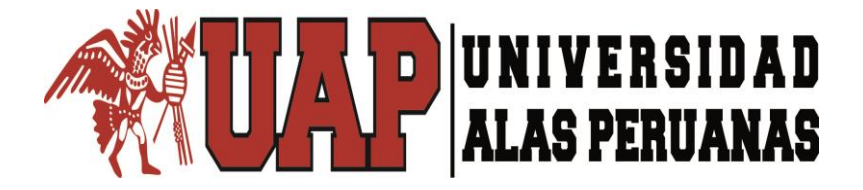

**FACULTAD DE INGENIERIA Y ARQUITECTURA ESCUELA PROFESIONAL DE INGENIERÍA CIVIL**

# **TESIS "DELIMITACIÓN CON MODELADO Y SIMULACIÓN HIDRÁULICA DEL RÍO CAPLINA EN EL SECTOR DE CALANA, REGIÓN TACNA, 2017"**

# **PRESENTADO POR EL BACHILLER FRAY JESUS SEGURA NINA**

**PARA OPTAR EL TÍTULO PROFESIONAL DE INGENIERO CIVIL**

> **TACNA – PERÚ JULIO, 2018**

## **DEDICATORIA**

<span id="page-1-0"></span> Como homenaje a mis padres Don Manuel Segura Flores y Doña Albina Nina Perez por su amor y comprensión, porque su apoyo constante ha permitido que se logre este anhelo.

 A mis hermanos Fray Manuel Segura Nina y Yeferson David Segura Nina, por ser mis fieles compañeros en esta gran etapa de mi vida

## **AGRADECIMIENTO**

Agradezco de antemano a Dios.

<span id="page-2-0"></span> A la Universidad Alas Peruanas – Filial Tacna, al personal docente y administrativo de la Facultad de Ingeniería Civil, por los conocimientos básicos brindados y apoyo constante en mi formación profesional.

 A mis padres, por su apoyo incondicional estando siempre presente a mi lado, y sobre todo porque los admiro y amo, gracias mis fieles consejeros.

 A mi hermano Fray Manuel Segura Nina, por ser mi guía en esta etapa de mi vida, gracias por tus consejos y apoyo incondicional.

## **RESUMEN**

<span id="page-3-0"></span> El presente trabajo desarrolla metodología y procedimientos, para la delimitación del río Caplina entre los puentes "El Peligro" y "Calana" ubicada en las coordenadas UTM (375454.055, 8017468.025) y (374335.035, 8015354.120) respectivamente, en el sector de Calana de la región Tacna. Se analizó a detalle los parámetros para desarrollar un modelado y simulación hidráulica para la delimitación del río en estudio.

 Para hallar el caudal máximo instantáneo se ha trabajado con los caudales máximos mensuales provenientes de la estación Bocatoma Calientes del río Caplina, cuyos años de registro abarcan desde el año 1959 hasta el año 2017. Mediante un análisis estadístico de eventos extremos se obtienen los resultados de un caudal máximo instantáneo de  $Q_{100}$  = 19.57 m<sup>3</sup>/s y  $Q_{50}$  = 16.64 m<sup>3</sup>/s para un tiempo de retorno de 100 y 50 años, respectivamente.

 Realizamos el modelado y simulación hidráulica con el programa HEC – RAS desarrollado por el Centro de Ingeniería Hidrológica del Cuerpo de Ingenieros de la Armada de los EE.UU. (US Army Corps Of Engineers)", teniendo en cuenta los siguientes parámetros, elegidos cuidadosamente para obtener buenos resultados. Pendiente global del tramo en estudio  $P = 2.9\%$ , coeficiente de rugosidad de manning igual a 0.035, coeficientes de contracción y expansión igual a 0.1 y 0.3 respectivamente.

 Realizamos el modelamiento de transporte de sedimentos con el programa HEC – RAS (US Army Corps Of Engineers)", teniendo en cuenta los siguientes parámetros. Granulometría del suelo encontrado en el cauce del río, asignación de los bancos izquierda y derecha, duración de la simulación un tiempo de 72 hr. divididos en tres series de 24 hr. con un caudal media de  $Q_{100}$  = 19.57 m<sup>3</sup>/s.

 La simulación permitió identificar las zonas de inundación por desborde del río en estudio, así como la determinación del ancho de las fajas marginales entre los puentes "El Peligro" y "Calana" en el sector de Calana de la región Tacna, 2017.

## **ABSTRACT**

<span id="page-4-0"></span> The present work develops methodology and procedures for the delimitation of the Caplina River between the bridges "El Peligro" and "Calana" located in the coordinates UTM (375454.055, 8017468.025) and (374335.035, 8015354.120) respectively, in the sector of Calana de la Tacna region. The parameters to develop a modeling and hydraulic simulation for the delimitation of the river under study were analyzed in detail.

 To find the maximum instantaneous flow, we have worked with the maximum monthly flows from the Bocatoma Calientes station of the Caplina River, whose years of record cover from 1959 to 2017. By means of a statistical analysis of extreme events we obtain the results of an instantaneous maximum flow of  $Q_{100}$  $= 19.57$  m<sup>3</sup>/s and  $Q_{50} = 16.64$  m<sup>3</sup>/s for a return time of 100 and 50 years, respectively.

 We carried out modeling and hydraulic simulation with the HEC - RAS program developed by the Hydrological Engineering Center of the Engineers Corps of the US Navy. (US Army Corps Of Engineers) ", taking into account the following parameters, carefully chosen to obtain good results. Overall slope of the section under study  $P = 2.9\%$ , coefficient of roughness of manning equal to 0.035, coefficients of contraction and expansion equal to 0.1 and 0.3 respectively.

 We carried out the transport modeling of sediments with the program HEC - RAS (US Army Corps of Engineers), taking into account the following parameters. Granulometry of the soil found in the river bed, allocation of the left and right banks, duration of the simulation a time of 72 hr. divided into three series of 24 hr. with an average flow of  $Q_{100}$  = 19.57 m3 / s.

 The simulation allowed identifying the flood zones due to overflow of the river under study, as well as the determination of the width of the marginal strips between the bridges "El Peligro" and "Calana" in the Calana sector of the Tacna region, 2017.

# ÍNDICE

<span id="page-5-0"></span>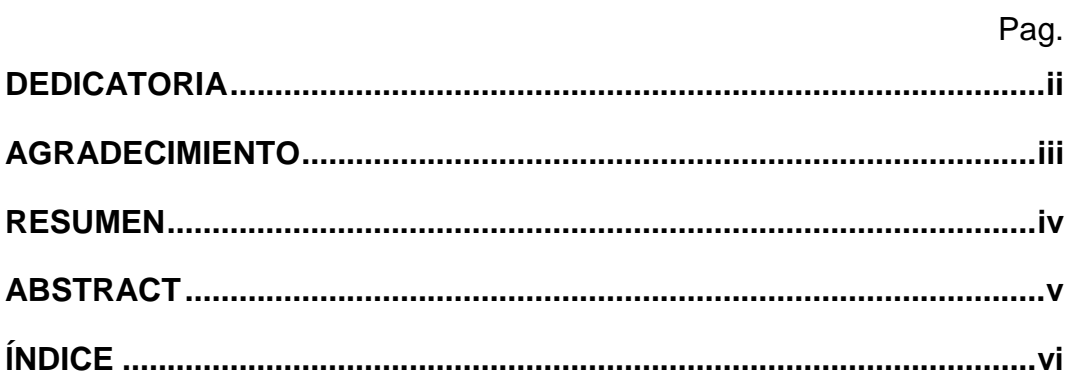

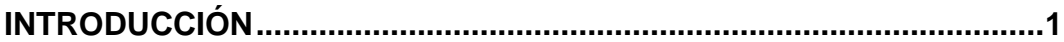

## **CAPÍTULO I**

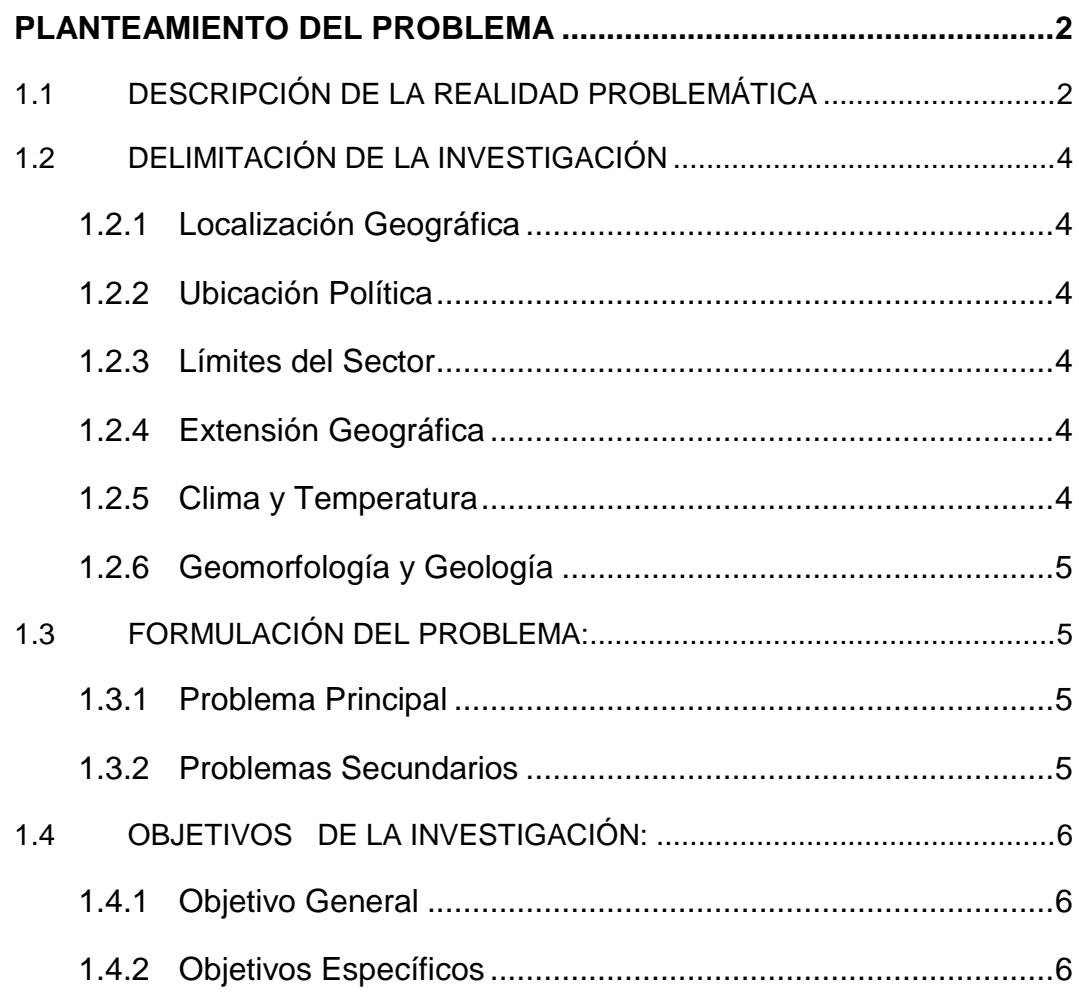

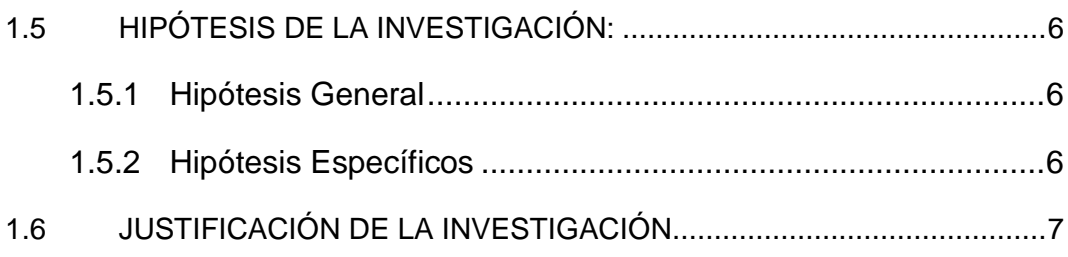

## **CAPÍTULO II**

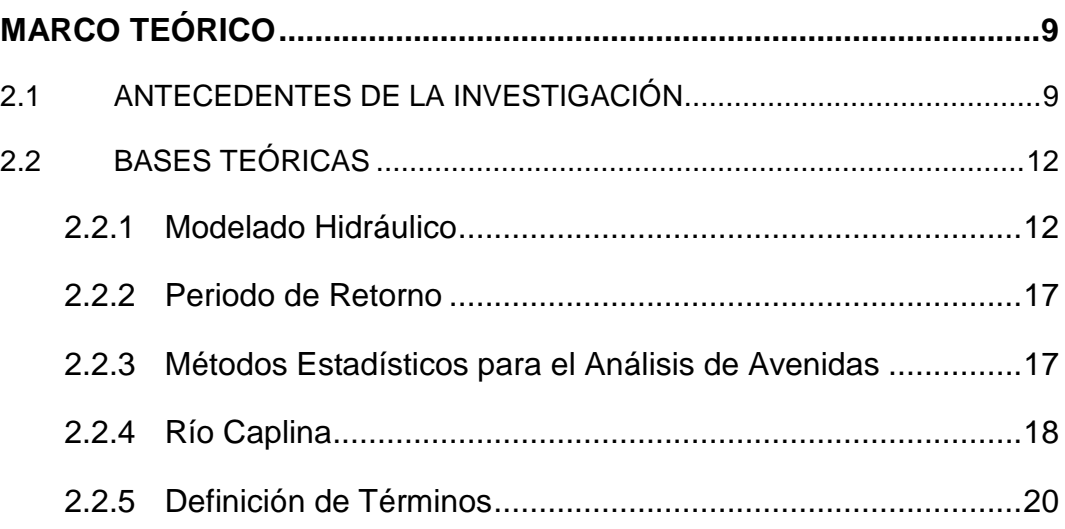

## **[CAPÍTULO III](#page-32-0)**

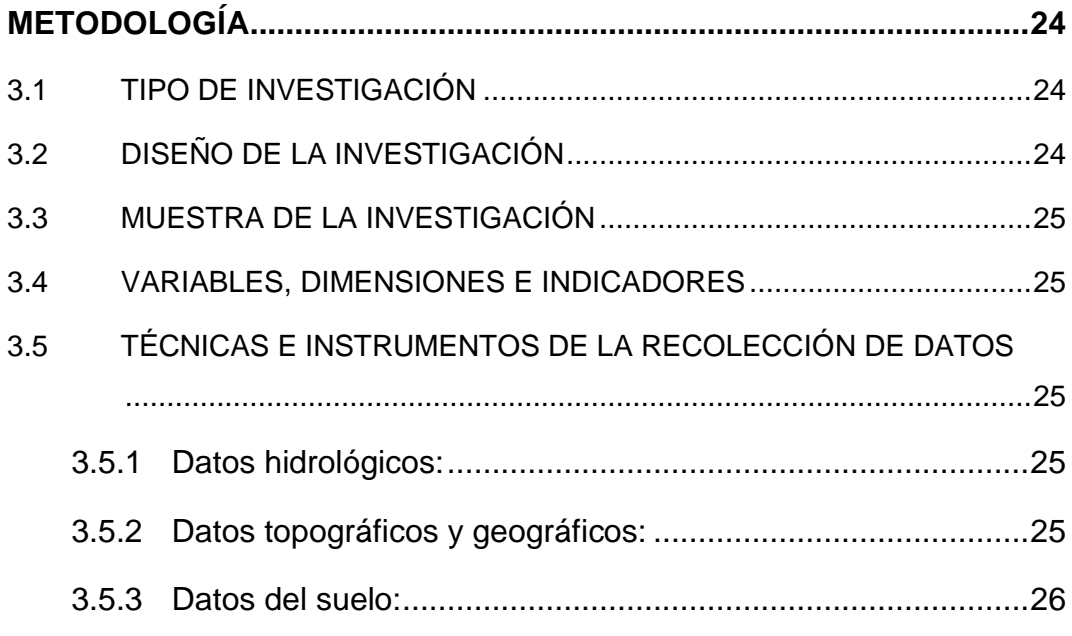

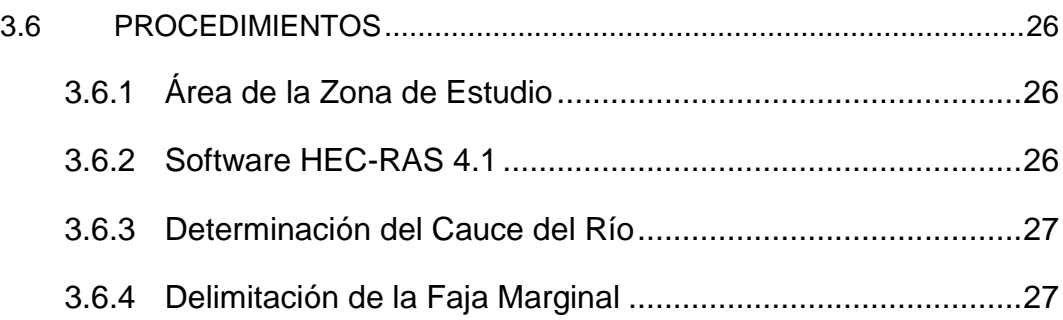

## **[CAPÍTULO IV](#page-38-0)**

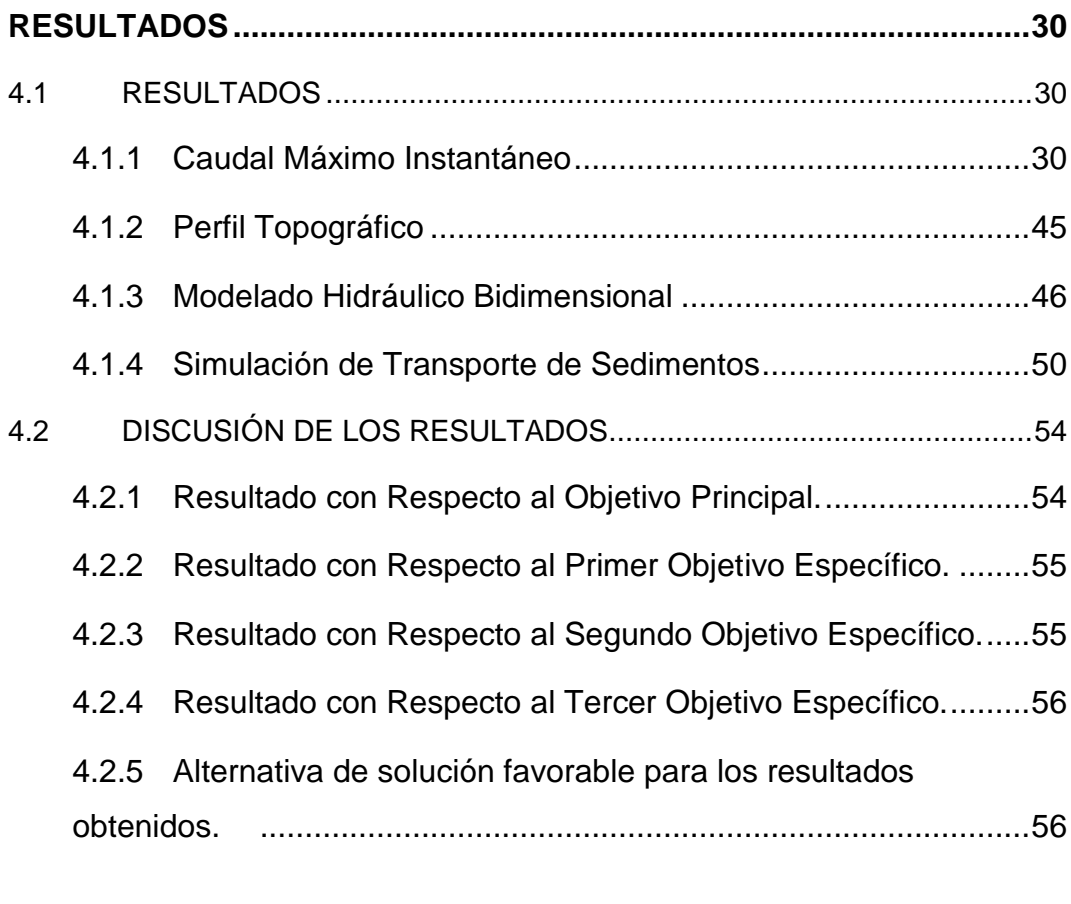

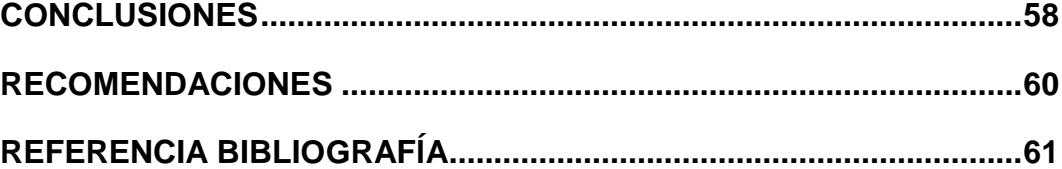

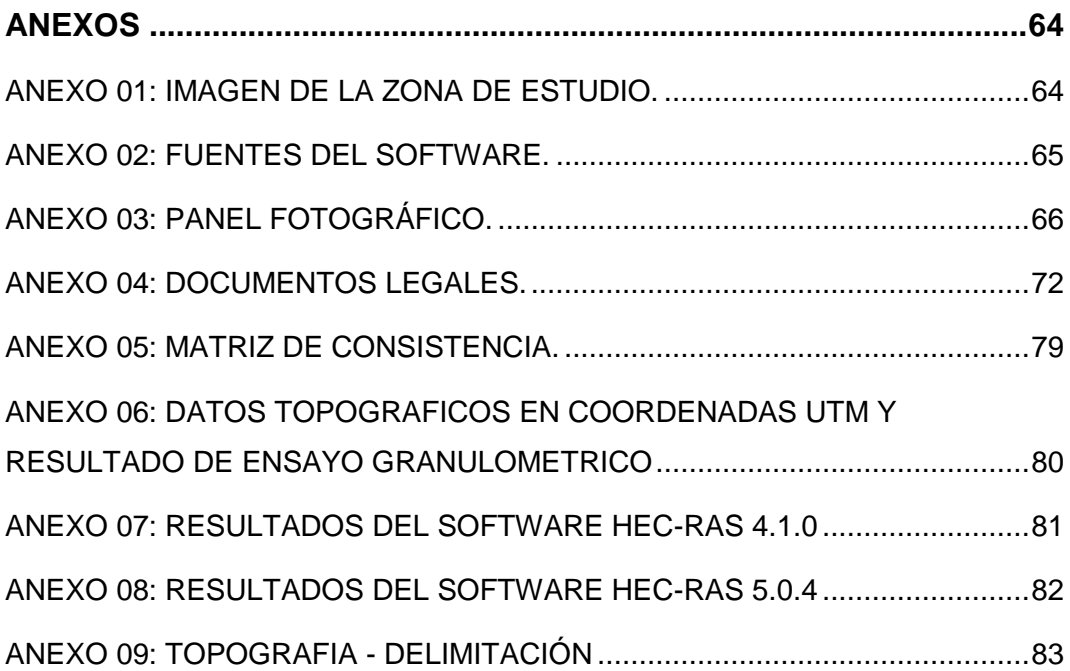

## **INTRODUCCIÓN**

<span id="page-9-0"></span> La población que se encuentra en la zona de estudio del cauce del río Caplina entre el puente "Calana" y el puente "El Peligro" del sector de Calana, edifican sus viviendas y trabajan los campos de cultivo invadiendo las riberas del río Caplina.

 Ante la falta de estudios de mitigación ante inundación por desborde del río Caplina en el sector de Calana, cuyo periodo de estiaje son los meses de Abril, Mayo, Junio, Julio, Agosto, Septiembre, Octubre y Noviembre, cuyo periodo de avenidas del río son los meses de Diciembre, Enero, Febrero y Marzo.

 En épocas de avenidas, la zona alto andina de la región de Tacna se producen precipitaciones promedio de 360 mm/año que originan caudales máximos de Q = 33.22 m3/s, ocasionando inundación por desborde del río Caplina afectando zonas de cultivo y residenciales.

 Mediante el modelado y simulación hidráulica con el programa HEC – RAS desarrollado por el Centro de Ingeniería Hidrológica del Cuerpo de Ingenieros de la Armada de los EE.UU. (US Army Corps Of Engineers)", se determinara las zonas de inundación por desborde del río en estudio delimitando el cauce del río Caplina entre los puentes "El Peligro" y "Calana" en el sector de Calana de la región Tacna, 2017.

# **CAPÍTULO I: PLANTEAMIENTO DEL PROBLEMA**

## <span id="page-10-1"></span><span id="page-10-0"></span>**1.1 DESCRIPCIÓN DE LA REALIDAD PROBLEMÁTICA**

En el periodo de lluvias el río Caplina alcanza caudales máximos de Q = 33.22 m3/s, las que origina inundaciones por desborde del río entre los puentes "El Peligro" y "Calana" ubicada en las coordenadas (375454.055, 8017468.025) y (374335.035, 8015354.120) del cauce del río Caplina en el sector de Calana, causando daños como desborde, transporte de sedimentos y socavación de las riberas del río, tal como se muestra en la siguientes figuras:

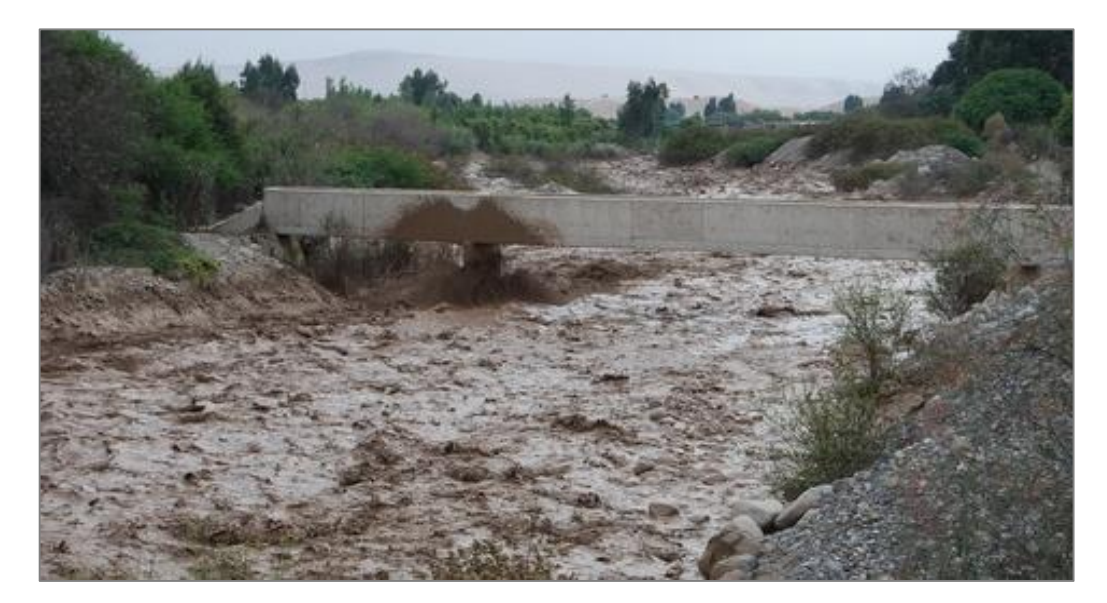

Figura. 01: 04/01/2012, Zonas del sector de Calana y Pocollay

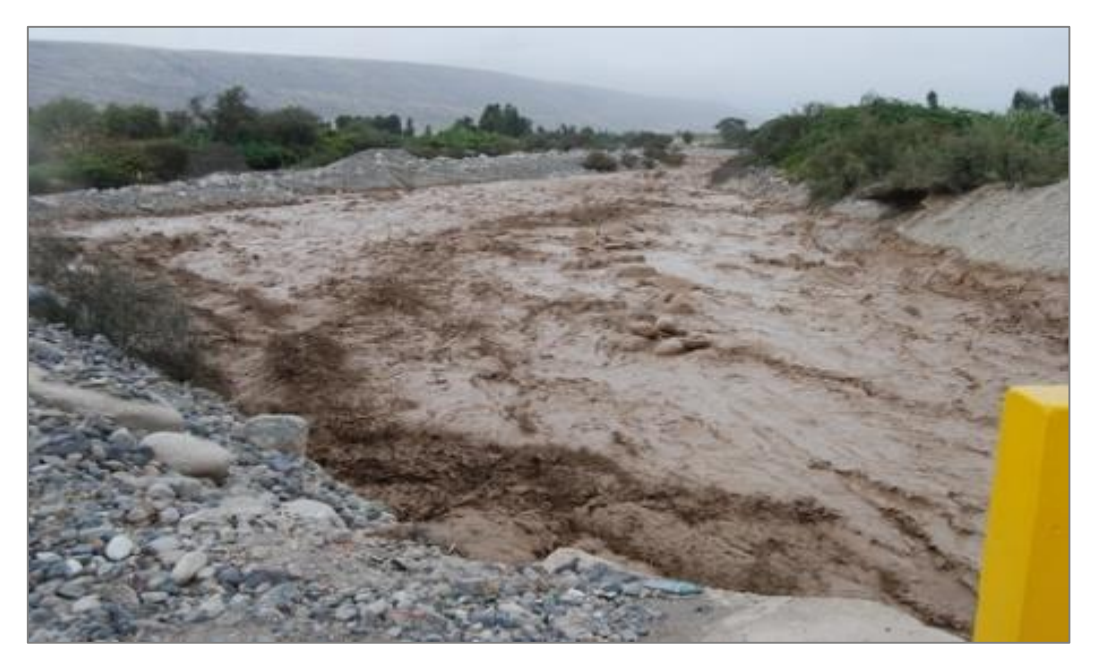

Figura 02: 16/02/2012, Zonas del sector de Calana

En texto a mencionar nos hablara de dos casos cuyo objetivo es ver las zonas donde se pueda edificar sin que nos aquejen los fenómenos de la naturaleza. Si bien es cierto que no podemos controlar los fenómenos de la naturaleza, eso nos abre paso a pronosticarlos, en nuestro caso se habla de pronosticar las áreas de inundación por desborde del río Caplina para así tomar medidas de prevención que puedan reducir el riesgo ante desastres.

Según Mateo (Enero de 1989) "Cayó la lluvia, se desbordaron los ríos, soplaron los vientos y se arrojaron contra aquella casa, pero la casa no se derrumbó, porque tenía los cimientos sobre roca. (…). Cayó la lluvia, se desbordaron los ríos, soplaron los vientos y se arrojaron contra esa casa: la casa se derrumbó y todo fue un gran desastre." (Art. 7)

## <span id="page-12-0"></span>**1.2 DELIMITACIÓN DE LA INVESTIGACIÓN**

#### <span id="page-12-1"></span>**1.2.1 Localización Geográfica**

Se encuentra ubicado entre el puente "Calana" (374335.035, 8015354.120) y el puente "El Peligro" (375454.055, 8017468.025), del sector de Calana con las siguientes coordenadas:

- Latitud Sur: 17°56 22"
- Longitud Oeste: 70°11 09"
- Altitud: 875 m.s.n.m.

#### <span id="page-12-2"></span>**1.2.2 Ubicación Política**

- País: Perú.
- Región: Tacna.
- Provincia: Tacna.
- Distrito: Calana.

#### <span id="page-12-3"></span>**1.2.3 Límites del Sector**

- Norte: Con el distrito de Pachia y Ciudad Nueva.
- Este: Con el distrito de Pachia.
- Sur: Con el distrito de Pocollay.
- Oeste: Con los distritos Pocollay, Ciudad Nueva, y Pachia.

#### <span id="page-12-4"></span>**1.2.4 Extensión Geográfica**

La zona de estudio en el sector de Calana cuenta con una superficie de 69 km2.

#### <span id="page-12-5"></span>**1.2.5 Clima y Temperatura**

Cuenta con un clima templado, seco y estable, es notorio que las temperaturas en el día y la noche así como en el invierno y en verano no son muy constantes.

En tanto la temperatura media anual fluctúa entre 17 y 19ºC, con una escasa precipitación anual que no llega a superar los 20 mm.

#### <span id="page-13-0"></span>**1.2.6 Geomorfología y Geología**

La geomorfología de la zona de estudio del distrito de Calana, comprende una topografía muy suave cuya altura varía entre los 878 – 952 m. de altitud, es esta área se encuentra la superficie Huaylillas, en el curso inferior del río Caplina, típicamente muestra un lecho plano y flancos escarpados, rocas y minerales industriales (no metálicos).

La geología está conformado por suelos con gravas y arenas y en los bordes del cauce con un perfil del suelo limo arenosa.

#### <span id="page-13-1"></span>**1.3 FORMULACIÓN DEL PROBLEMA:**

#### <span id="page-13-2"></span>**1.3.1 Problema Principal**

Desconocimiento de los límites de inundación por desborde del río Caplina entre los puentes "El Peligro" y "Calana" ubicados en el sector de Calana de la región Tacna, 2017.

#### <span id="page-13-3"></span>**1.3.2 Problemas Secundarios**

- a) Desconocimiento del perfil topográfico del cauce del río Caplina en el sector de Calana de la región Tacna, 2017.
- b) Desconocimiento del volumen de transporte de sedimentos en el cauce del río Caplina en el sector de Calana de la región Tacna, 2017.
- c) Desconocimiento del perfil hidrológico del río Caplina.

### <span id="page-14-0"></span>**1.4 OBJETIVOS DE LA INVESTIGACIÓN:**

#### <span id="page-14-1"></span>**1.4.1 Objetivo General**

Conocer los límites de inundación por desborde del río Caplina entre los puentes "El Peligro" y "Calana" ubicados en el sector de calana de la región Tacna, 2017.

#### <span id="page-14-2"></span>**1.4.2 Objetivos Específicos**

- a) Conocer el perfil topográfico del cauce del río Caplina en el sector de Calana de la región Tacna, 2017.
- b) Conocer el volumen de transporte de sedimentos en el cauce del río Caplina en el sector de Calana de la región Tacna, 2017.
- c) Conocer el perfil hidrológico del río Caplina.

### <span id="page-14-3"></span>**1.5 HIPÓTESIS DE LA INVESTIGACIÓN:**

#### <span id="page-14-4"></span>**1.5.1 Hipótesis General**

Al conocer el límite del área de inundación por desborde mediante el modelado y simulación hidráulica con el programa HEC-RAS 4.1, del río Caplina entre los puentes "El Peligro" y "Calana" en el sector de Calana, esta exceda al área del cauce del río, generando zonas vulnerables a inundaciones de mayor magnitud.

#### <span id="page-14-5"></span>**1.5.2 Hipótesis Específicos**

a) Mediante el levantamiento topográfico para el modelado y simulación hidráulica del río Caplina entre los puentes "El Peligro" y "Calana" en el sector de Calana se encuentre áreas con pendientes elevadas inaccesibles.

- b) Mediante el modelado y simulación hidráulica con el programa HEC-RAS del río Caplina en el sector de Calana, se puede localizar el volumen de transporte de sedimentos generando impactos en las zonas agrícolas y urbanas.
- c) Mediante el modelado y simulación hidráulica con el programa HEC-RAS, al conocer el perfil hidrológico del río Caplina, como propuesta se gestionen y realicen obras hidráulicas de encauzamiento.

### <span id="page-15-0"></span>**1.6 JUSTIFICACIÓN DE LA INVESTIGACIÓN**

Según la Ley de Recursos Hídricos N° 29338 Artículo 74° Nos dice que los terrenos aledaños a los cauces naturales o artificiales se mantiene una faja marginal de terreno, necesario para la:

- Protección
- El uso primario del agua
- El libre transito
- La pesca
- Caminos de vigilancia
- Y otros servicios

El secretario técnico de Defensa civil de Pocollay, quien lanzó la alarma la noche del 15 de febrero del 2012 al asegurar que a partir de las 20:00 horas que el caudal del río Caplina fue primero de 8 m3/s y luego 12 y 14 hasta llegar a 35 m3/s, despertó la alarma de vecinos de Calana y Pocollay, que vieron cómo uno a uno los puentes por donde pasaba este río, fueron colapsando y dañando la infraestructura de defensas ribereñas que protegían los cultivos ubicados en zonas aledañas al río Caplina.

INDECI, en enero de 2012 hace un llamado a los pobladores que evacuen las zonas ribereñas, confirmando que se trata de Huayco debido a que el caudal del río Caplina supero los 20 m3/s y alcanzo los 40 m3/s, llegando las lluvias a 300% de su registro y que según el SENAMHI continuaran las precipitaciones en el departamento con la misma intensidad.

El presente proyecto de investigación es de gran importancia debido al alto nivel de vulnerabilidad de la zona urbana y agrícola, ante un evento de desborde con caudales abruptas del río Caplina en el sector de Calana en épocas de lluvia.

Para lo cual se plantea realizar la delimitación del área de la faja marginal en distintos escenarios del tiempo, ya que de dicha forma las medidas de reducción de riesgos es la delimitación de las zonas propensas a inundaciones para lo cual se hará uso de los programas como el HEC-RAS 4.1; GOOGLE EARTH y AUTOCAD.

Por lo tanto, hay que tener en cuenta que al delimitar las fajas marginales del río mencionado, Permitirá a las autoridades locales y entidades competentes plantear medidas de protección y conservación de la estructura del cauce, por otro lado, permitirá indirectamente conocer los límites de las propiedades aledaños a los márgenes de los ríos.

# **CAPÍTULO II: MARCO TEÓRICO**

#### <span id="page-17-1"></span><span id="page-17-0"></span>**2.1 ANTECEDENTES DE LA INVESTIGACIÓN**

- El Instituto Nacional de Recursos Naturales, (diciembre, 2002) mediante la Evaluación y Ordenamiento de los Recursos Hídricos en las Cuencas de los Ríos Caplina y Uchusuma, Estudio Hidrológico del Ministerio de Agricultura en el cual uno de los objetivo fue: La determinación de la magnitud y frecuencia de máximas avenidas de los ríos más importantes en los distritos de riego en la región Tacna para definir el riesgo probable sobre los terrenos de cultivo, población e infraestructura hidráulica. (…). Llegando así a las conclusiones, de que las precipitaciones medias anuales de la cuenca del río Caplina, se halló desarrollado por el método de isoyetas obteniéndose como resultado 125 mm/año. Y para el caudal de diseño para un periodo de retorno de 50 años en el río Caplina, la máxima avenida en la estación de Calientes es de 35 m3/s (p. 2,101).
- Goycochea Ricci, Marcelo D. (2014) mediante una Modelación Geo-Espacial para el Diseño de Defensas Ribereñas en la Faja Marginal del Río Chancay Huaral, Utilizando SIG y HEC-RAS en su tesis de

Pregrado de la Universidad Nacional Agraria la Molina Cuyo objetivo es estudiar e identificar las áreas vulnerables a las inundaciones, específicamente en la zona de la faja marginal del rio Chancay-Huaral, se aplicó el modelamiento geo-espacial para el diseño de defensas ribereñas en la faja marginal del rio Chancay-Huaral utilizando SIG y HEC-RAS, lo que permitirá apreciar los daños ocasionados por las inundaciones por una crecida extraordinaria, donde se concluye que:

Las descargas aumentan, conforme el periodo de retorno aumente, utilizando las funciones de distribución probabilísticas y de acuerdo a la prueba de bondad de ajuste de Smirnow-Kolmogorow, se concluyó que la que la función de distribución Log-Normal, presenta el menor valor Dn que indica la máxima diferencia entre la función de distribución acumulada de la muestra y la función de distribución acumulada escogida comparando con las funciones de Log-Pearson y Gumbel. el valor Dn de la distribución Log-Normal es el más confiable. Y si el tramo del cauce del río en estudio, la pendiente es menor a 0.01, se aumentan el riesgo a inundaciones (p. 173).

El Instituto Nacional de Recursos Naturales, (diciembre, 1994) mediante el estudio hidrológico de la cuenca del río Caplina conjuntamente con el Ministerio de Agricultura, cuyo objetivo fue el diagnóstico de la cuenca del río Caplina señala: Que nace en los nevados Achacollo y Huancune con el nombre de

Piscullani; los cursos de agua son alimentados, principalmente, por la precipitación estacional que cae sobre las laderas Occidentales de la Cordillera de los Andes. (…). La información pluviométrica existente, ha permitido establecer que las precipitaciones se concentran durante los meses de Enero, Febrero, Marzo y Abril, correspondiendo al periodo de sequias extremos a los meses de Junio, Julio y Agosto. (…). Según la estación hidrométrica de aguas en la estación de Calientes, la descarga máxima es de 30 m3/s, la mínima es de 0.36 m3/s y la media anual de 0.81 m3/s (p. 720).

- Vilcanqui Alarcon, Alexander N. (2016) mediante una Modelación Hidrológica con Fines de Gestión de Riberas en la Cuenca del Río Caplina – Tacna, en su tesis de grado posgrado de la Universidad Nacional Jorge Basadre Grohmann, del estudio realizado nos señala: Al caracterizar en su estado actual la cuenca hidrográfica en la estación de la Bocatoma Calientes del río Caplina. (…). Se logra interpretar y caracterizar hidrológicamente el comportamiento de la cuenca hidrográfica del rio caplina, donde se obtiene como resultado que dicha cuenca es de régimen supercrítico, lo que indica alta incidencia o susceptibilidad a las crecidas con alto índice de transporte de sedimentos (p. 8,140-141).
- Frisancho Camero, Felix L. (2015) con Analisis de vulnerabilidad Mediante el Modelamiento Hidrodinámico del Cauce del Río Seco del Cono Sur de la Ciudad de Tacna realizado en su tesis de grado posgrado de la Universidad Nacional Jorge Basadre Grohmann, del estudio realizado nos señala:

Al identificar mediante el modelamiento hidrodinámico las zonas vulnerables por inundación o desborde en el cauce del río Seco por presencia de las descargas máximas. (…). La simulación hidrodinámica con las descargas máximas calculados para diferentes periodos de retorno, permite identificar las zonas urbanas altamente vulnerable a inundación. (…). La magnitud de la avenida es de 117 m3/s, para un periodo de retorno de 100 años, Caudal que determina la delimitación de la faja marginal (p. 7,110).

Pino Ticona, Cesar A. (2013) mediante la Caracterizacion Hidrogeomorfologica de la Cuenca del río Caplina – Tacna en su Tesis de pregrado de la Universidad Nacional Jorge Basadre Grohmann, en el estudio realizado no señala:

Al caracterizar la hidrología fluvial del río Caplina y sus tributarios, con especial hincapié en el análisis de avenidas y su modelización. (…).

El comportamiento medio del río Caplina y sus afluentes es característica del régimen de los ríos de la costa del sur. Al realizar los cálculos la ocurrencia de un evento exagerado de magnitud de 60.3 m3/s, nos permite presagiar procesos de inundación por desborde del río principalmente en las zonas urbanas de la ciudad de Tacna. El río Caplina presenta alta variabilidad interanual con caudales máximos entre Diciembre, Enero, Febrero y Marzo (p. 6,112).

### <span id="page-20-0"></span>**2.2 BASES TEÓRICAS**

#### <span id="page-20-1"></span>**2.2.1 Modelado Hidráulico**

Se presenta una estrategia de simulación hidrológica distribuida, a la escala de la cuenca y donde se hace una integración conceptual de elementos de la topografía, la hidrología, la hidráulica y la geomorfología. Se describe el modelo conceptual de almacenamientos y flujos y la forma como se integran sus parámetros. (…). Se hace un recuento de varias aplicaciones de la estrategia de simulación en las distintas versiones del modelo hidrológico, que ha sido utilizado en distintas condiciones geográficas y climáticas con resultados satisfactorios y se ha adaptado para la simulación de otros procesos (Vélez Upegui, 2013, p. 01).

Mapas de planicies de inundación. El procedimiento para obtener mapas de las planicies de inundación comienza también por calibración con registros históricos del río. Los parámetros entonces se deben ajustar para las condiciones futuras (urbanización, deforestación, cambios en los canales, ·etc.). Una simulación de caudales para el registro más largo que sea posible obtener (con la limitación de los datos de precipitación), es el siguiente paso, y se deben utilizar tantos puntos como sea posible dentro de la planicie de inundación. Si se utiliza un método de tránsito cinemático, es posible obtener niveles como datos de salida. El análisis de frecuencias de los datos de salida, bien sea caudales o niveles, define la probabilidad de estos parámetros en cada punto de la planicie de inundación. Con estos datos es posible laborar los mapas deseados (Ray K. Linsley, Kohler, & Paulus, 1977, p. 275).

#### *a) Software HEC-RAS 4.1*

El HEC-RAS, es una aplicación que permite la modelación hidráulica en régimen permanente y no permanente, trasporte de sedimentos y análisis de calidad del agua en cauces abiertos, ríos y canales artificiales, el mismo que ha sido desarrollado por el Centro de Ingeniería Hidrológica del Cuerpo de Ingenieros de la Armada de los EE.UU. (US Army Corps Of Engineers), (Villón Béjar M., 2011, pp. 15-16).

El Software HEC-RAS 4.1, es una herramienta que nos permite a calcular el área de inundación en diferentes escenarios del tiempo, determinar las variables hidráulicas para el diseño de estructuras en los ríos, la delimitación de las fajas marginales de los ríos, el tirante optimo del caudal del río para el diseño de una carretera y/o canal.

Se toma la decisión de usar el software HEC-RAS 4.1 para el modelado hidrológico, ya que es un software libre de acceder y garantizado por el Centro de Ingeniería Hidrológica del Cuerpo de Ingenieros de la Armada de los EE.UU. (US Army Corps Of Engineers), teniendo en cuenta que dicha organización cuenta con una variedad de softwares para la ingeniería hidrológica e hidráulica y con respecto al software a usar se cuenta con versiones de HEC-RAS 2.2 a HEC-RAS 5.0.3, que tiene como predecesor al programa HEC-2, con varias mejoras con respecto a este.

#### *b) Ecuación de la Conservación de la Energía*

El perfil de agua es determinado de una sección a la siguiente resolviendo la ecuación de la conservación de la energía usando un proceso iterativo denominado método de paso estándar.

$$
Z_2 + Y_2 + \frac{a_2 V_2^2}{2g} = Z_1 + Y_1 + \frac{a_1 V_1^2}{2g} + he
$$

Donde:

 $Z_1$  y  $Z_2$  = Elevación del canal sobre un nivel de referencia  $Y_1$  y  $Y_2$  = Tirante de agua en las secciones transversales  $V_1$  Y  $V_2$  = Velocidad promedio (descarga total / área flujo total)  $a_1$  y  $a_2$  = Coeficiente de peso de velocidad  $q =$  Aceleración gravitacional  $he =$  Perdidas de energia

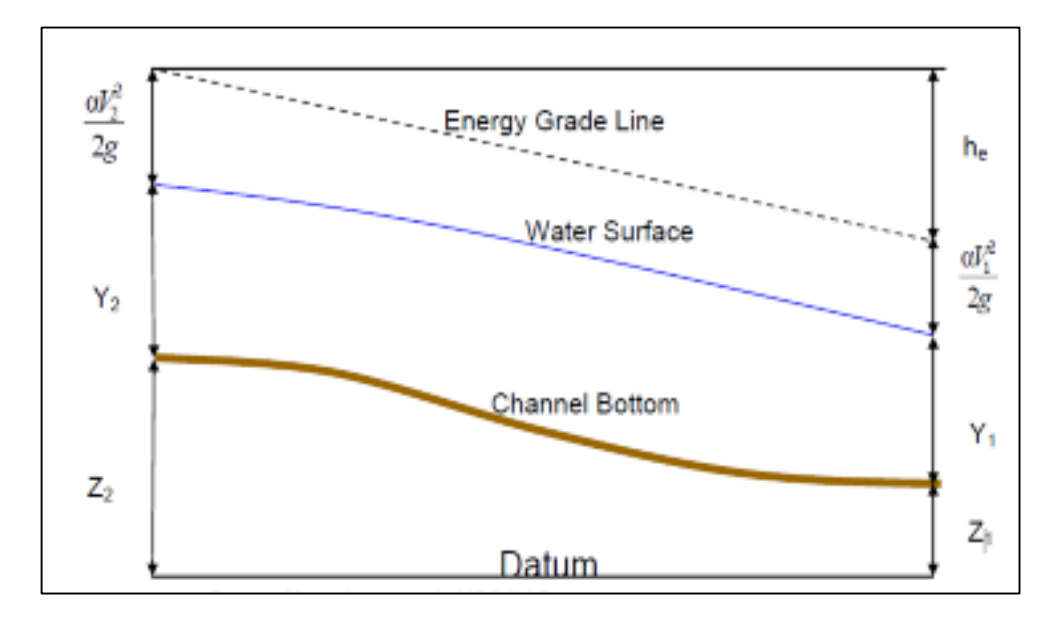

Figura 03: Visualización de los datos de línea de grado de energía, superficie del agua y fondo del canal.

De la misma forma el modelado estima las pérdidas de energía por fricción y contracción del flujo, entre dos secciones a través de la siguiente ecuación:

$$
he = LS_f + \frac{C}{2g}(a_2V_2^2 - a_1V_1^2)
$$

Donde:

 $L =$  Distancia ponderada de la longitud del tramo  $S_f$  = Pendiente de fricción representativa entre dos secciones  $\hat{C}$  = coeficiente de pérdidas por contracción o expansión

La determinación de la conducción total y el coeficiente de velocidad para una sección transversal requieren que el flujo sea subdividido en unidades, para lo cual la velocidad esta uniformemente distribuido. El enfoque usado en el software HEC-RAS es subdividir el caudal en zonas de desbordamiento usando el input de los valores de las secciones transversales donde el valor "n" cambia, como la base para la subdivisión. Así como se muestra en la siguiente figura:

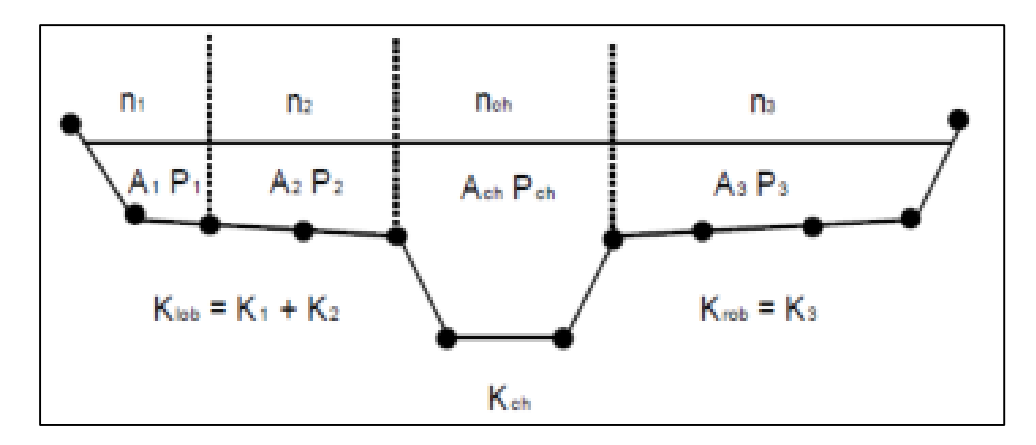

Figura 04: Subdivisión de áreas de las secciones transversales según el manual de HEC-RAS.

La conducción es calculada dentro de cada sub división usando la fórmula de manning:

$$
Q = KS_f^{1/2}
$$

$$
K = \frac{1.486}{n}AR^{2/3}
$$

Donde:

 $n$  Es el coeficiente de rugosidad de manning para la sub división  $K, A$ es el área de flujo para la sub división  $K \vee R$  es el radio hidráulico.

El Software HEC-RAS suma todos los incrementos de conducción en los overbanks para obtener valores en la parte derecha e izquierda. En el canal principal el transporte de masa es normalmente calculado como un simple elemento de conducción, finalmente, la conducción total se obtiene sumando la conducción de los overbanks en la derecha, izquierda y canal principal. Para flujo inestable el software HEC-RAS las ecuaciones de Saint Venant, las cuales son basadas sobre leyes físicas que gobiernan el flujo en corrientes y que son referidas al principio de la conservación de la masa y principio de conservación de momento. Estas ecuaciones son expresadas de la siguiente forma:

$$
\frac{\partial A}{\partial t} + \frac{\partial Q}{\partial x} = q
$$

$$
\frac{\partial Q}{\partial t} + \frac{\partial QV}{\partial x} + gA\left(\frac{\partial z}{\partial x} + S_f\right) = 0
$$

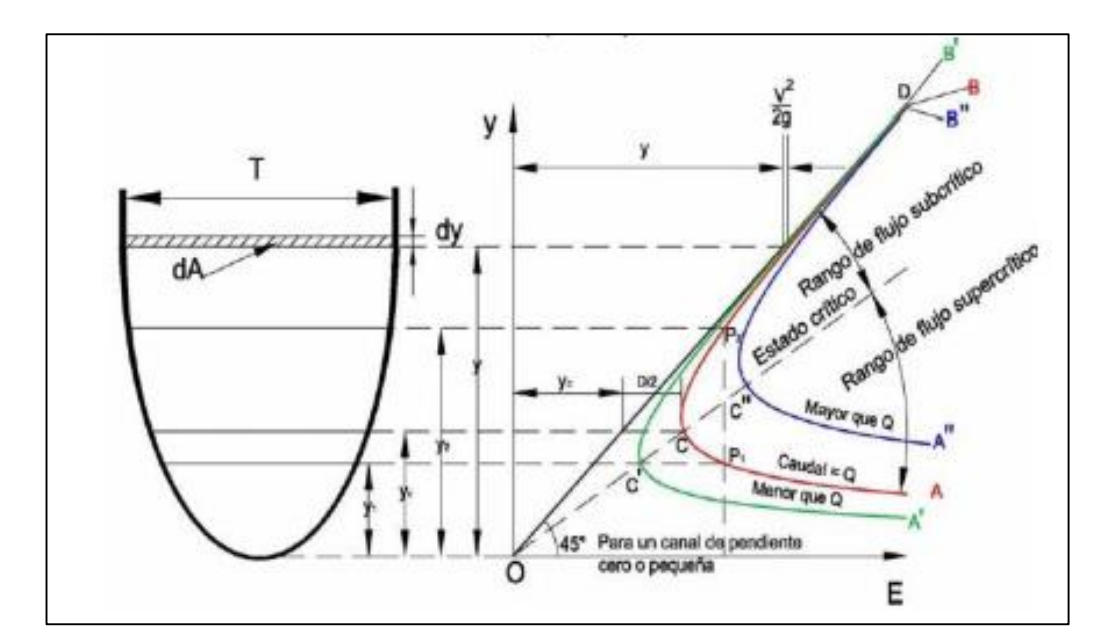

Figura 05: Delimitación del flujo según el manual de HEC-RAS.

Donde:

- $A =$  Es el área de la sección transversal perpendicular al flujo
- $Q =$  Descarga o caudal
- $q =$  Flujo de entrada lateral
- $q =$  Aceleración de la gravedad

 $H =$  Altura de la superficie de agua por encima de un nivel de referencia especificado (Tirante)

 $S_f$  = Pendiente longitudinal de fricción

 $t =$  Coordenada temporal

 $X \vee Y$  = Coordenada longitudinal, Engineers (1964-2017).

#### <span id="page-25-0"></span>**2.2.2 Periodo de Retorno**

"El periodo de retorno de un evento con una magnitud dada puede definirse como el intervalo de recurrencia promedio entre eventos que igualan o exceden una magnitud especificada" (Show, Maidment, & Mays, 1994, p. 392).

La ecuación Weibull es la más usada para el periodo de retorno, T = n + 1/m, la cual es usada para presentar el número de años en promedio para que un evento sea igualado o excedido. El periodo de retorno recomendado por el Reglamento para la Delimitación y Mantenimiento de Fajas Marginales, para los estudios técnicos, el empleo de un periodo de retorno de 50 años para estimar el caudal máximo de diseño para tramos de curso de agua con asentamientos agrícolas, y un periodo de retorno de 100 años en áreas urbanas.

#### <span id="page-25-1"></span>**2.2.3 Métodos Estadísticos para el Análisis de Avenidas**

En la estadística existe decenas de funciones de distribución de probabilidad teóricas; de hecho, existen tantas como se quiera, y obviamente no es posible probarlas todas para un problema particular. Por lo tanto, es necesario escoger, de esas funciones, las que se adapten mejor al problema bajo análisis (Aparicio Mijares, 1992, pp. 252-253).

HYFRAN-PLUS, es un software utilizado para adaptarse a las distribuciones estadísticas. Incluye una serie de herramientas matemáticas potentes, flexibles y fáciles de usar que pueden usarse para el análisis estadístico de eventos extremos. También puede, de manera más general, realizar un análisis básico de cualquier serie temporal de datos independientes y distribuidos de forma indentada (IID), Cátedra de Hidrología Estadística (2008).

#### *a) Prueba de Bondad de Ajuste*

Ya que se cuenta con decenas de funciones de distribución de probabilidades teóricas, se efectuara la prueba de bondad de ajuste con el objeto de encontrar la medida que se ajusta a un determinado modelo de

distribución de datos históricos. Por lo cual en el software HYFRAN se puede analizar los siguientes modelos matemáticos:

- Modelo Exponencial
- Modelo de Pareto
- GEV (Generalizada de Valores Extremos)
- Gumbel
- **Weibull**
- Halphen
- Normal
- Lognormal
- Lognormal 3 Parametros
- Gamma
- Gamma Generalizada
- Gamma Inversa
- Pearson tipo III
- Log Pearson tipo III

#### <span id="page-26-0"></span>**2.2.4 Río Caplina**

El cauce principal del río Caplina se desplaza predominantemente en dirección noreste - suroeste, siendo una cuenca exorreica por su desembocadura en el Océano Pacífico.

El río Caplina nace en Umamacata de la confluencia de la quebrada Piscullane y otras pequeñas quebradas que tienen sus nacientes en los nevados pertenecientes a la cordillera El Barroso.

A lo largo de su recorrido el río Caplina recibe aporte de varias quebradas siendo la más importante la quebrada Cotañane que tiene sus nacientes en la cordillera El Barroso y la quebrada Palca que entrega sus aguas al río Caplina cerca de la localidad de Miculla. El cauce natural del río Caplina pasa por la ciudad de Tacna y conforma la quebrada Caramolle antes de su desembocadura en el Océano Pacífico, sin embargo en la actualidad las aguas de este cauce natural, en su curso inferior, ubicado en las proximidades del balneario de Calientes, son captadas por un canal que las conduce valle abajo.

El cauce natural del río Caplina, en el vértice de deyección, cruza por las localidades de Miculla, Pachía, Calana y Pocollay. Los datos hidrológicos del río Caplina se obtienen de la estación Calientes ubicada sobre el canal Caplina aguas abajo de la bocatoma, cuya captación se ubica en el río del mismo nombre. Las coordenadas geográficas son 17º 51' de latitud sur y 70º 07' de longitud oeste y a una altura de 1.300 m.

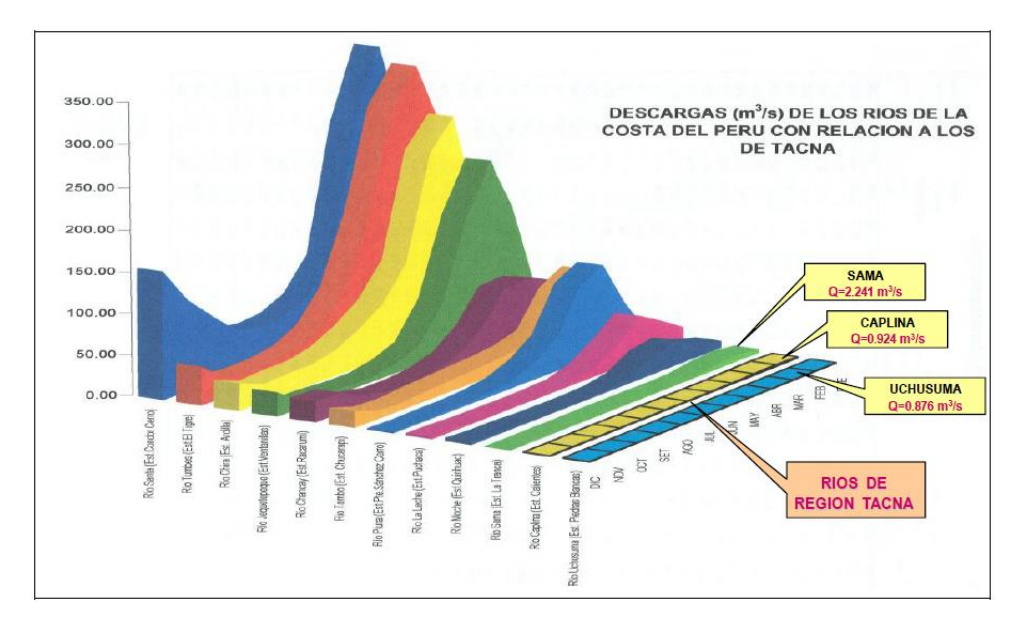

Figura 06: Grafico Comparativo de Descargas, en el cual el caudal promedio de río Caplina es  $Q = 0.924$  m $\frac{3}{s}$ .

#### *a) Clasificación del Cuerpo de Agua:*

De acuerdo a lo establecido en el artículo 73° de la ley N° 29338 "Ley de Recursos Hídricos" y al artículo 106° de su Reglamento, se propone la siguiente clasificación de los cuerpos de agua, atendiendo a criterios de carácter administrativo, ambiental, hidrográfico, productivo e hidráulico entre otros.

- Según el sistema hidrográfico, pertenece a la vertiente del Pacífico.
- Según su régimen, de acuerdo al periodo durante el cual se presenta el volumen de agua almacenada, se clasifica en un régimen permanente.
- Según su uso, el cuerpo de agua no es navegable, son regulables, naturales y sin fauna ictiológica.
- Según las necesidades de calidad de las aguas, el cuerpo de agua se destina al riego de vegetales y bebida de animales. Así perteneciendo a la categoría 3, clasificación realizada por la ANA mediante Resolución Jefatural N° 202-2009-ANA-J.
- Según su ubicación, los márgenes del cuerpo de agua se encuentran en áreas rurales y urbanos, íntegramente dentro del territorio nacional.
- Según su grado de estabilidad, el cuerpo de agua cuyas márgenes no son capaces de mantener el agua confinada, tienden a ser inestables.

#### <span id="page-28-0"></span>**2.2.5 Definición de Términos**

En esta parte se resumen brevemente algunas definiciones de los conceptos básicos para tener una mayor comprensión acerca del estudio correspondiente.

#### *b) Márgenes:*

Zonas laterales de los terrenos que colindan inmediatamente con los cauces.

#### *c) Faja Marginal:*

Faja de terreno inmediato y contiguo a la ribera de los cuerpos de agua naturales o artificiales, que permiten el uso primario de las aguas, la protección, operación, rehabilitación, mantenimiento, vigilancia y libre acceso a dichos cuerpos de agua. El ancho de esta faja de terreno, medido en proyección horizontal, se determina según los criterios que se detallan en el presente documento a partir del límite superior de la ribera del cuerpo de agua (Valdez Huaman, 2010, p. 07)

#### *d) Caminos de Vigilancia:*

Es el área paralela a la faja marginal comprendida entre éstas y las áreas confinantes con propiedades o reservas y/o adjudicaciones. Está en función a la importancia de ancho de vía dada por la autoridad de aguas.

#### *e) Simulación:*

Simulación es el proceso de diseñar y desarrollar un modelo computarizado de un sistema o proceso y conducir experimentos con este modelo con el propósito de entender el comportamiento del sistema o evaluar varias estrategias con las cuales se puede operar el sistema (Coss Bú, 1993, pp. 11-12).

#### *f) Cuenca:*

Es el espacio de territorio delimitado por la línea divisoria de las aguas, conformado por un sistema hídrico que conducen sus aguas a un río principal, a un río muy grande, a un lago o a un mar.

#### *g) Curvas de Nivel:*

Se denominan curvas de nivel a las líneas que marcadas sobre el terreno desarrollan una trayectoria que es horizontal. Por lo tanto podemos definir que una línea de nivel representa la intersección de una superficie de nivel con el terreno. En un plano las curvas de nivel se dibujan para representar intervalos de altura que son equidistantes sobre un plano de referencia.

#### *h) Estación Meteorológica:*

Es el lugar donde se encuentran los equipos y/o aparatos, los cuales registran el fenómeno meteorológico, vale decir cuantifican la información meteorológica.

#### *i) Topografía:*

Significa descripción del terreno, es una disciplina cuya aplicación está presente en la mayoría de las actividades humanas que requieren tener conocimiento de la superficie del terreno donde tendrá lugar el desenvolvimiento de esta actividad.

Es la ciencia y la técnica de realizar mediciones de ángulos y distancias en extensiones de terreno lo suficientemente reducidas como para poder despreciar el efecto de la curvatura terrestre, para después procesarlas y obtener así coordenadas de puntos, direcciones, elevaciones, áreas o

volúmenes, en forma gráfica y/o numérica, según los requerimientos del trabajo.

#### *j) Cauce o Álveo:*

Área de terreno que contiene las aguas durante sus máximas crecientes, constituye un bien de dominio público hidráulico.

#### *k) Talweg:*

"Línea que conecta los puntos más bajos de sucesivas secciones transversales de un cauce superficial" (Valdez Huaman, 2010, p. 06).

#### *l) Riberas:*

Áreas de los ríos, arroyos, torrentes, lagos y lagunas, comprendidas entre el nivel mínimo de sus aguas y el nivel de su máxima creciente.

#### *m) Degradación:*

"Es el descenso general y progresivo del perfil longitudinal del lecho de un cauce como resultado de la erosión a largo plazo" (Valdez Huaman, 2010, p. 06).

#### *n) Agradación:*

"Crecimiento o elevación general y progresiva del perfil longitudinal del lecho de un cauce como resultado de la deposición de sedimentos" (Valdez Huaman, 2010, p. 06).

#### *o) Nivel Promedio de Máximas Avenidas:*

"Es el promedio de los niveles alcanzados por la superficie libre del cuerpo de agua considerando todos aquellos niveles que superen el nivel medio de las aguas" (Valdez Huaman, 2010, p. 06).

#### *p) Nivel de Aguas Máximas Extraordinarias:*

Nivel que puede alcanzar un cuerpo de agua al transitar sobre él, la avenida máxima extraordinaria. Esta avenida se establece de acuerdo a la envergadura, importancia y potencial de daños materiales o personales que podría originar el desborde del cuerpo de agua (Valdez Huaman, 2010, p. 07).

#### *q) Periodo de Retorno:*

Es el número medio de años en los que un suceso será igualado o sobrepasado.

#### *r) Modelado Hidráulico:*

La modelación hidráulica es la reproducción, a escala reducida, de fenómenos, estados o procesos relevantes del flujo del agua. Las magnitudes físicas o hidrodinámicas en el "modelo hidráulico" deben corresponder a las magnitudes en la naturaleza, bajo determinadas leyes, que reciben el nombre de "escalas". Un modelo hidráulico satisface los requerimientos de la similitud geométrica, de la similitud cinemática y, en último término, de la similitud dinámica.

#### *s) Uso Primario del Agua:*

Consiste en la utilización directa y efectiva del agua en las fuentes naturales y cauces públicos del agua, con el fin de satisfacer necesidades humanas primarias. Comprende el uso de agua para la preparación de alimentos, consumo directo y aseo personal, así como su uso en ceremonias culturales, religiosas y rituales. Para el ejercicio del uso primario no se requiere autorización administrativa y se ejerce por disposición de la ley (Valdez Huaman, 2010, p. 07).

# **CAPÍTULO III: METODOLOGÍA**

#### <span id="page-32-2"></span><span id="page-32-1"></span><span id="page-32-0"></span>**3.1 TIPO DE INVESTIGACIÓN**

El método que se emplea es una investigación pura y descriptiva según clasificación de Hernandez Sampieri (2010), que buscara incrementar nuevos conocimientos a lo existentes sobre la delimitación del río Caplina en el sector de Calana, proceso mediante el cual se describen los fenómenos o situaciones en el tiempo y espacio determinado.

### <span id="page-32-3"></span>**3.2 DISEÑO DE LA INVESTIGACIÓN**

Para la elaboración de la tesis a presentar, se realizaran las visitas a campo en el sector de Calana para la identificación y evaluación del problema en el estado actual de la cuenca del rio Caplina y se realizara las debidas consultas a profesionales especializados en el tema, para alcanzar los objetivos específicos, en forma coherente a la hipótesis de la investigación. Sustentar con base bibliográfica la conformidad de los métodos en términos de la representatividad de la muestra y de los resultados que se esperan alcanzar.

### <span id="page-33-0"></span>**3.3 MUESTRA DE LA INVESTIGACIÓN**

Tablas Hidrológicas: En estas tablas se encuentran contenidos recopilados datos en función del tiempo, caudal y espacio.

Gráficos: Los gráficos serán útiles para una buena y mejor visualización de los elementos de la cuenca del rio Caplina.

## <span id="page-33-1"></span>**3.4 VARIABLES, DIMENSIONES E INDICADORES**

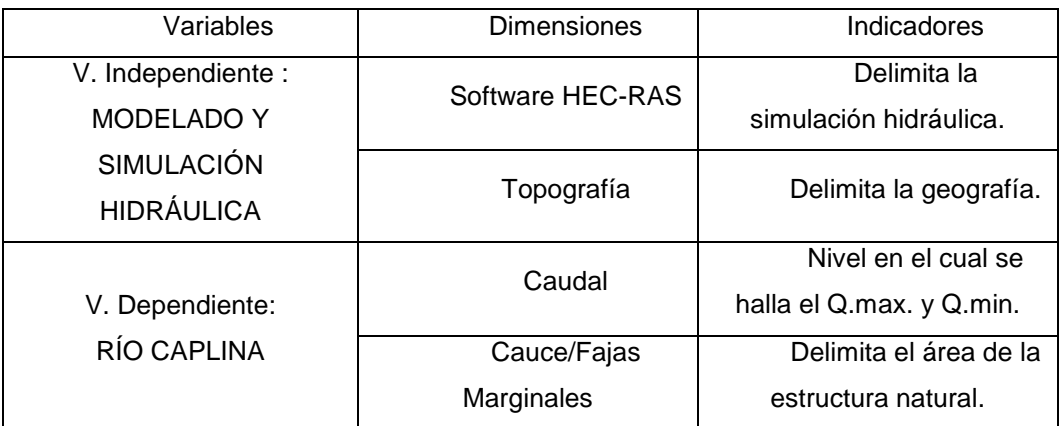

#### <span id="page-33-2"></span>**3.5 TÉCNICAS E INSTRUMENTOS DE LA RECOLECCIÓN DE DATOS**

#### <span id="page-33-3"></span>**3.5.1 Datos hidrológicos:**

La recopilación de información hidrológica será obtenida en las entidades públicas como la ANA (Autoridad Nacional del Agua) conjuntamente con sus normas vigentes.

#### <span id="page-33-4"></span>**3.5.2 Datos topográficos y geográficos:**

La recopilación de la información topográfica será obtenida mediante un levantamiento topográfico del área a estudiar y la información geográfica en base a manuales, tesis, libros y datos otorgados por diferentes entidades.

#### <span id="page-34-0"></span>**3.5.3 Datos del suelo:**

La información del tipo de suelo que se encuentra en el cauce del rio Caplina en el sector de Calana, se pretende hallar mediante un ensayo estándar de mecánica de suelos.

### <span id="page-34-1"></span>**3.6 PROCEDIMIENTOS**

Para el procedimiento se realizara los siguientes pasos de cálculos hidráulicos en la cuenca y su morfología:

### <span id="page-34-2"></span>**3.6.1 Área de la Zona de Estudio**

Para lo cual se realizara un levantamiento topográfico para luego procesarlo en el software AutoCAD, obteniendo los resultados en Km<sup>2</sup> o hectáreas.

#### <span id="page-34-3"></span>**3.6.2 Software HEC-RAS 4.1**

El software HEC-RAS 4.1 es un modelo hidrodinámico utilizado para simular cálculos hidráulicos bidimensionales de una red de canales naturales y artificiales. El HEC-RAS 4.1 cuenta con varios componentes de análisis pluvial como:

- Calculo del perfil de superficie del agua en flujo continuo.
- Simulación de flujo no estacionario bidimensional.
- Calculo de transporte de sedimentos, limites móviles.

#### *a) Configuración del Software HEC-RAS 4.1*

Para la simulación hidráulica del flujo en el software HEC-RAS 4.1, Es fundamental configurar los siguientes elementos principales:

- Geometría del río.
- Las condiciones de borde.
- El tipo de tránsito.
- Configuración de las corridas.

#### <span id="page-35-0"></span>**3.6.3 Determinación del Cauce del Río**

Para la delimitación del cauce del río Caplina se ha considerado cuatro criterios, que son concordantes con el reglamento para la Delimitación y Manteniendo de Fajas Marginales, según Resolución Jefatural N°332-2016-ANA.

#### *t) Zonas Rurales*

En la mayoría de los tramos considerados de las zonas rurales en el presente estudio, se pretende fijar el ancho del cauce de acuerdo a los resultados del modelamiento matemático de simulación hidrológica a un tiempo de retorno de 50 años.

#### *u) Zonas Urbanas*

En el presente estudio las zonas urbanas se determinaran de acuerdo al nivel máximo de crecida de un periodo de retorno de 100 años, según los resultados del modelamiento matemático de simulación hidrológica.

#### *v) Zonas Inundables*

Los tramos inundables se dan por la topografía del terreno y la dinámica de los ríos las cuales se podrán visualizar en los resultados del modelamiento matemático de simulación hidrológica.

#### *w) Geomorfología de los Ríos*

Es un aspecto para la delimitación, puesto que en algunos tramos considerados del río, las áreas del cauce simulados con tiempo de retorno de 50 años, no cubre toda la extensión del cauce, esto debido a la topografía formada recientemente, por ejemplo, debido al movimiento del material de acarreo, la erosión de los bordes y entre otros.

#### <span id="page-35-1"></span>**3.6.4 Delimitación de la Faja Marginal**

Los criterios que se tomara en cuenta para la determinación de la faja marginal, son las que se describen en "Procedimiento y Guía para la Delimitación de la Faja Marginal".
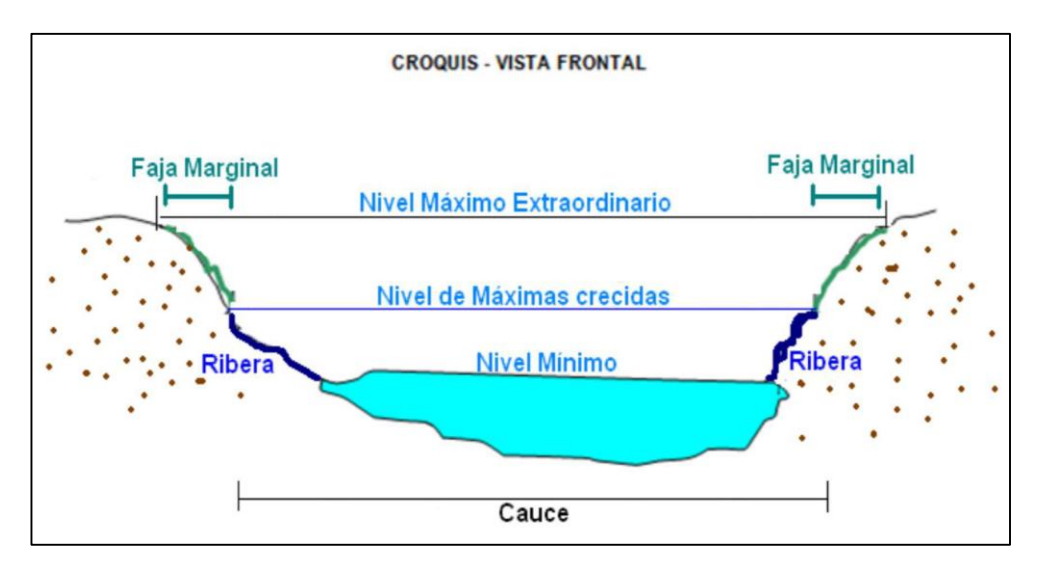

Figura 07: Croquis de la estructura del cauce y faja marginal Fuente: Autoridad Nacional del Agua (2014)

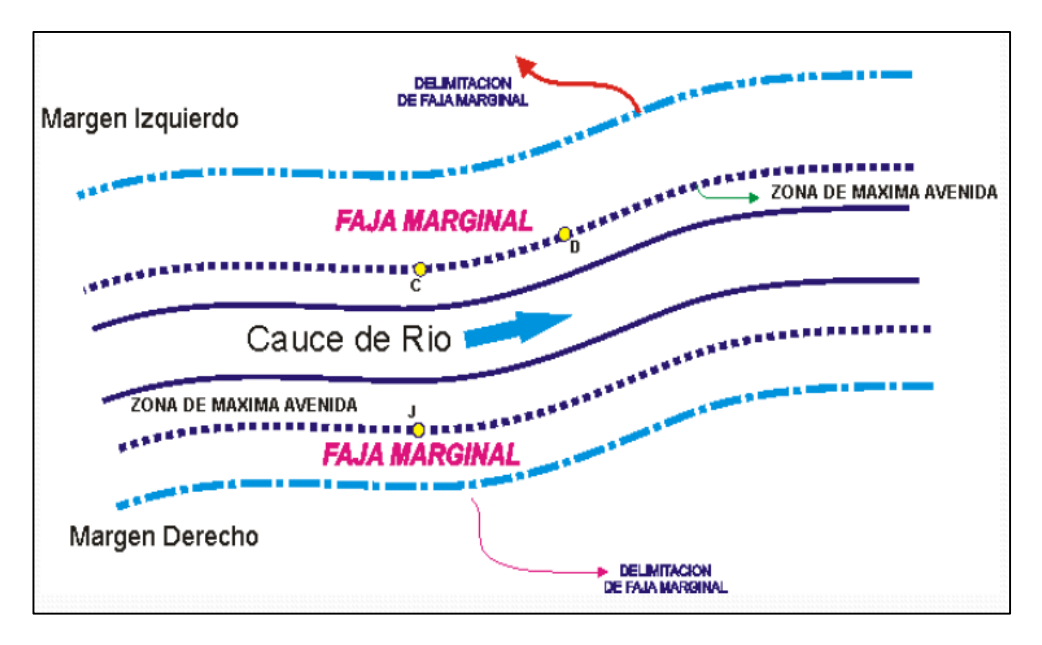

Figura 08: Croquis de la estructura del cauce y faja marginal Fuente: Autoridad Nacional del Agua (2014)

Consiste en determinar el área de la faja marginal que varía en toda la longitud del tramo de estudio, de acuerdo a las características del cuerpo de agua y su cauce, como son: composición, edad y condición de la vegetación ribereña, la geomorfología del tramo del cauce, los usos de las tierras colindantes al cauce y la fragilidad del ecosistema que se pretende proteger.

#### *a) Criterios Sociales*

Se refiere a la urbanización en las áreas adyacentes al cauce del río, se tomara más énfasis en el tema al tener mayores áreas urbanas en nuestra zona de estudio.

#### *b) Criterios Legales*

En cuanto a la Ley de Recursos Hídricos, obliga a restringir el uso de las áreas donde se ubicara la faja marginal, sin perjuicio del derecho de propiedad restricciones que se enmarcan en los siguientes criterios:

- No se desarrollaran áreas agrícolas.
- Se conservara los ecosistemas naturales existentes.
- Se permitirá el ejercicio de funciones y/o usos asignados a la faja marginal según lo establecido en el artículo 74° de la ley de recursos hídricos.

Para la ubicación del ancho de la faja marginal se debe tener en cuenta el reglamento para la delimitación y mantenimiento de fajas marginales en cursos fluviales y cuerpos de aguas naturales y artificiales, en el artículo 9°, se recomienda que para los estudios técnicos, emplear un periodo de retorno de 50 años para estimar el caudal máximo de diseño para estructuras de encauzamiento en tramos del curso de agua con asentamientos agrícolas y un periodo de retorno de retorno de 100 años en áreas urbanas.

# **CAPÍTULO IV: RESULTADOS**

#### **4.1 RESULTADOS**

#### **4.1.1 Caudal Máximo Instantáneo**

#### *a) Caudales Máximos Mensuales de la Estación Calientes*

Se tiene la información hidrométrica de una estación meteorológica gracias a la Administración Local de Agua Caplina y Locumba - ALA. Donde se encuentra la información de descargas máximas mensuales correspondientes al año 1959 a 2017 respectivamente, (Ver tabla N° 01).

*Tabla N° 01: Caudales Máximos Mensuales*

|      |      |       |      |      |      | $Q$ max. (m $3/s$ ) |      |      |      |      |      |      |       |
|------|------|-------|------|------|------|---------------------|------|------|------|------|------|------|-------|
| Año  | Ene  | Feb   | Mar  | Abr  | May  | Jun                 | Jul  | Ago  | Sep  | Oct  | Nov  | Dic  | Anual |
| 1959 | 1.56 | 1.34  | 2.60 | 1.10 | 0.70 | 0.56                | 0.70 | 0.67 | 0.67 | 0.68 | 0.70 | 1.02 | 2.60  |
| 1960 | 4.97 | 2.35  | 1.44 | 0.99 | 0.76 | 0.55                | 0.68 | 0.69 | 0.68 | 0.68 | 0.71 | 1.06 | 4.97  |
| 1961 | 4.77 | 5.60  | 2.30 | 0.86 | 0.72 | 0.58                | 0.63 | 0.58 | 0.61 | 0.60 | 0.60 | 1.12 | 5.60  |
| 1962 | 2.83 | 3.22  | 1.50 | 1.04 | 0.60 | 0.46                | 0.75 | 0.54 | 0.61 | 0.62 | 0.64 | 0.83 | 3.22  |
| 1963 | 1.80 | 4.76  | 5.14 | 1.04 | 0.70 | 0.54                | 0.63 | 0.66 | 0.71 | 0.66 | 0.69 | 0.90 | 5.14  |
| 1964 | 0.98 | 1.97  | 2.31 | 1.36 | 0.90 | 0.71                | 0.92 | 0.84 | 0.72 | 0.73 | 0.76 | 0.78 | 2.31  |
| 1965 | 1.16 | 2.44  | 1.30 | 0.75 | 0.77 | 0.58                | 0.68 | 0.70 | 0.73 | 0.70 | 0.68 | 0.86 | 2.44  |
| 1966 | 0.90 | 1.63  | 1.35 | 0.00 | 0.62 | 0.48                | 0.56 | 0.60 | 0.60 | 0.63 | 0.62 | 0.70 | 1.63  |
| 1967 | 0.71 | 1.72  | 2.22 | 0.67 | 0.57 | 0.62                | 0.72 | 0.84 | 0.80 | 0.76 | 0.79 | 1.04 | 2.22  |
| 1968 | 2.42 | 3.98  | 4.02 | 1.42 | 1.06 | 0.83                | 0.87 | 0.60 | 0.69 | 0.64 | 0.74 | 0.95 | 4.02  |
| 1969 | 5.87 | 10.10 | 3.23 | 1.04 | 0.78 | 0.69                | 0.86 | 0.87 | 0.68 | 0.67 | 0.64 | 0.88 | 10.10 |
| 1970 | 1.70 | 1.90  | 1.38 | 0.72 | 0.60 | 0.48                | 0.61 | 0.61 | 0.62 | 0.65 | 0.65 | 0.80 | 1.90  |
| 1971 | 1.78 | 4.10  | 1.83 | 0.70 | 0.61 | 0.52                | 0.61 | 0.55 | 0.59 | 0.55 | 0.50 | 0.60 | 4.10  |
| 1972 | 2.50 | 1.16  | 1.07 | 1.07 | 0.90 | 0.48                | 0.67 | 0.63 | 0.61 | 0.63 | 0.66 | 0.86 | 2.50  |
| 1973 | 3.37 | 6.60  | 7.27 | 1.23 | 0.85 | 0.56                | 0.77 | 0.77 | 0.64 | 0.60 | 0.58 | 0.60 | 7.27  |
| 1974 | 4.55 | 1.85  | 2.59 | 1.14 | 0.80 | 0.62                | 0.80 | 1.01 | 0.83 | 0.66 | 0.72 | 0.74 | 4.55  |
| 1975 | 5.09 | 5.07  | 5.53 | 1.65 | 0.92 | 0.61                | 0.80 | 0.68 | 0.65 | 0.69 | 0.67 | 1.56 | 5.53  |

*Tabla N° 01: Caudales Máximos Mensuales*

|      |       |       |       |      |      | Q max. (m3/s) |      |      |      |      |      |      |            |
|------|-------|-------|-------|------|------|---------------|------|------|------|------|------|------|------------|
| Año  | Ene   | Feb   | Mar   | Abr  | May  | Jun           | Jul  | Ago  | Sep  | Oct  | Nov  | Dic  | Anual      |
| 1976 | 4.68  | 7.99  | 5.60  | 1.35 | 0.92 | 0.81          | 0.77 | 0.75 | 0.83 | 0.75 | 0.68 | 0.80 | 7.99       |
| 1977 | 3.76  | 8.26  | 10.84 | 1.17 | 0.93 | 0.85          | 0.84 | 0.82 | 0.73 | 0.69 | 0.68 | 0.81 | 10.84      |
| 1978 | 2.71  | 4.22  | 0.92  | 0.73 | 0.67 | 0.72          | 0.67 | 0.63 | 0.59 | 0.59 | 0.67 | 0.61 | 4.22       |
| 1979 | 1.26  | 0.72  | 2.69  | 0.81 | 0.64 | 0.66          | 0.65 | 0.64 | 0.58 | 0.62 | 0.50 | 1.09 | 2.69       |
| 1980 | 0.86  | 0.64  | 2.01  | 0.69 | 0.59 | 0.57          | 0.62 | 0.56 | 0.54 | 0.65 | 0.53 | 0.51 | 2.01       |
| 1981 | 1.06  | 4.83  | 4.43  | 0.99 | 0.70 | 0.69          | 0.61 | 0.61 | 0.64 | 0.53 | 0.56 | 0.73 | 4.83       |
| 1982 | 1.04  | 1.73  | 1.26  | 0.68 | 0.67 | 0.70          | 0.59 | 0.56 | 0.63 | 0.67 | 0.58 | 0.89 | 1.73       |
| 1983 | 0.49  | 0.47  | 0.63  | 0.49 | 0.54 | 0.52          | 0.59 | 0.49 | 0.54 | 0.51 | 0.41 | 0.45 | 0.63       |
| 1984 | 1.87  | 7.38  | 2.80  | 1.71 | 0.61 | 0.65          | 0.62 | 0.63 | 0.50 | 0.67 | 0.76 | 0.62 | 7.38       |
| 1985 | 0.75  | 10.54 | 5.52  | 2.34 | 0.83 | 0.72          | 0.70 | 0.61 | 0.62 | 0.52 | 0.62 | 0.90 | 10.54      |
| 1986 | 4.78  | 9.94  | 2.33  | 1.70 | 0.88 | 0.80          | 0.76 | 0.78 | 0.64 | 0.60 | 0.62 | 1.00 | 9.94       |
| 1987 | 5.36  | 2.58  | 1.05  | 0.74 | 0.71 | 0.79          | 0.86 | 0.69 | 0.62 | 0.71 | 0.58 | 0.55 | 5.36       |
| 1988 | 3.56  | 2.24  | 1.98  | 1.19 | 0.74 | 0.70          | 0.68 | 0.66 | 0.58 | 0.53 | 0.48 | 0.66 | 3.56       |
| 1989 | 0.98  | 21.94 | 1.33  | 1.00 | 0.82 | 0.70          | 0.66 | 0.60 | 0.63 | 0.55 | 0.49 | 0.45 | 21.94      |
| 1990 | 0.58  | 0.83  | 0.84  | 0.54 | 0.55 | 0.64          | 0.56 | 0.53 | 0.47 | 0.42 | 0.51 | 1.73 | 1.73       |
| 1991 | 3.47  | 1.56  | 2.64  | 1.09 | 0.84 | 0.79          | 0.73 | 0.68 | 0.54 | 0.48 | 0.49 | 0.51 | ۳<br>3.47  |
| 1992 | 0.69  | 0.44  | 0.39  | 0.44 | 0.47 | 0.57          | 0.61 | 0.51 | 0.45 | 0.40 | 0.52 | 1.53 | ۳<br>1.53  |
| 1993 | 3.54  | 1.73  | 3.03  | 0.65 | 0.56 | 0.51          | 0.54 | 0.63 | 0.43 | 0.42 | 0.39 | 0.75 | 3.54       |
| 1994 | 4.86  | 4.17  | 0.92  | 0.93 | 0.54 | 0.58          | 0.55 | 0.54 | 0.50 | 0.46 | 0.41 | 0.72 | F<br>4.86  |
| 1995 | 1.35  | 0.49  | 7.14  | 0.71 | 0.56 | 0.51          | 0.48 | 0.44 | 0.40 | 0.38 | 0.36 | 0.47 | 7.14       |
| 1996 | 2.18  | 2.39  | 1.20  | 0.62 | 0.56 | 0.45          | 0.73 | 0.42 | 0.46 | 0.35 | 0.41 | 0.39 | 2.39       |
| 1997 | 3.60  | 13.06 | 0.77  | 1.48 | 0.63 | 0.59          | 0.59 | 0.63 | 0.70 | 0.48 | 0.46 | 0.64 | "13.06"    |
| 1998 | 16.50 | 3.37  | 0.75  | 0.50 | 0.50 | 0.52          | 0.51 | 0.47 | 0.42 | 0.45 | 0.42 | 0.65 | 16.50      |
| 1999 | 1.25  | 5.60  | 6.35  | 5.19 | 1.02 | 0.70          | 0.67 | 0.59 | 0.53 | 0.60 | 0.50 | 0.61 | 6.35       |
| 2000 | 5.64  | 6.76  | 6.89  | 1.77 | 0.84 | 0.81          | 0.77 | 0.68 | 0.58 | 0.56 | 0.55 | 0.64 | 6.89       |
| 2001 | 10.05 | 33.22 | 15.82 | 4.02 | 1.16 | 1.42          | 1.21 | 1.22 | 1.01 | 0.90 | 0.92 | 0.97 | Γ<br>33.22 |
| 2002 | 1.55  | 5.20  | 3.65  | 1.37 | 1.15 | 0.91          | 1.14 | 0.89 | 0.78 | 0.77 | 0.72 | 0.80 | 5.20       |
| 2003 | 0.82  | 0.83  | 1.49  | 0.86 | 0.75 | 0.70          | 0.73 | 0.73 | 0.60 | 0.57 | 0.53 | 0.55 | 1.49       |
| 2004 | 1.37  | 3.21  | 0.87  | 0.62 | 0.58 | 0.59          | 0.69 | 0.60 | 0.53 | 0.49 | 0.47 | 0.53 | F<br>3.21  |
| 2005 | 1.46  | 2.94  | 1.78  | 0.81 | 0.60 | 0.62          | 0.62 | 0.58 | 0.84 | 0.52 | 0.49 | 0.79 | ٢<br>2.94  |
| 2006 | 2.12  | 3.50  | 4.07  | 2.51 | 0.86 | 0.81          | 0.70 | 0.66 | 0.63 | 0.72 | 0.62 | 0.59 | 4.07       |
| 2007 | 1.48  | 2.41  | 2.02  | 0.93 | 0.61 | 0.64          | 0.61 | 0.61 | 0.57 | 0.51 | 0.47 | 0.60 | 2.41       |
| 2008 | 4.57  | 1.75  | 2.31  | 0.71 | 0.62 | 0.65          | 0.70 | 0.60 | 0.54 | 0.51 | 0.46 | 0.70 | 4.57       |
| 2009 | 2.49  | 3.61  | 3.65  | 0.69 | 0.56 | 0.57          | 0.59 | 0.55 | 0.49 | 0.47 | 0.46 | 0.47 | ۳<br>3.65  |
| 2010 | 0.65  | 2.71  | 0.86  | 0.47 | 0.55 | 0.53          | 0.55 | 0.50 | 0.47 | 0.45 | 0.40 | 0.58 | 2.71       |
| 2011 | 3.88  | 4.30  | 1.24  | 1.07 | 0.72 | 0.60          | 0.60 | 0.55 | 0.48 | 0.45 | 0.48 | 1.06 | ٢<br>4.30  |
| 2012 | 11.63 | 11.63 | 2.81  | 1.69 | 0.91 | 0.73          | 0.71 | 0.65 | 0.60 | 0.61 | 0.70 | 1.14 | "11.63"    |
| 2013 | 2.67  | 1.30  | 3.19  | 0.76 | 1.12 | 0.74          | 0.69 | 0.63 | 0.55 | 0.54 | 0.54 | 0.71 | F<br>3.19  |
| 2014 | 1.19  | 0.59  | 0.56  | 0.63 | 0.55 | 0.54          | 0.57 | 0.52 | 0.49 | 0.49 | 0.52 | 0.45 | ۳<br>1.19  |
| 2015 | 1.01  | 1.97  | 2.00  | 1.07 | 0.73 | 0.64          | 0.63 | 0.54 | 0.43 | 0.42 | 0.43 | 0.44 | F<br>2.00  |
| 2016 | 0.73  | 5.74  | 0.99  | 0.57 | 0.54 | 0.58          | 0.59 | 0.58 | 0.54 | 0.49 | 0.47 | 0.60 | 5.74       |
| 2017 | 2.39  | 2.70  | 2.98  | 1.69 | 0.73 | 0.72          | 0.69 | 0.65 | 0.63 | 0.65 | 0.63 | 1.03 | Γ<br>2.98  |

## *b) Análisis y Determinación de Eventos Extraordinarios*

Gracias a la información de descargas máximas mensuales empezamos a realizar el análisis y la determinación de los eventos extraordinarios.

Cabe resaltar que, en el Reglamento para la Delimitación y Mantenimiento de Fajas Marginales en el Titulo III – Articulo N° 09, nos indica que para la determinación de caudales máximos debemos descartar los valores de caudales máximos por efectos de eventos extraordinarios, siendo necesario identificar los años en los cuales se suscitaron eventos extraordinarios. Para lo cual es necesario utilizar el análisis de una caja grafica o Box-Plot, en el cual se visualiza el conjunto de datos hidrométricos en base a caudales máximos mensuales – anual, en función de metros cúbicos por segundo.

Realizando los procedimientos respectivos se obtiene los siguientes resultados de los datos de la estación Bocatoma Calientes perteneciente al río Caplina, (Ver tabla N° 02).

| <u>, , , , , , , , , , , , , ,</u> |    |                             |       |  |  |  |  |
|------------------------------------|----|-----------------------------|-------|--|--|--|--|
|                                    | N° | <b>Descripción</b>          | Valor |  |  |  |  |
|                                    | 1  | Mínimo                      | 0.63  |  |  |  |  |
|                                    | 2  | Q1                          | 2.47  |  |  |  |  |
|                                    | 3  | Q <sub>2</sub>              | 4.07  |  |  |  |  |
|                                    | 4  | Q <sub>3</sub>              | 6.05  |  |  |  |  |
|                                    | 5  | <b>IQR</b>                  | 3.57  |  |  |  |  |
|                                    | 6  | $Imax (Q3 + 1.5^{\ast}IQR)$ | 11.41 |  |  |  |  |
|                                    |    | Umbral máximo               | 10.84 |  |  |  |  |

*Tabla N° 02: Cuartiles y Umbral Máximo* 

En base a los resultados obtenidos en la tabla N° 02, obtenemos los eventos extraordinarios en función del umbral máximo y el caudal máximo diario – anual que se muestran en la siguiente tabla:

| ID             | Año  | Anual<br>(m3/s) | $X$ < Imax | Observación           |
|----------------|------|-----------------|------------|-----------------------|
| 1              | 1959 | 2.60            | 2.60       |                       |
| $\overline{2}$ | 1960 | 4.97            | 4.97       |                       |
| 3              | 1961 | 5.60            | 5.60       |                       |
| 4              | 1962 | 3.22            | 3.22       |                       |
| 5              | 1963 | 5.14            | 5.14       |                       |
| 6              | 1964 | 2.31            | 2.31       |                       |
| 7              | 1965 | 2.44            | 2.44       |                       |
| 8              | 1966 | 1.63            | 1.63       |                       |
| 9              | 1967 | 2.22            | 2.22       |                       |
| 10             | 1968 | 4.02            | 4.02       |                       |
| 11             | 1969 | 10.10           | 10.10      |                       |
| 12             | 1970 | 1.90            | 1.90       |                       |
| 13             | 1971 | 4.10            | 4.10       |                       |
| 14             | 1972 | 2.50            | 2.50       |                       |
| 15             | 1973 | 7.27            | 7.27       |                       |
| 16             | 1974 | 4.55            | 4.55       |                       |
| 17             | 1975 | 5.53            | 5.53       |                       |
| 18             | 1976 | 7.99            | 7.99       |                       |
| 19             | 1977 | 10.84           | 10.84      |                       |
| 20             | 1978 | 4.22            | 4.22       |                       |
| 21             | 1979 | 2.69            | 2.69       |                       |
| 22             | 1980 | 2.01            | 2.01       |                       |
| 23             | 1981 | 4.83            | 4.83       |                       |
| 24             | 1982 | 1.73            | 1.73       |                       |
| 25             | 1983 | 0.63            | 0.63       |                       |
| 26             | 1984 | 7.38            | 7.38       |                       |
| 27             | 1985 | 10.54           | 10.54      |                       |
| 28             | 1986 | 9.94            | 9.94       |                       |
| 29             | 1987 | 5.36            | 5.36       |                       |
| 30             | 1988 | 3.56            | 3.56       |                       |
| 31             | 1989 | 21.94           |            | <b>Extraordinario</b> |
| 32             | 1990 | 1.73            | 1.73       |                       |
| 33             | 1991 | 3.47            | 3.47       |                       |
| 34             | 1992 | 1.53            | 1.53       |                       |
| 35             | 1993 | 3.54            | 3.54       |                       |

*Tabla N° 03: Caudales Máximos Diarios de la Estación Bocatoma Calientes del Río Caplina - Tacna*

| ID | Año  | Anual<br>(m3/s) | $X$ < Imax | <b>Observación</b>    |
|----|------|-----------------|------------|-----------------------|
| 36 | 1994 | 4.86            | 4.86       |                       |
| 37 | 1995 | 7.14            | 7.14       |                       |
| 38 | 1996 | 2.39            | 2.39       |                       |
| 39 | 1997 | 13.06           |            | <b>Extraordinario</b> |
| 40 | 1998 | 16.50           |            | <b>Extraordinario</b> |
| 41 | 1999 | 6.35            | 6.35       |                       |
| 42 | 2000 | 6.89            | 6.89       |                       |
| 43 | 2001 | 33.22           |            | <b>Extraordinario</b> |
| 44 | 2002 | 5.20            | 5.20       |                       |
| 45 | 2003 | 1.49            | 1.49       |                       |
| 46 | 2004 | 3.21            | 3.21       |                       |
| 47 | 2005 | 2.94            | 2.94       |                       |
| 48 | 2006 | 4.07            | 4.07       |                       |
| 49 | 2007 | 2.41            | 2.41       |                       |
| 50 | 2008 | 4.57            | 4.57       |                       |
| 51 | 2009 | 3.65            | 3.65       |                       |
| 52 | 2010 | 2.71            | 2.71       |                       |
| 53 | 2011 | 4.30            | 4.30       |                       |
| 54 | 2012 | 11.63           |            | <b>Extraordinario</b> |
| 55 | 2013 | 3.19            | 3.19       |                       |
| 56 | 2014 | 1.19            | 1.19       |                       |
| 57 | 2015 | 2.00            | 2.00       |                       |
| 58 | 2016 | 5.74            | 5.74       |                       |
| 59 | 2017 | 2.98            | 2.98       |                       |

*Tabla N° 03: Caudales Máximos Diarios de la Estación Bocatoma Calientes del Río Caplina - Tacna*

Como resultado del análisis realizado de los caudales máximos diarios se obtiene que los eventos extraordinarios se suscitan en los años 1989, 1997, 1998, 2001 y 2012 por lo consecuente estos años se eliminan y no se tendrán en cuenta para el análisis de la determinación del caudal instantáneo.

## *c) Caudales Máximos Instantáneos (Tr=50 años y Tr=100 años)*

Para determinar los caudales máximos instantáneos se realiza el análisis de frecuencias para diferentes escenarios del tiempo, mediante la aplicación de modelos probabilísticos.

Para el caso presentado se ejecuta el programa HYFRAN, en el cual, para eventos de crecida el periodo de retorno se define como:

$$
T = 1/P
$$
;  $P = 1-Q$ 

- Donde T, es el intervalo promedio de tiempo en años dentro del cual un evento de magnitud (X) puede ser igualado o excedido por lo menos una vez en promedio.
- Donde P, viene a ser la probabilidad de excedencia.
- Donde Q, es la probabilidad de no excedencia.

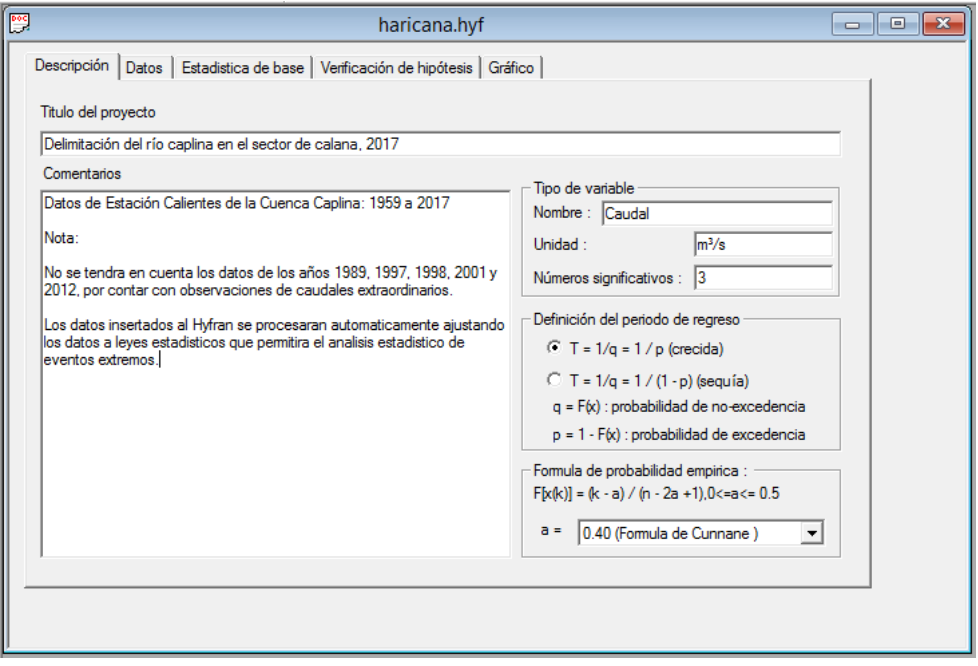

Figura 09: Entorno del programa HYFRAN

Para la estadística básica la información contempla las informaciones de caudales máximos mensuales y el indicador correspondiente y como efecto se obtiene la probabilidad empírica mediante la fórmula de Cunnane, en tanto los resultados se muestran en la siguiente imagen del sistema:

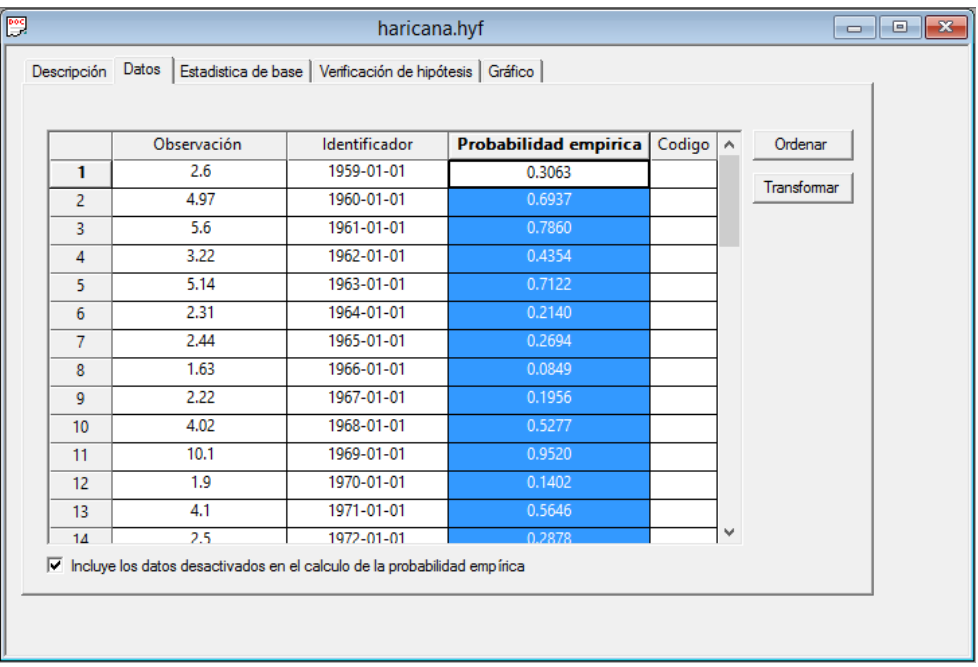

Figura 10: Observaciones y Probabilidad Empírica de Descargas Máximas

Y las estadísticas descriptivas de la información con 54 datos, contemplan el valor mínimo, máximo, promedio, desviación estándar, Mediana, Coeficiente de variación, coeficiente de asimetría y el coeficiente de curtosis, los cuales se muestran en la siguiente imagen del sistema:

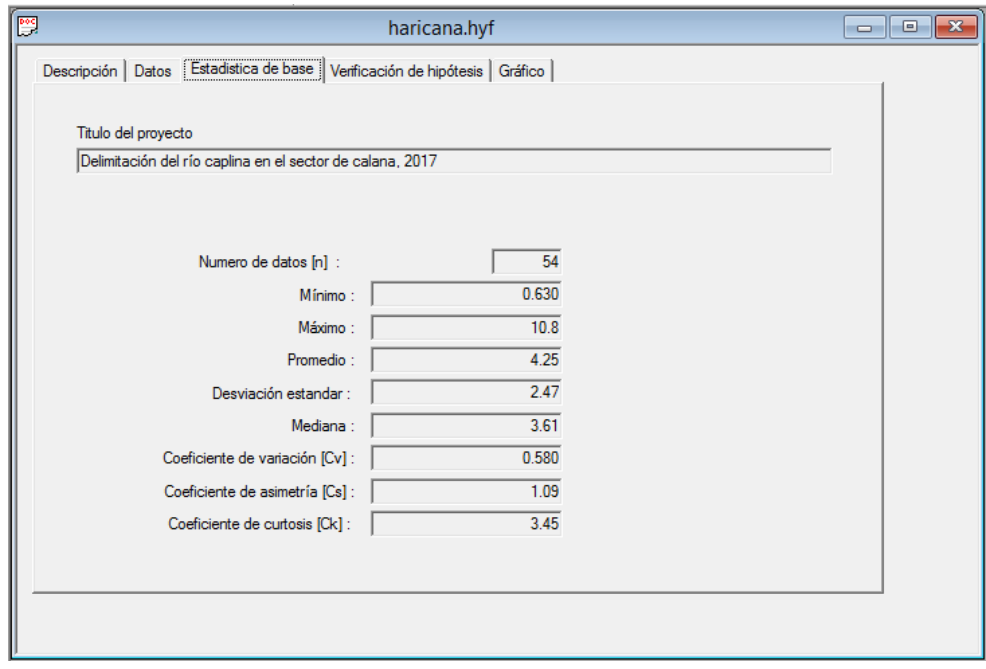

Figura 11: Resultado de Estadísticas Básicas

#### *Evaluación de Hipótesis de Datos Hidrométricos*

Para el análisis de datos, básicamente a partir de las pruebas de independencia, de estacionariedad y prueba de homogeneidad a escala anual, estos son determinados por los modelos de Wald-Wolfowitz, Kendall y Wilcoxon respectivamente. Esto comprueba si los datos que se está trabajando son de manera independiente y si tienen una distribución idéntica, los cuales se muestran a detalle en las Fig. 12, 13 y 14 respectivamente:

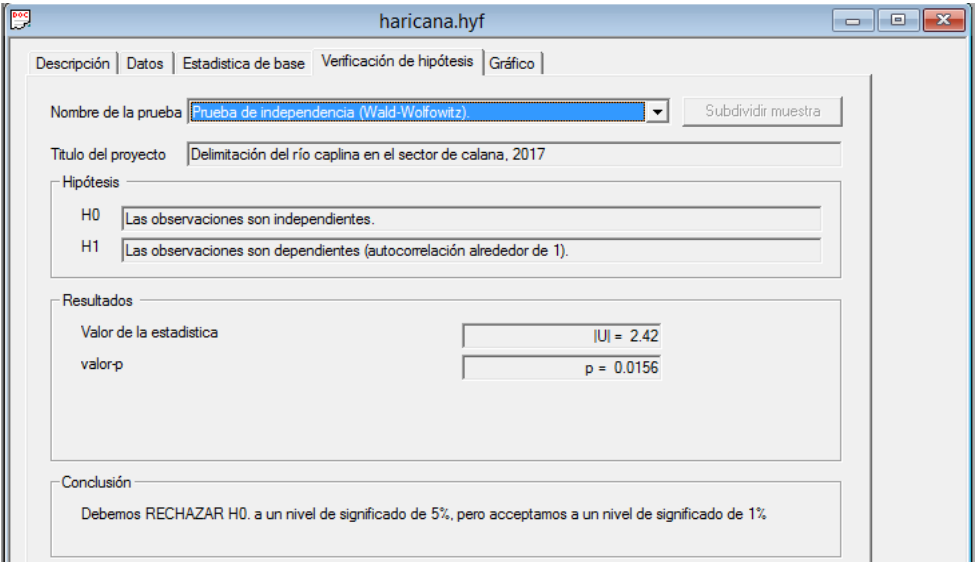

Figura 12: Prueba de Independencia por el Modelo Wald-Wolfowitz

- Prueba de Independencia (Wald – Wolfowitz): Nos permite comprobar si hay una significativa autocorrelación orden entre las observaciones, observamos que las series de la estación calientes no muestran dependencia, es decir que la hipótesis H0 se acepta a un nivel de significación del 1%.

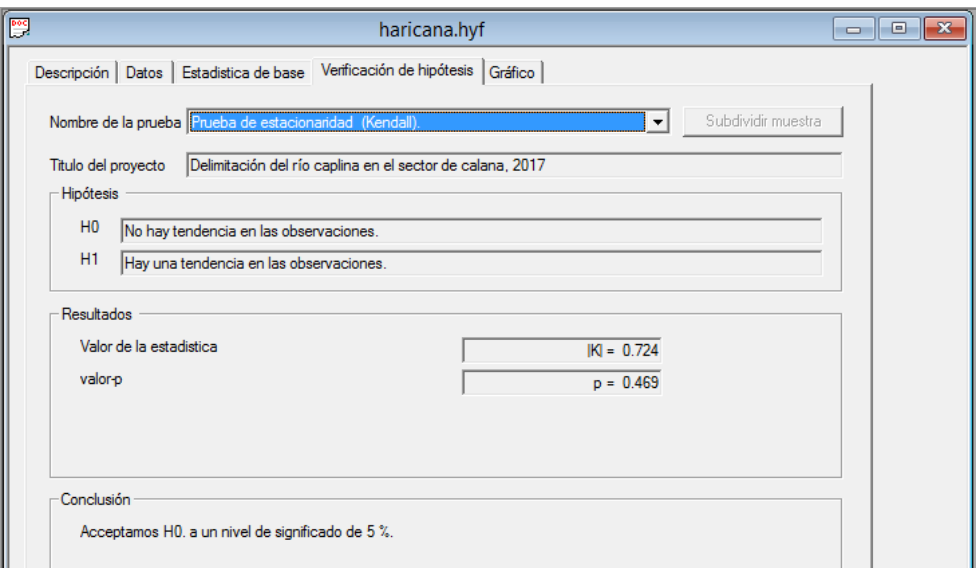

Figura 13: Prueba de Estacionaridad por el Modelo Kendall

- Prueba de estacionalidad (Kendall): Esta prueba determina si existe una tendencia estadísticamente significativa, por consiguiente para los datos de la estación calientes objeto de análisis muestran ninguna tendencia estadísticamente significativa. Por tanto se acepta la hipótesis nula un nivel de significancia del 5%.

Los resultados se detallan en la figura 13 "Prueba de estacionaridad por el modelo Kendall", que además expresa el valor del estadístico U, y también el valor de p.

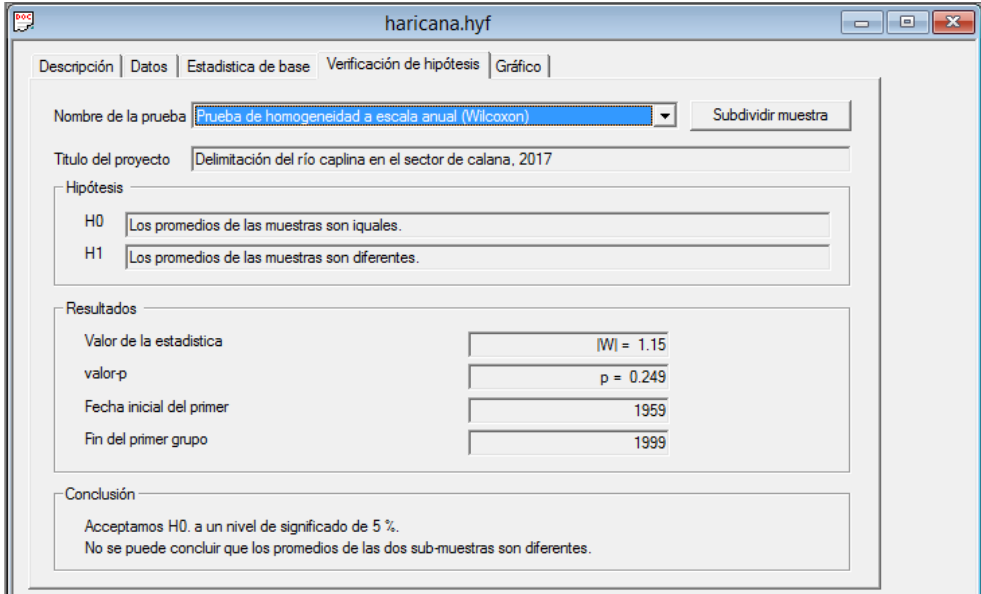

Figura 14: Prueba de Homogeneidad a Escala Anual por el Modelo Wilcoxon

- Prueba de homogeneidad a escala anual (Wilcoxon): La prueba de Wilcoxon, permite comprobar si la media de la primera muestra de sub es significativamente diferente de la de una segunda muestra, para tal efecto se ha definido 02 muestran, es decir que la primera muestra comprende del año 1959 a 1999 y la segunda 2000 a 2017 respectivamente, por tanto los resultados se observan en la figura 14.

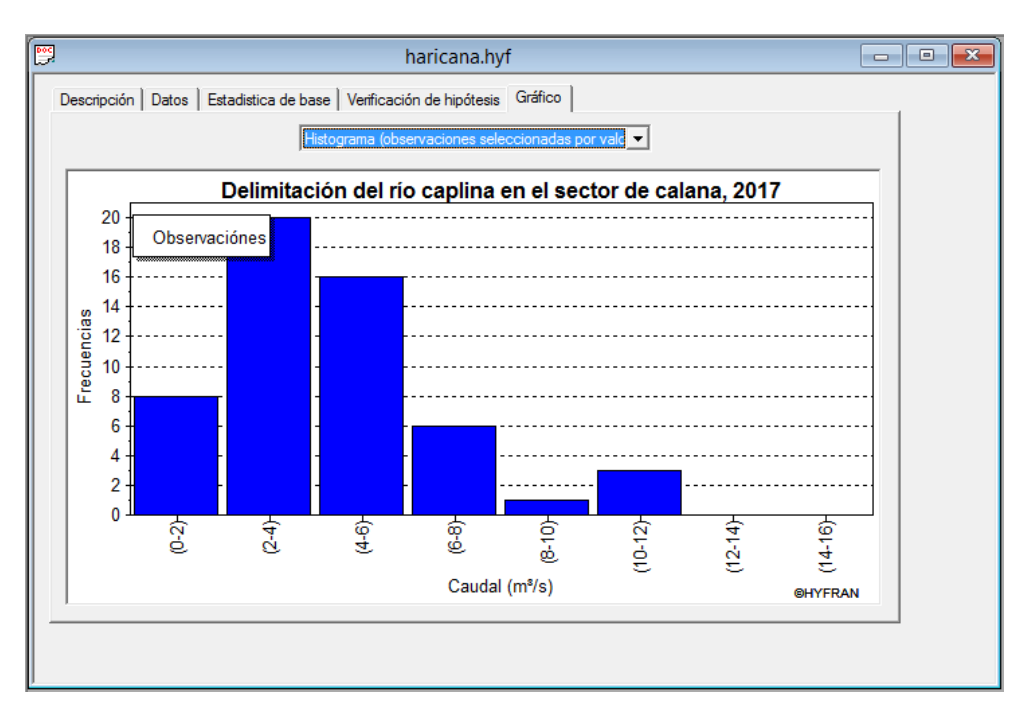

#### *Visualización de Gráficos Hidrométricos*

Figura 15: Histograma de Observaciones (Descargas Máximas)

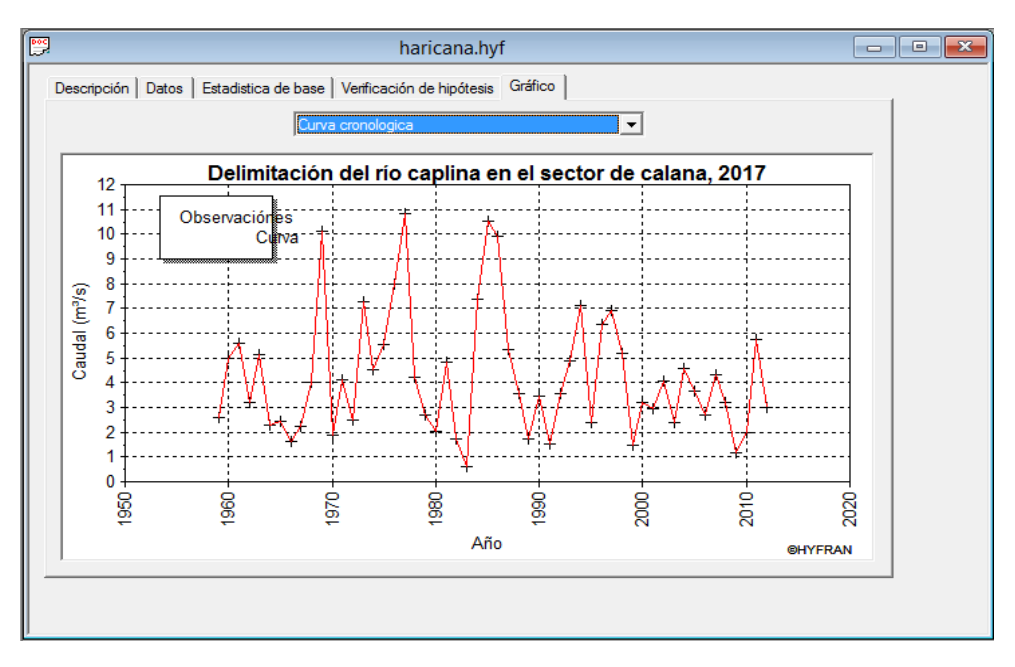

Figura 16: Curva Cronológica de Descargas Máximas

#### *Pruebas de Bondad de Ajuste*

La bondad de ajuste consiste en comprobar gráfica y estadísticamente si la frecuencia empírica de la serie se ajusta a una determinada función de probabilidades teóricas, es decir en qué medida se ajusta a un determinado modelo de distribución de los datos históricos. Por tanto con el Software HYFRAN se ha analizado los siguientes modelos matemáticos más usados en el análisis de máximas avenidas en hidrología:

- Lognormal (Máxima Verosimilitud)
- Gumbel (Método de Momentos)
- Pearson Tipo III (Máxima Verosimilitud)
- Lognormal 3 parámetros (Máxima Verosimilitud)
- Log Pearson tipo III (Metodo de Momentos (BOB), basis = 10)
- GEV Generalizada de valores extremos (Método de Momentos)
- Modelo Exponencial (Máxima Verosimilitud)
- Normal (Máxima Verosimilitud)
- Modelo de Pareto (Método de Momentos)

Realizando los procedimientos respectivos se obtiene los siguientes resultados de los modelos empleados para la prueba de bondad de ajuste en diferentes escenarios del tiempo con respecto a la delimitación de las fajas marginales del río Caplina, (Ver tabla N° 04 y N° 05).

*Tabla N° 04: Prueba de Bondad de Ajuste para Caudales Máximos – Estación Bocatoma Calientes, Periodo de Retorno de 50 años.* **PERIODO DE RETORNO DE 50 AÑOS**

|    |                                                             | __________________________ |        |       |           |         |         |
|----|-------------------------------------------------------------|----------------------------|--------|-------|-----------|---------|---------|
| N° | <b>MODELO</b>                                               | Nb. Param.                 | XΤ     | P(Mi) | P(Mi   x) | BIC     | AIC     |
|    | Lognormal (Maxima verosimilitud)                            | $\overline{2}$             | 12.262 | 11.11 | 49.7      | 242,808 | 238.83  |
| 2  | Gumbel (Método de momentos)                                 | 2                          | 10.639 | 11.11 | 20.19     | 244.609 | 240.631 |
| 3  | Pearson tipo III (Maxima verosimilitud)                     | 3                          | 10.697 | 11.11 | 10.09     | 245.998 | 240.031 |
| 4  | Log-normal (3 parametros) (Maxima verosimilitud)            | 3                          | 11.339 | 11.11 | 9.24      | 246.172 | 240.205 |
| 5  | Log-Pearson tipo III (Método de momentos (BOB), basis = 10) | 3                          | 10.579 | 11.11 | 8.3       | 246.387 | 240.42  |
| 6  | GEV (Método de momentos)                                    | 3                          | 10.6   | 11.11 | 2.4       | 248.867 | 242.9   |
|    | Exponencial (Maxima verosimilitud)                          | 2                          | 14.981 | 11.11 | 0.04      | 256.864 | 252.886 |
| 8  | Normal (Maxima verosimilitud)                               | $\overline{2}$             | 9.312  | 11.11 | 0.03      | 257.68  | 253.702 |
|    | Pareto (Método de momentos)                                 | 2                          | 8.382  | 11.11 | N/D       | N/D     | N/D     |

*Tabla N° 05: Prueba de Bondad de Ajuste para Caudales Máximos – Estación Bocatoma Calientes, Periodo de Retorno de 100 años.* **PERIODO DE RETORNO DE 100 AÑOS**

|    |                                                             | PENIUDU DE NETUNIVU DE 100 ANUS |        |       |           |         |            |
|----|-------------------------------------------------------------|---------------------------------|--------|-------|-----------|---------|------------|
| N° | <b>MODELO</b>                                               | Nb. Param.                      | ΧT     | P(Mi) | P(Mi   x) | BIC     | <b>AIC</b> |
|    | Lognormal (Maxima verosimilitud)                            | $\overline{2}$                  | 14.426 | 11.11 | 49.7      | 242.808 | 238.83     |
|    | Gumbel (Método de momentos)                                 | 2                               | 11.981 | 11.11 | 20.19     | 244.609 | 240.631    |
| 3  | Pearson tipo III (Maxima verosimilitud)                     | 3                               | 11.997 | 11.11 | 10.09     | 245.998 | 240.031    |
| 4  | Log-normal (3 parametros) (Maxima verosimilitud)            | 3                               | 13.093 | 11.11 | 9.24      | 246.172 | 240.205    |
| 5  | Log-Pearson tipo III (Método de momentos (BOB), basis = 10) | 3                               | 11.706 | 11.11 | 8.3       | 246.387 | 240.42     |
| 6  | GEV (Método de momentos)                                    | 3                               | 11.908 | 11.11 | 2.4       | 248.867 | 242.9      |
|    | Exponencial (Maxima verosimilitud)                          | $\overline{2}$                  | 17.536 | 11.11 | 0.04      | 256.864 | 252.886    |
| 8  | Normal (Maxima verosimilitud)                               | 2                               | 9.984  | 11.11 | 0.03      | 257.68  | 253.702    |
| 9  | Pareto (Método de momentos)                                 | $\overline{2}$                  | 8.472  | 11.11 | N/D       | N/D     | N/D        |

Donde:

P(Mi) = Probabilidad a Priori P(Mi | x) = Probabilidad a Posteriori XT = Caudal a Trabajar AIC = Criterio de Información Akaike BIC = Criterio de Información Bayesiano

Posteriormente se adopta la distribución Lognormal (Máxima Verosimilitud) por considerar que BIC y AIC son valores más bajos, es decir se ajusta mejor a dicha distribución, y consecuente al modelo se tiene que XT viene a ser el caudal máximo diario.

Las características y resultados del modelo adoptado Lognormal (Máxima Verosimilitud) es el siguiente:

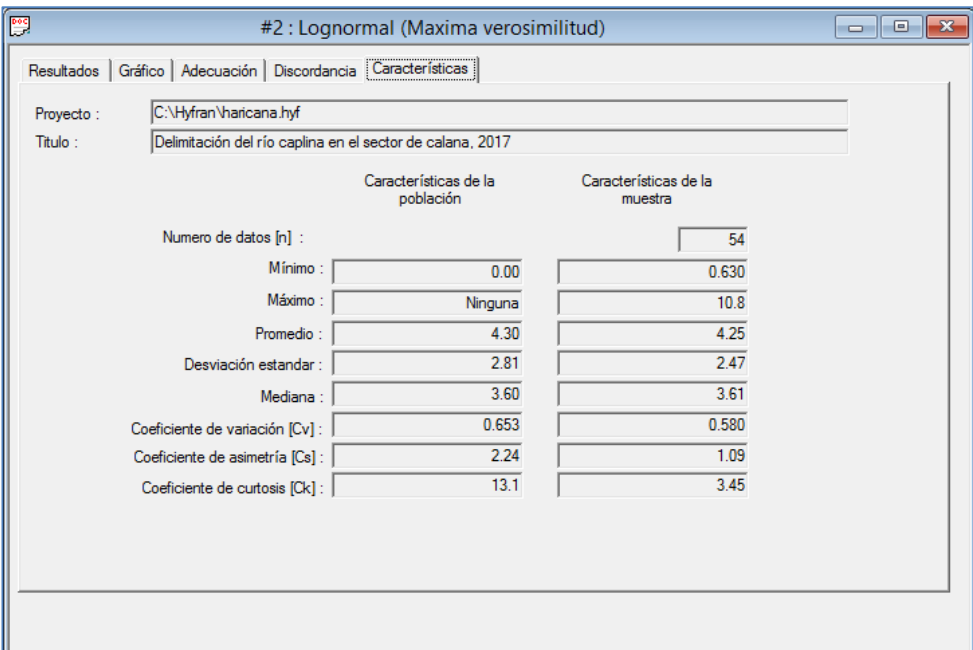

Figura 17: Características de la Población y Muestra del Modelo Lognormal.

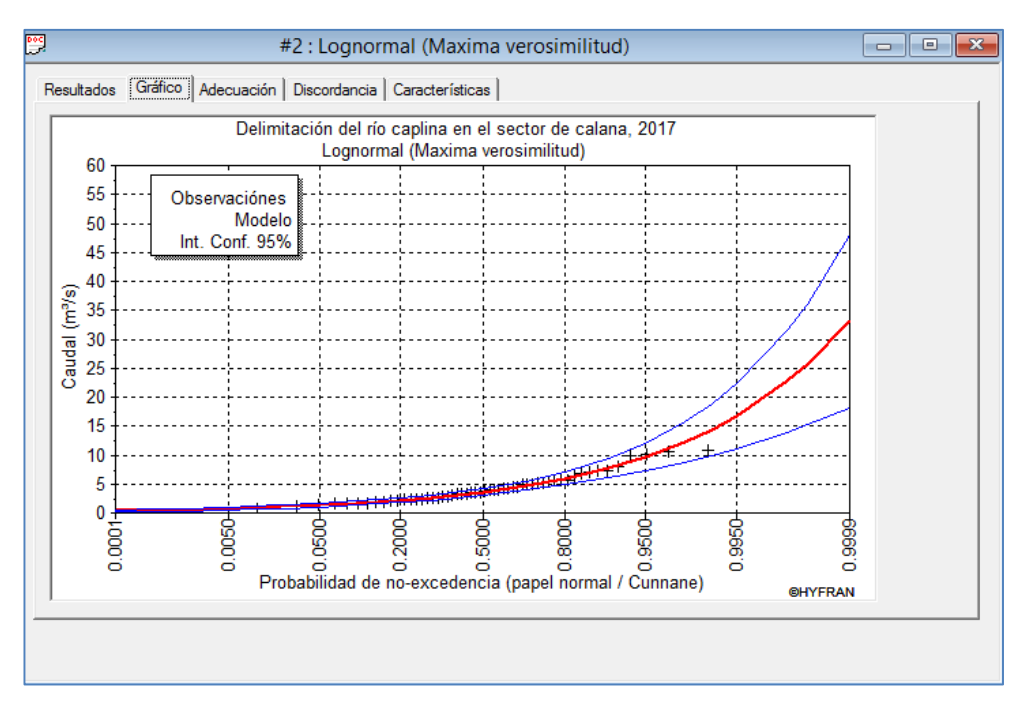

Figura 18: Grafico de la Distribución Lognormal (Máxima verosimilitud).

| 鹦 |                                   |                        |           |                                                           | #2 : Lognormal (Maxima verosimilitud) |                       | $\parallel x$<br><u>a la</u>           |  |
|---|-----------------------------------|------------------------|-----------|-----------------------------------------------------------|---------------------------------------|-----------------------|----------------------------------------|--|
|   | Resultados                        |                        |           | Gráfico   Adecuación   Discordancia   Características     |                                       |                       |                                        |  |
|   | Proyecto                          | C:\Hyfran\haricana.hyf |           |                                                           |                                       |                       | 54<br>Tamaño                           |  |
|   | Titulo                            |                        |           | Delimitación del río caplina en el sector de calana, 2017 |                                       |                       |                                        |  |
|   |                                   |                        |           |                                                           |                                       |                       |                                        |  |
|   | т                                 | q                      | <b>XT</b> | <b>Desviación</b>                                         | Interval de confianza                 | $\boldsymbol{\wedge}$ | Parámetros resultados de la estimación |  |
|   | 10000.0                           | 0.9999                 | 33.1      | 7.61                                                      | $18.2 - 48.0$                         |                       | 1.28194<br>$mu$ :                      |  |
|   | 2000.0                            | 0.9995                 | 25.6      | 5.31                                                      | $15.2 - 36.0$                         |                       | 0.59615<br>sigma:                      |  |
|   | 1000.0                            | 0.9990                 | 22.7      | 4.47                                                      | $14.0 - 31.5$                         |                       |                                        |  |
|   | 200.0                             | 0.9950                 | 16.7      | 2.84                                                      | $11.2 - 22.3$                         |                       |                                        |  |
|   | 100.0                             | 0.9900                 | 14.4      | 2.27                                                      | $9.98 - 18.9$                         |                       |                                        |  |
|   | 50.0                              | 0.9800                 | 12.3      | 1.77                                                      | $8.80 - 15.7$                         |                       | Nivel de confianza                     |  |
|   | 20.0                              | 0.9500                 | 9.61      | 1.20                                                      | $7.25 - 12.0$                         |                       | ÷<br>95%                               |  |
|   | 10.0                              | 0.9000                 | 7.74      | 0.851                                                     | $6.07 - 9.40$                         |                       |                                        |  |
|   | 5.0                               | 0.8000                 | 5.95      | 0.563                                                     | $4.85 - 7.06$                         |                       |                                        |  |
|   | 3.0                               | 0.6667                 | 4.66      | 0.395                                                     | $3.88 - 5.43$                         |                       |                                        |  |
|   | 2.0                               | 0.5000                 | 3.60      | 0.292                                                     | $3.03 - 4.18$                         |                       |                                        |  |
|   | 1.4286                            | 0.3000                 | 2.64      | 0.228                                                     | $2.19 - 3.08$                         |                       |                                        |  |
|   | g = probabilidad de no-excedencia |                        |           |                                                           | Otro periodo de regreso               |                       | f.d.p.                                 |  |
|   |                                   |                        |           |                                                           |                                       |                       |                                        |  |
|   |                                   |                        |           |                                                           |                                       |                       |                                        |  |

Figura 19: Resultado Según Distribución Lognormal (Máxima verosimilitud).

#### *Determinación de la Descarga Instantánea*

Para el análisis correspondiente se considera la relación de Fuller, el mismo que se expresa a través del siguiente modelo matemático:

$$
Qi = c * Qd \qquad ; \qquad c = 1 + \frac{a}{A^b}
$$

Donde:

 $Qi =$  Caudal máximo instantáneo (m $3/$ s)  $Qd$  = Caudal máximo diario (m<sup>3</sup>/s)  $A = \hat{A}$ rea de la cuenca (km<sup>2</sup>)  $a(*) = 2.66$  $b(*) = 0.30$ 

El área de la sub cuenca es de 810.38 km<sup>2</sup>, el mismo que integra el distrito de Calana que se muestra en la siguiente imagen:

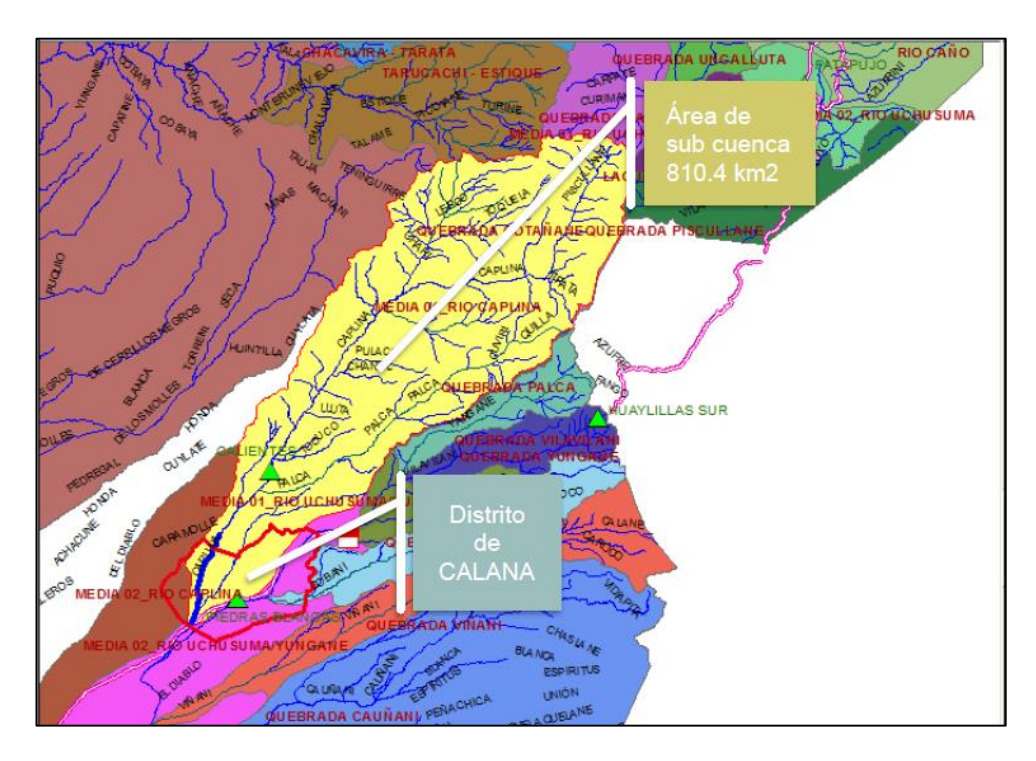

Figura 20: Sub cuenca de predominio al tramo del rio en estudio Fuente: Municipalidad Distrital de Calana - GDU

Los resultados para los periodos de retorno de 50 y 100 años, según los parámetros que nos indican el reglamento para la delimitación y mantenimiento de fajas marginales, se describen en la siguiente tabla:

| Caudal        | Caudal        |  |  |
|---------------|---------------|--|--|
| <b>Máximo</b> | <b>Máximo</b> |  |  |
| <b>Diario</b> | Instantáneo   |  |  |
| 12.26         | 16.64         |  |  |
| 14.43         | 19.57         |  |  |
|               |               |  |  |

*Tabla N° 06: Caudales Máximos Instantáneos.*

### **4.1.2 Perfil Topográfico**

De acuerdo a la información base de la topografía se construye el modelo digital de elevaciones (DEM) del río Caplina entre los puentes "El Peligro" y "Calana" ubicados en el sector de Calana de la región Tacna.

El trabajo es desarrollado en el software AutoCAD – Civil 3D ubicando puntos según las coordenadas UTM levantados en campo, llegando así a generar las curvas de nivel, procedimiento que nos lleva a generar tanto la sección longitudinal que abarca desde el Km 0+000 hasta el Km 2+440 y la sección transversal a cada 20 m. del río en estudio con el fin de exportar los datos del modelo digital de elevaciones (DEM) al software HEC – RAS 4.1.0

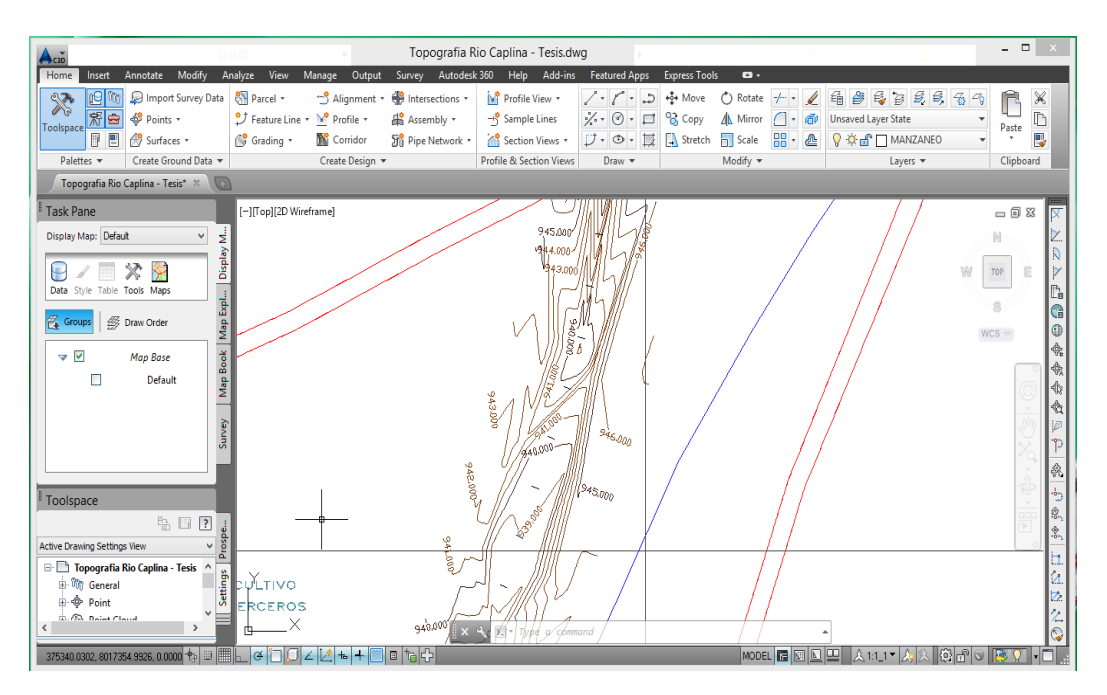

Figura 21: Topografía del río Caplina (Proceso en AutoCAD – Civil 3D)

El resultado a detalle de los planos topográficos se puede visualizar en el Anexo 09.

#### **4.1.3 Modelado Hidráulico Bidimensional**

#### *a) Análisis y Elección de Datos para el HEC-RAS 4.1.0*

Para el desarrollo de la simulación hidráulica, se ha utilizado el sistema HEC-RAS 4.1.0, programa desarrollado por el Centro de Ingeniería Hidrológica (Hydrogic Engineering Center) del Cuerpo de Ingenieros de la Armada de los EE.UU. (Us Army Corps of Engineers) y tiene como predecesor al programa HEC-2, con varias mejoras con respecto a éste, entre la que se destaca la interface gráfica del usuario que facilita las labores de pre proceso y post proceso.

El modelo numérico incluido en el programa permite realizar análisis del flujo permanente y no permanente unidimensional gradualmente variado en lámina libre respectivamente. Por consiguiente se muestra el entorno del programa en la figura siguiente:

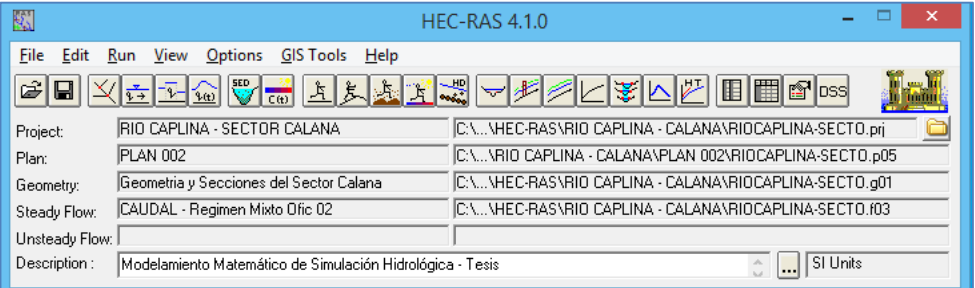

Figura 22: Ventana principal del modelo del Software HEC-RAS 4.1.0

Para el análisis de la simulación hidráulica se ha tomado las siguientes consideraciones básicas y determinaciones:

- Se trabajara con unidades de medida del Sistema Internacional, para la importación de datos de las secciones transversales y longitudinales desde el AutoCAD – Civil 3D al HEC – RAS 4.1.0.
- Valores de Manning (coeficiente de Manning). Según el material del que está compuesto el cauce del río, el presente estudio contempla los valores de 0.035 para todas las secciones tanto el margen izquierdo,

centro del cauce y margen derecho. Dato que se tiene en consideración según el Texto de Máximo Villon Béjar (Abril 2011).

- Punto de los Bancos. Estos puntos definen el canal principal el resto de la sección se considera como llanura de inundación, durante el procesamiento en el HEC-RAS 4.1.0 podemos evaluar y modificar su posición.
- Coeficiente de Contracción y Expansión. El software por defecto, pone valores de contracción y expansión de 0.1 y 0.3 respectivamente, los cuales corresponden a una transición gradual.
- Datos Hidráulicos. Se tiene a los caudales máximos instantáneos para un tiempo de retorno de 50 en caso de que los colindantes del cauce del río sean terrenos agrícolas y 100 años en caso de que los colindantes del cauce del río sean asentamientos humanos. Para condiciones de contorno se tiene un régimen mixto, para evaluar tanto en aguas abajo, como en aguas arriba.

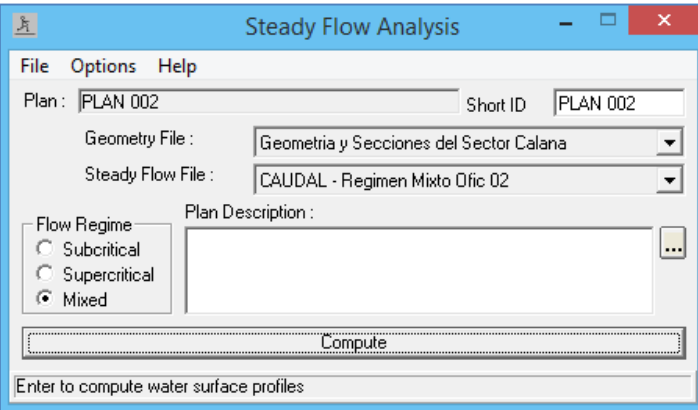

Figura 23: Creación y Análisis del Plan en el Software HEC-RAS 4.1.0

#### *b) Resultados del HEC-RAS 4.1.0*

Después de realizar la simulación del modelo HEC-RAS 4.1.0, desde la ventana de visualización de secciones y niveles del río se puede ver en 3D del río Caplina en el sector de Calana, para las diferentes secciones respectivamente.

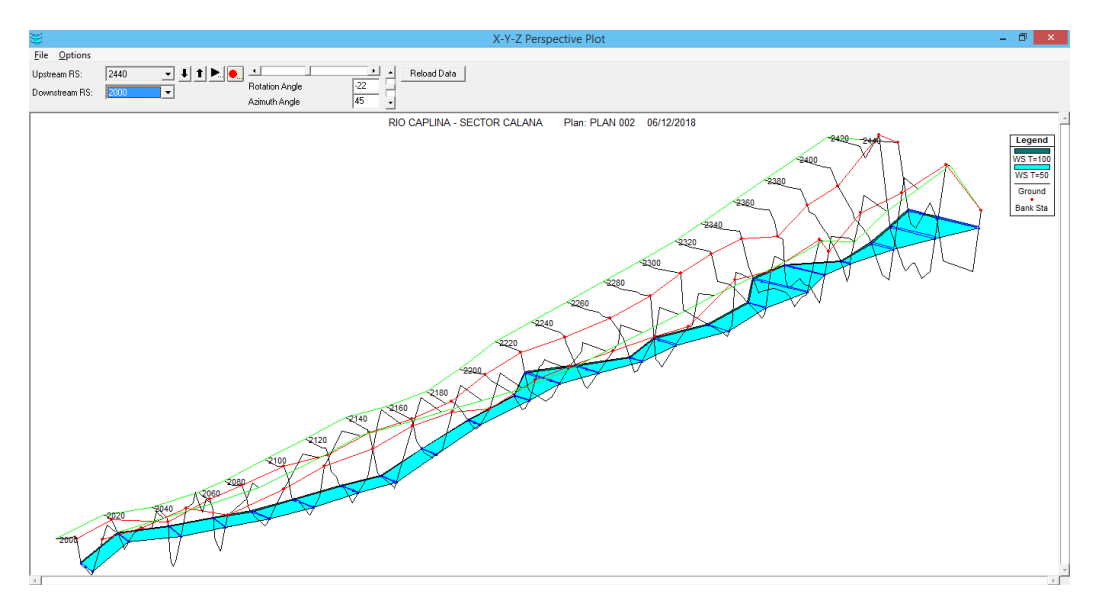

Figura 24: Vista 3D del río Caplina en el sector de Calana de la zona alta del estudio.

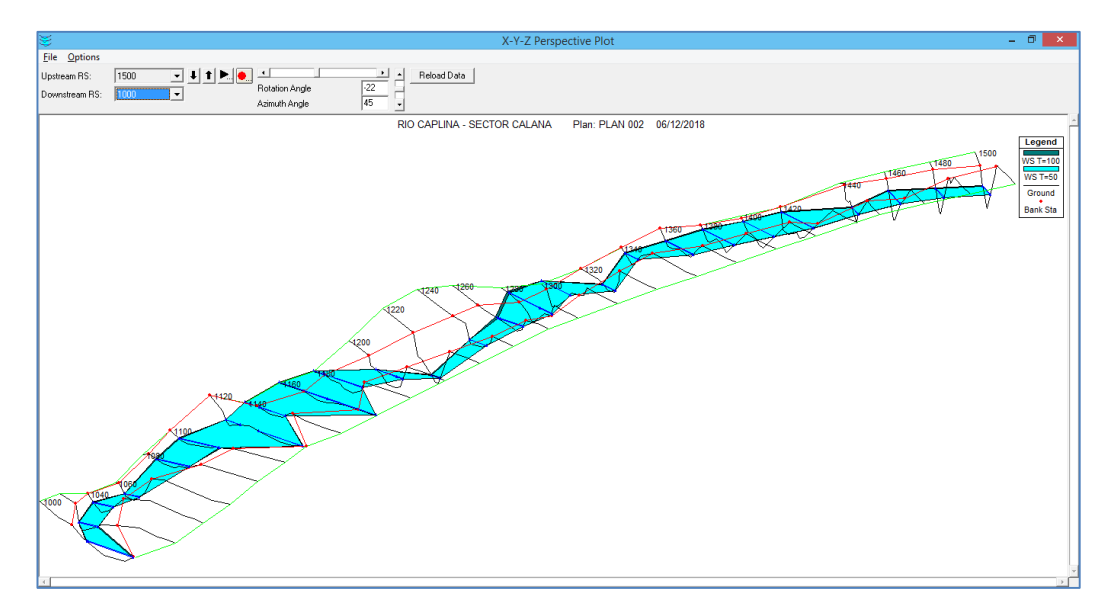

Figura 25: Vista 3D del río Caplina en el sector de Calana de la zona media del estudio.

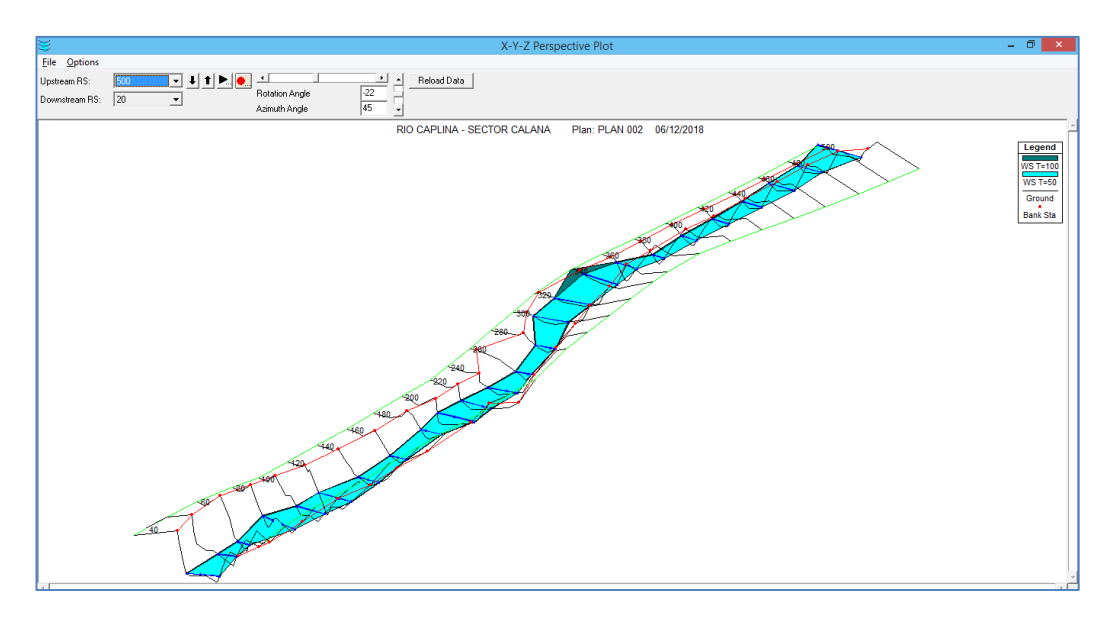

Figura 26: Vista 3D del río Caplina en el sector de Calana de la zona baja del estudio.

Al realizar la simulación del modelo HEC-RAS 4.1.0, del río Caplina en el sector de Calana, donde obtenemos como resultados los gráficos y las tablas con datos de caudal, cota del cauce, cota de la lámina de agua, cota del caudal crítico, cota de la línea de energía, pendiente de la línea de energía, velocidad, área mojada, ancho de la lámina de agua y el número de froude, respectivamente para cada sección para un periodo de retorno de 100 y 50 años, A más detalles ver el Anexo 07.

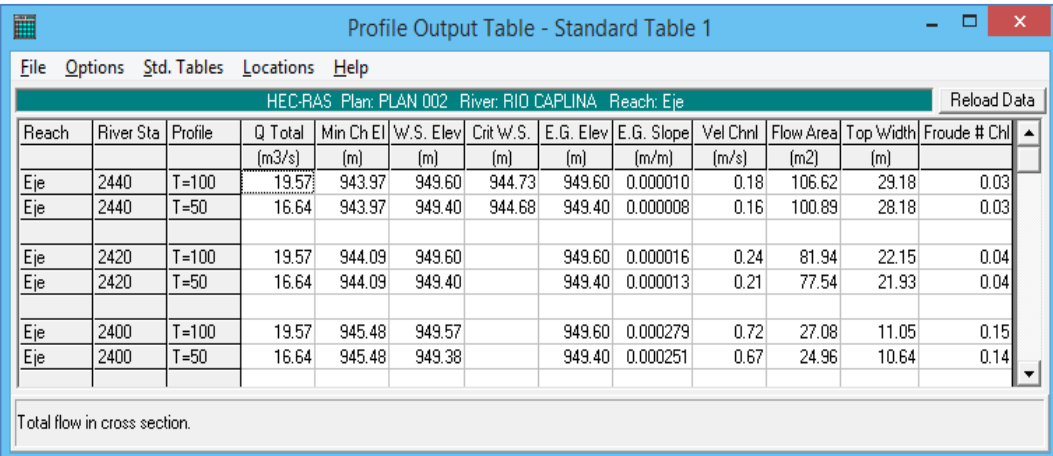

Figura 27: Resultados tabulados de la simulación del modelo HEC-RAS 4.1.0 del río Caplina en el sector de Calana.

#### **4.1.4 Simulación de Transporte de Sedimentos**

#### *a) Análisis y Elección de Datos para el HEC-RAS 5.0.4*

Para el desarrollo de la simulación de transporte de sedimentos, se ha utilizado el sistema HEC-RAS 5.0.4, programa desarrollado por el Centro de Ingeniería Hidrológica (Hydrogic Engineering Center) del Cuerpo de Ingenieros de la Armada de los EE.UU. (Us Army Corps of Engineers) y tiene como predecesor al programa HEC-2, con varias mejoras con respecto a éste, entre la que se destaca la interface gráfica del usuario que facilita las labores de pre proceso y post proceso.

El modelo numérico incluido en el programa nos permitirá realizar un análisis del flujo casi no permanente unidimensional gradualmente variado en lámina libre respectivamente. Por consiguiente se muestra el entorno del programa el análisis del transporte de sedimentos en la figura siguiente:

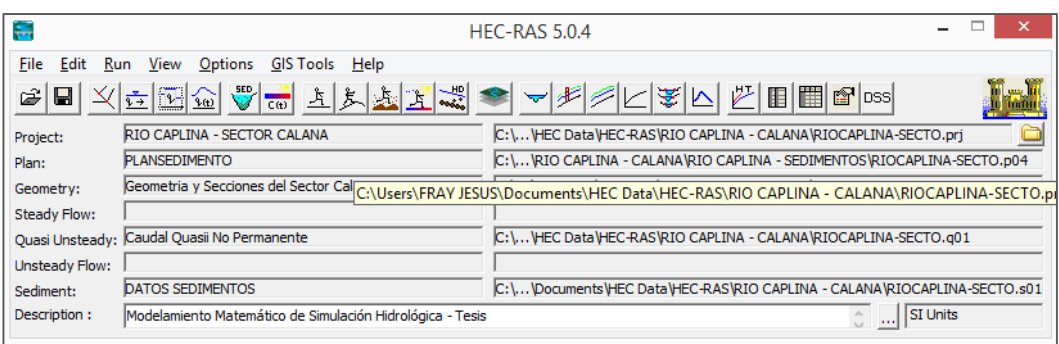

Figura 28: Entorno del Modelo del transporte de sedimentos en el Software HEC-RAS 5.0.4.

Para el análisis de la simulación de transporte de sedimentos se ha tomado las siguientes consideraciones básicas y determinaciones:

- Se trabajara con unidades de medida del Sistema Internacional, para la importación de datos de las secciones transversales y longitudinales desde el AutoCAD – Civil 3D al HEC – RAS 5.0.4.
- Se tiene el análisis granulométrico del estudio de suelo de un tramo del cauce del río en el sector de Calana, para el análisis de transporte de sedimentos se requiere realizar una interpolación lineal con el fin de obtener la curva granulométrica respectiva según el HEC-RAS 5.0.4.
- Definimos como profundidad máxima una altura de 0.00 m. a -2.10 m. del fondo del cauce, donde se realizara el análisis del transporte de sedimentos y donde la cota inferior será el límite en el cual el cauce no puede erosionarse. El ancho límite del análisis será entre los puntos de los valores de los bancos izquierdo y derecho, para asignar la curva granulométrica tendremos en cuenta que en el cauce del río, no se observa un cambio notorio en la morfología y tamaño del material a lo largo de las secciones en estudio.
- Condiciones de contorno aguas arriba. Asignamos la serie del flujo, donde definimos el tiempo de duración, su incremento de cálculo y su caudal. Datos que consideramos en escenarios extremos como el caudal máximo instantáneo teniendo en cuenta el umbral máximo el flujo para un tiempo de retorno de 100 años. El fin del incremento de tiempo de cálculo en 3 series de 24 horas se ha establecido para actualizar la geometría y la hidráulica de cada sección a intervalos cortos.
- Condiciones de contorno aguas abajo. Viene a ser la condición de frontera de aguas abajo en el cual se ingresa la pendiente de fricción.
- La duración viene a ser 72 horas de análisis y considerando una temperatura de 19 °C.
- Creación y análisis del plan de transporte de sedimentos para lo cual los datos de cálculos de sedimentos y tolerancias se considera por defecto del software.

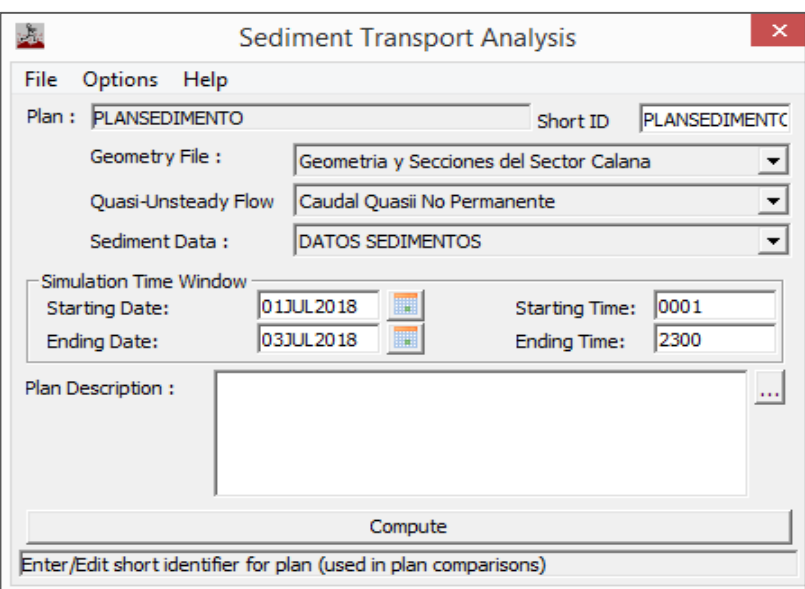

Figura 29: Creación y Análisis del Plan en el Software HEC-RAS 5.0.4

## *b) Resultados del HEC-RAS 5.0.4*

Después de realizar la simulación del modelo HEC-RAS 5.0.4, desde la ventana de visualización de trasporte de sedimentos del río Caplina en el sector de Calana, para las diferentes secciones respectivamente se puede evaluar la influencia que causa en el cauce el río en estudio.

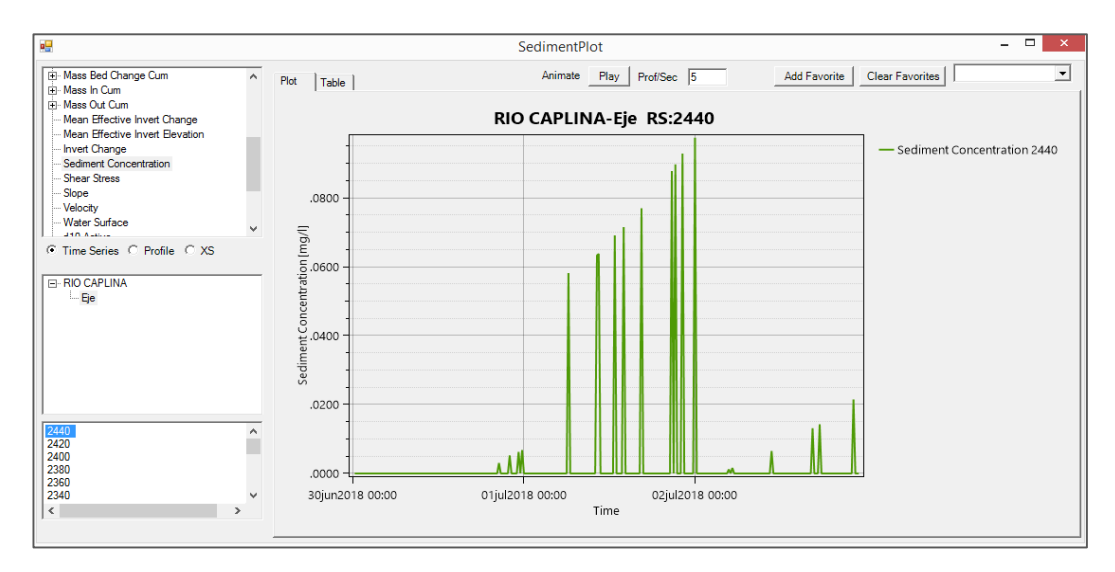

Figura 30: Concentración de sedimentos con respecto al tiempo de simulación en el Software HEC-RAS 5.0.4 (sección aguas arriba)

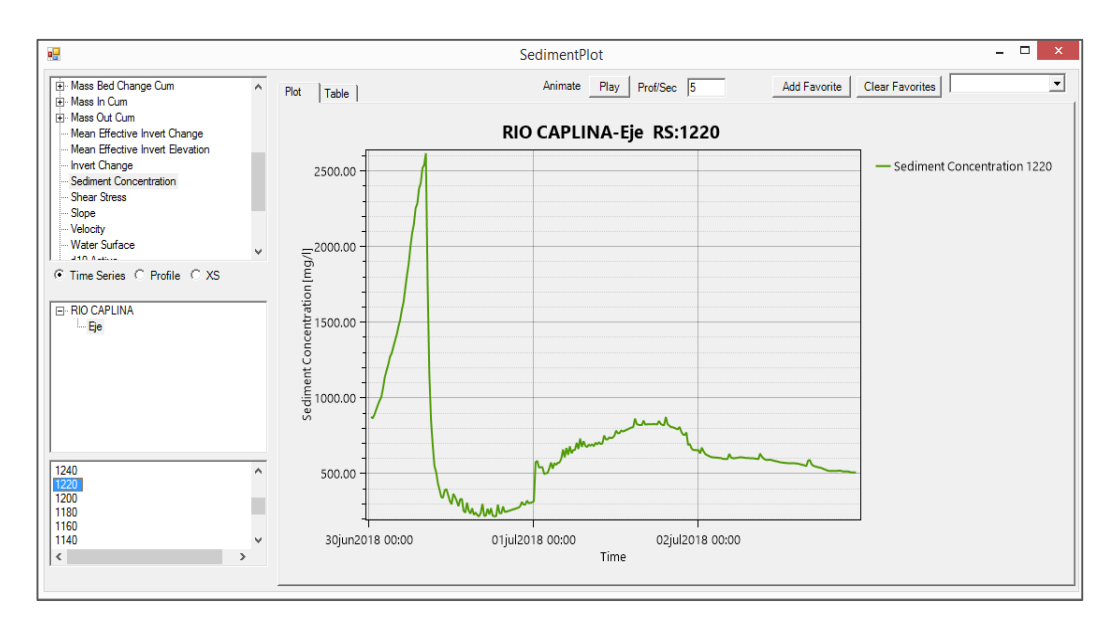

Figura 30: Concentración de sedimentos con respecto al tiempo de simulación en el Software HEC-RAS 5.0.4 (sección intermedio)

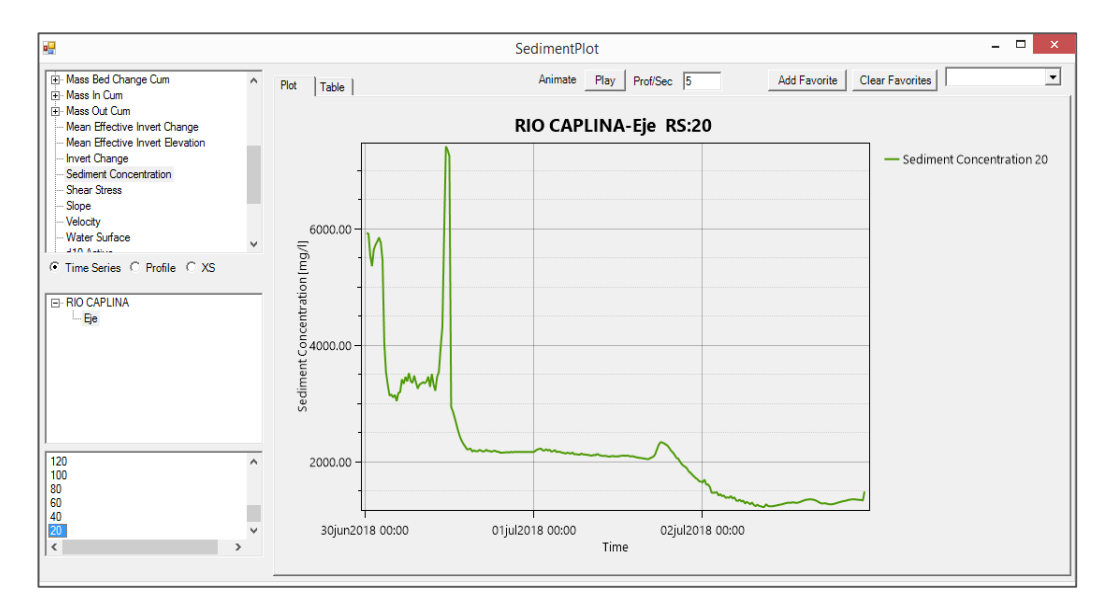

Figura 31: Concentración de sedimentos con respecto al tiempo de simulación en el Software HEC-RAS 5.0.4 (sección aguas abajo)

Los resultados de la simulación del modelo HEC-RAS 5.0.4, desde la ventana de visualización de trasporte de sedimentos se obtienen los gráficos de concentración de sedimentos en cada sección del tramo en estudio para el análisis correspondiente del río Caplina en el sector de Calana. A más detalles ver el Anexo 08.

#### **4.2 DISCUSIÓN DE LOS RESULTADOS**

#### **4.2.1 Resultado con Respecto al Objetivo Principal.**

Ya obtenidos los resultados de los límites de inundación por desborde del río Caplina entre los puentes "El Peligro" y "Calana" ubicados en el sector de calana de la región Tacna, 2017. Tenemos que las secciones afectadas ante un desborde por inundación del río, son las que se encuentran en las progresivas Km 1+960, Km 1940, Km 1+880, Km 1+860, Km 1+300, Km 1+280, Km 1+180 al Km 1+140, Km 0+900 al Km 0+760, Km 0+700, Km 0+500 y el Km 0+340.

Dicho análisis esta realizado con el caudal de un periodo de 100 años, porque se debe tener en cuenta el crecimiento de la población en la ciudad de Calana por su buen ecosistema natural, habiendo traído como consecuencia la urbanización de zonas agrícolas y eso también incluye los terrenos aledaños al cauce del río Caplina.

Entonces, según el Reglamento para la Delimitación y Mantenimiento de Fajas Marginales (Diciembre 2016), nos indica que para un cauce natural de agua con colindantes a asentamientos poblacionales, se evalué el proceso de delimitación del río con un periodo de retorno de 100 años. Por lo tanto el caudal máximo instantáneo viene a ser 19.57 m<sup>3</sup>/s, flujo que nos permite determinar el límite superior de la ribera. Debemos de tener en cuenta los tramos de las secciones afectadas mencionadas ante un desborde por inundación, para minimizar los daños a los propietarios de los terrenos aledaños al cauce del río en estudio.

Según sus características geomorfológicas y ecológicas del río, teniendo en cuenta las informaciones hidrológicas, hidráulicas, fotográficas y cartográficas que existan, así como las referencias históricas disponibles, se define un ancho mínimo de faja marginal de 4 m en ambas márgenes del cuerpo de agua del río Caplina entre los puentes "El Peligro" y "Calana" ubicados en el sector de Calana de la región Tacna. Ver gráficos en el Anexo 09.

#### **4.2.2 Resultado con Respecto al Primer Objetivo Específico.**

Para conocer la topografía del cauce del río Caplina en el sector de Calana de la Región Tacna, se recurrió a la información preliminar brindada por la Municipalidad Distrital de Calana y conjuntamente con la ayuda de un GPS y un levantamiento topográfico se realizó un replanteo de ubicación de coordenadas UTM en el cauce del río en estudio, y con el proceso de los datos obtenidos en campo se realiza el perfil topográfico de la zona de estudio en el software AutoCAD – Civil3D.

El perfil topográfico nos indica que los puentes "El Peligro" y "Calana" están ubicadas en las coordenadas UTM (375454.055, 8017468.025) y (374335.035, 8015354.120) respectivamente. Y entre los puntos de referencia se obtiene la pendiente:

$$
\left(\frac{y}{x}\right)100 = P\% \; ; \; \left(\frac{72.37}{2460}\right)100 = 2.9\%
$$

Dónde: P% = 2.9%

En toda la longitud del eje de la zona en estudio se generan progresivas desde el Km 0+000 hasta el Km 2+440 en intervalos de 20 m. y las altitudes de la profundidad del cauce son de 871.602 m.s.n.m. y 943.971 m.s.n.m. respectivamente, esto genera una pendiente global de 2.9% la zona de estudio.

#### **4.2.3 Resultado con Respecto al Segundo Objetivo Específico.**

Ya obtenidos los resultados en gráficos del transporte de sedimentos en el cauce del río Caplina en el sector de Calana de la región Tacna, 2017. Se ve que en el gráfico de concentración de sedimentos en miligramos por litro con respecto al tiempo, con escasa diferencia todas las secciones, inician con una agradación y culminan con una degradación de sedimentos, siendo de esta forma una manera dinámica que mantiene la estructura del cauce con deformaciones mínimas que afecten la circulación del flujo entre los puentes "El Peligro" y "Calana" del río Caplina en el sector de Calana en la región de Tacna.

#### **4.2.4 Resultado con Respecto al Tercer Objetivo Específico.**

El perfil hidrológico del río Caplina se conoce mediante un modelado y simulación hidráulica con análisis estadísticos, trabajo que dio resultados probabilísticos.

Entonces, si tenemos la probabilidad de ocurrencia de un encausamiento con un flujo determinado para un periodo de retorno de 100 años, que nos generan zonas de inundación por desborde del río Caplina entre los puentes "El Peligro" y "Calana" en el sector de Calana en la región de Tacna, afectando el ecosistema ribereño y sobre todo a las inmediaciones colindantes al cauce del río en estudio generando impactos negativos, por lo tanto es conveniente tomar más en cuenta los perfiles hidrológicos ya que se describe la ocurrencia de una fenómeno de la naturaleza que podría traer consecuencias lamentables para la sociedad.

## **4.2.5 Alternativa de solución favorable para los resultados obtenidos.**

Obtenidos los resultados del estudio de los límites de inundación por desborde del río Caplina en el sector de Calana, entre los puentes "El Peligro" y "Calana", se evaluaran los aportes para llegar a una solución efectiva. Se tiene los siguientes aportes a la comunidad:

- Las autoridades locales podrán solicitar con el estudio de delimitación de fajas marginales a la Administración Local de Agua Caplina – Locumba (ALA), la aprobación de delimitación de fajas marginales mediante la señalización de hitos. Siguiendo los lineamientos establecidos en la Ley N° 29338 "Ley de Recursos Hídricos", Resolución Jefatural N°332-2016-ANA "Reglamento para la Delimitación y Mantenimiento de fajas marginales".
- Al conocer el tirante de las láminas de agua con periodos de retorno entre 50 y 100 años y volumen de trasporte de sedimentos, servirán de gran apoyo para futuras obras de encauzamiento ya que se requieren datos de caudales máximos de diseño y concentración de sedimentos.

Una alternativa de solución efectiva y viable para la recuperación de tierras en las riberas del cauce del río en estudio, en el tramo entre los puentes "El Peligro" y "Calana". Se realicen obras de encauzamiento mediante emplazamiento de espigones con estructuras gavionadas, ya que a menudo cuando se hace referencia a cualquier obra construida en dirección al río, desde la orilla, con algún ángulo hacia la dirección del flujo, con el objeto de desviar el escurrimiento hacia el área deseada, evitando así la erosión de las riberas.

# **CONCLUSIONES**

- Se conoció el límite del área de inundación por desborde mediante el modelado y simulación hidráulica, del río Caplina entre los puentes "El Peligro" y "Calana" ubicada en las coordenadas UTM (375454.055, 8017468.025) y (374335.035, 8015354.120), en el sector de Calana de la región Tacna, esta excede el área del cauce del río, generando zonas vulnerables a inundaciones de mayor magnitud para lo cual se estructura e indica el cauce del río en estudio, con un ancho de 4.00 m. de las fajas marginales, para qué las autoridades locales conjuntamente con la ANA puedan estructurar obras de encauzamiento.
- Al realizar el levantamiento topográfico para el modelado y simulación hidráulica del río Caplina entre los puentes "El Peligro" y "Caplina" en el sector de calana no se encontraron áreas con pendientes elevadas inaccesibles.
- Mediante el modelado y simulación hidráulica del río Caplina entre los puentes "El Peligro" y "Calana" ubicada en las coordenadas UTM (375454.055, 8017468.025) y (374335.035, 8015354.120), en el sector de Calana de la región Tacna, se conoce el volumen de trasporte de sedimentos donde se concluye que la concentración de sedimentos en miligramos por litro con respecto al tiempo, inician con una agradación y culminan con una degradación de sedimentos, hecho que afecta en lo mínimo en la forma de la estructura del cauce del río en estudio.

- En el modelado y simulación hidráulica, se ha tomado en cuenta la Ley N° 29338 "Ley de Recursos Hídricos", decreto supremo N°001-2010- AG que aprueba el "Reglamento de la Ley de Recursos Hídricos" y la resolución jefatural N°332-2016-ANA que aprueba el Reglamento para la Delimitación y Mantenimiento de Fajas Marginales. Donde se obtuvieron resultados probabilísticos del perfil hidrológico que indican zonas de inundación por desborde del río Caplina entre los puentes "El Peligro" y "Calana" ubicada en las coordenadas UTM (375454.055, 8017468.025) y (374335.035, 8015354.120), en el sector de Calana de la región Tacna.

# **RECOMENDACIONES**

- Tener más en cuenta el tema de delimitación de las fajas marginales en los ríos del sur del Perú, ya que si bien es cierto que el mayor tiempo están en un estado de estiaje, eso no da la posibilidad de que no estemos vulnerables a inundaciones por desbordes del río en épocas de descargas con caudales máximos.
- Realizar acciones de sensibilización sobre la preservación tanto del cauce del río como también las fajas marginales ya que es un ecosistema de ambiente natural para el beneficio de la sociedad y con el fin de llegar a un ordenamiento territorial favorable a la sociedad.
- Se recomienda a las autoridades locales a realizar un proyecto de encauzamiento y limpieza del cauce del río Caplina entre los puentes "El Peligro" y "Calana" ubicada en las coordenadas UTM (375454.055, 8017468.025) y (374335.035, 8015354.120), en el sector de Calana de la región Tacna, ya que los terrenos aledaños a dicho tramo del río en estudio se visualiza a un futuro no muy lejano la urbanización de la zona en estudio.
- Tener en cuenta para el diseño de puentes y/o defensas ribereñas en el cauce río Caplina en el sector de Calana, el estudio de transporte de sedimentos sea profundizado por la magnitud del proyecto.

# **REFERENCIA BIBLIOGRAFÍA**

- Aparicio Mijares, F. J. (Mayo de 1992). En *FUNDAMENTOS DE HIDROLOGÍA DE SUPERFICIE* (págs. 252-253). Mexico: Limusa S.A. (Grupo Noriega Editores).
- Cátedra de Hidrología Estadística, I.-E. (2008). *HYFRAN - Plus*. Obtenido de Water Resources Publications, LLC:

https://www.wrpllc.com/books/HyfranPlus/hyfranplusdescrip.html

- Coss Bú, R. (1993). En *Simulación - Un Enfoque Práctico* (págs. 11 12). México: Editorial LIMUSA - Noriega Editores.
- Engineers, U. A. (1964-2017). *Hydrologic Engineering Center*. Obtenido de http://www.hec.usace.army.mil/software/hec-ras/
- Frisancho Camero, F. L. (2015). *ANALISIS DE VULNERABILIDAD MEDIANTE EL MODELAMIENTO HIDRODINÁMICO DEL CAUCE DEL RÍO SECO DEL CONO SUR DE LA CIUDAD DE TACNA.* Tesis de grado posgrado, Universidad Nacional Jorge Basadre Grohmann, Tacna.

Goycochea Ricci, M. D. (2014). *MODELACIÓN GEO-ESPACIAL PARA EL DISEÑO DE DEFENSAS RIBEREÑAS EN LA FAJA MARGINAL DEL RÍO CHANCAY HUARAL, UTILIZANDO SIG Y HEC-RAS.* Tesis de Pregrado, Universidad Nacional Agraria la Molina, Lima.

- Hernandez Sampieri, R. (2010). En *Metodología de la Investigación* (Quinta ed., págs. 152 - 153). México: McGraw Hill.
- Instituto Nacional de Recursos Naturales. (Diciembre 1994). *CUENCA DEL RÍO CAPLINA.* Ministerio de Agricultura, Tacna.
- Instituto Nacional de Recursos Naturales. (Diciembre 2002). *EVALUACIÓN Y ORDENAMIENTO DE LOS RECURSOS HÍDRICOS EN LAS CUENCAS DE LOS RÍOS CAPLINA Y UCHUSUMA.* Ministerio de Agricultura, Tacna.

Mateo. (Enero de 1989). En *LA BIBLIA* (págs. 7, 25-27). Quito: Verbo Divino.

- Pino Ticona, C. A. (2013). *CARACTERIZACION HIDROGEOMORFOLOGICA DE LA CUENCA DEL RÍO CAPLINA - TACNA.* Tesis de Pregrado, Universidad Nacional Jorge Basadre Grohmann, Tacna.
- Ray K. Linsley, J., Kohler, M. A., & Paulus, J. L. (1977). En *HIDROLOGÍA PARA INGENIEROS* (pág. 275). Bogotá, Colombia: McGRAW-WILL Latinoamericana, S.A.
- REGLAMENTO PARA LA DELIMITACIÓN Y MANTENIMIENTO DE FAJAS MARGINALES, 332-2016-ANA (28 de Diciembre de 2016).
- Show, V. T., Maidment, D. R., & Mays, L. W. (1994). En *HIDROLOGÍA APLICADA* (págs. 8-9, 392). Colombia: Nomos S.A.
- Valdez Huaman, J. (2010). *PROCEDIMIENTO Y GUÍA PARA LA DELIMITACIÓN DE FAJA MARGINAL.* Autoridad Nacional del Agua, Lima.
- Vélez Upegui, J. (Septiembre 2013). Estrategia de Simulación Hidrológica Distribuida: Integración Conceptual de Hidrologia, Hidraulica y Geomorfologia . *Rev. Acad. Colomb. Cienc. Vol. XXXVII N° 144* .
- Vilcanqui Alarcon, A. N. (2016). *MODELACIÓN HIDROLÓGICA CON FINES DE GESTIÓN DE RIBERAS EN LA CUENCA DEL RÍO CAPLINA - TACNA.* Tesis de grado posgrado, Universidad Nacional Jorge Basadre Grohmann, Tacna.
- Villón Béjar, M. (Abril 2011). En *HIDROLOGÍA* (Tercera ed., págs. 246 249). Lima, Perú: Editorial Villón.
- Villón Béjar, M. (Diciembre del 2011). En *HEC-RAS Ejemplos* (págs. 15-16). Cartago - Costa Rica: Centro de Desarrollo de Material Bibliografico (CDMB).
# **ANEXOS**

# **ANEXO 01: IMAGEN DE LA ZONA DE ESTUDIO.**

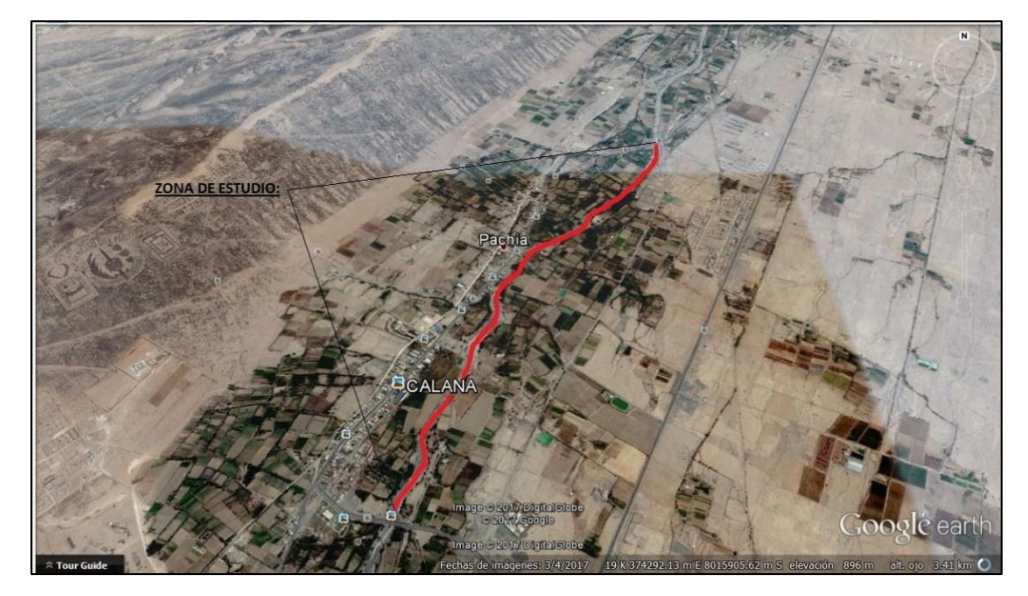

Figura 01: Sección longitudinal del cauce del río en estudio Fuente: Google Earth Pro (375454.055, 8017468.025) y (374335.035, 8015354.120)

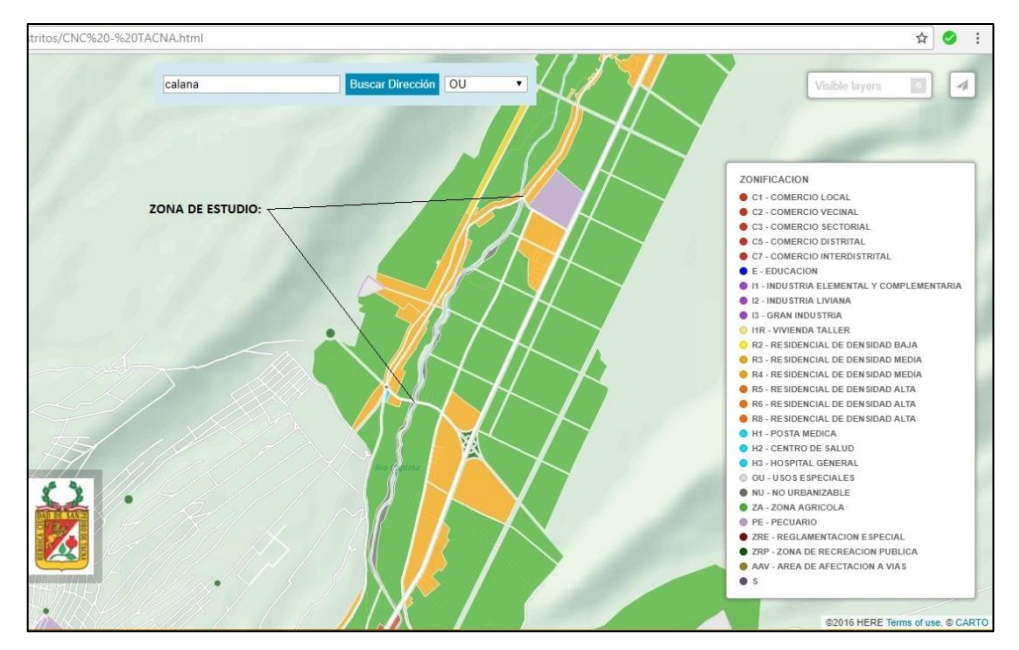

Figura 02: Sección longitudinal del cauce del río en estudio en relación a la zonificación. Fuente: Consejo Nacional de Competitividad y Formalización (MPT)

# **ANEXO 02: FUENTES DEL SOFTWARE.**

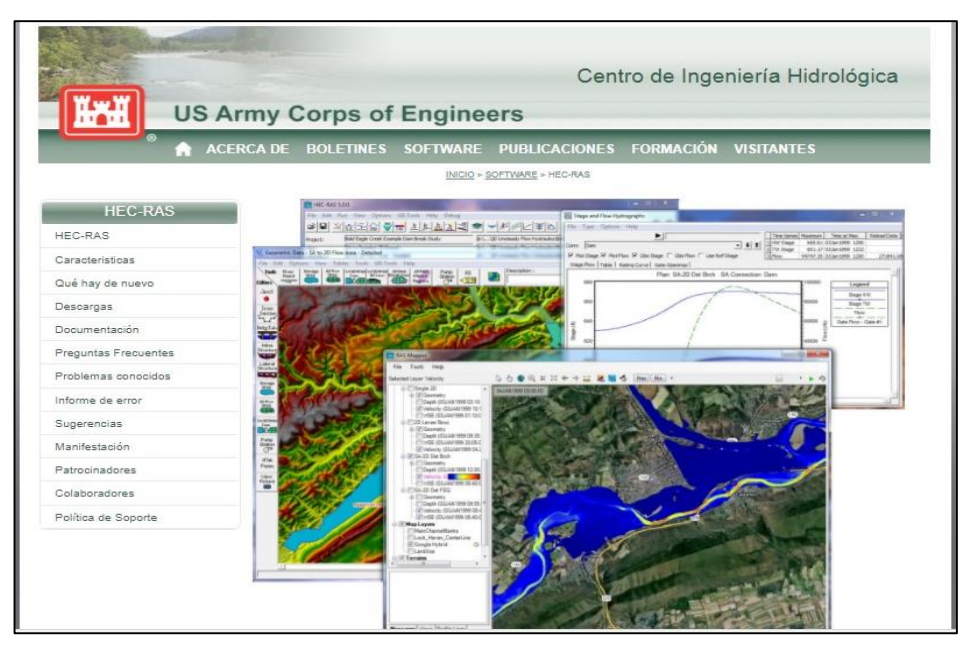

Figura 01: Fuente del Software HEC-RAS. Engineers, (1964-2017)

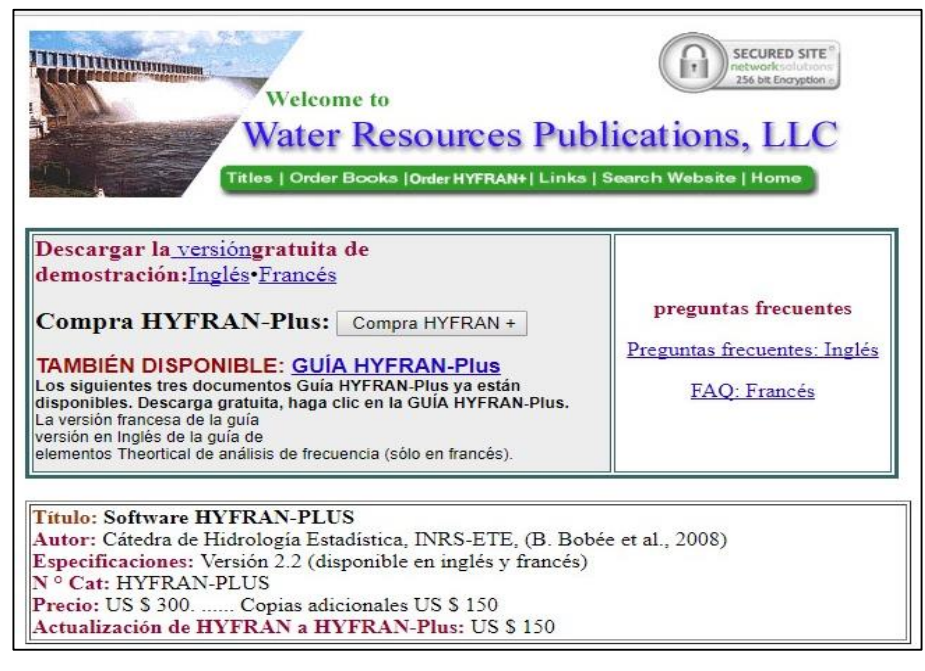

Figura 02: Fuente del Software HYFRAN-Plus.

Cátedra de Hidrología Estadística, (2008)

# **ANEXO 03: PANEL FOTOGRÁFICO.**

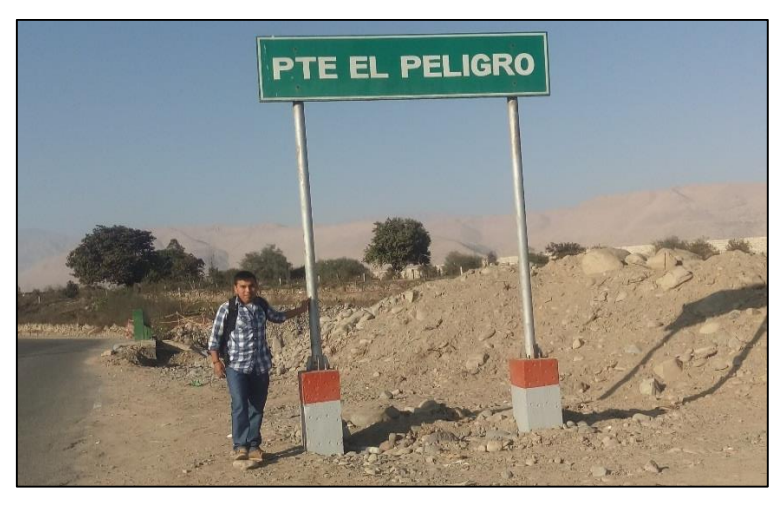

Figura 01: Ubicación del puente "El Peligro". Fuente: Propia del autor (2017)

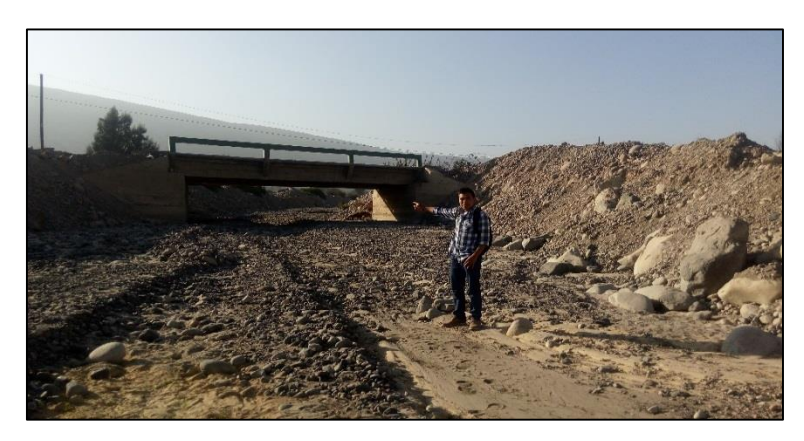

Figura 02: Sección aguas arriba del río en estudio. Fuente: Propia del autor (2017)

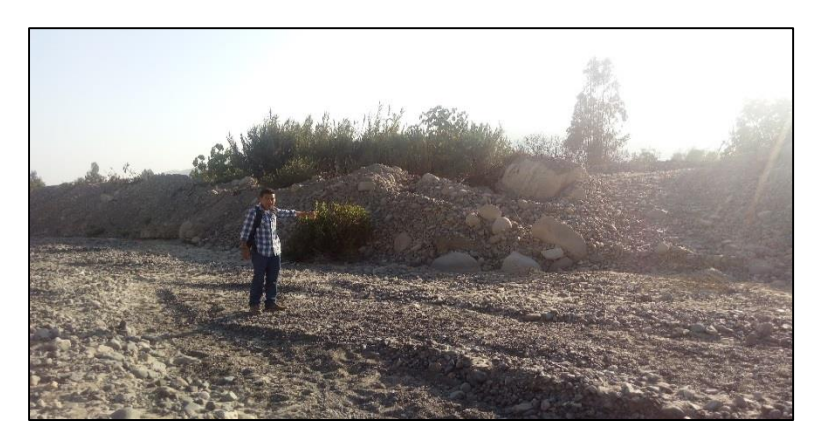

Figura 03: Se visualiza las riberas con grava y vegetación. Fuente: Propia del autor (2017)

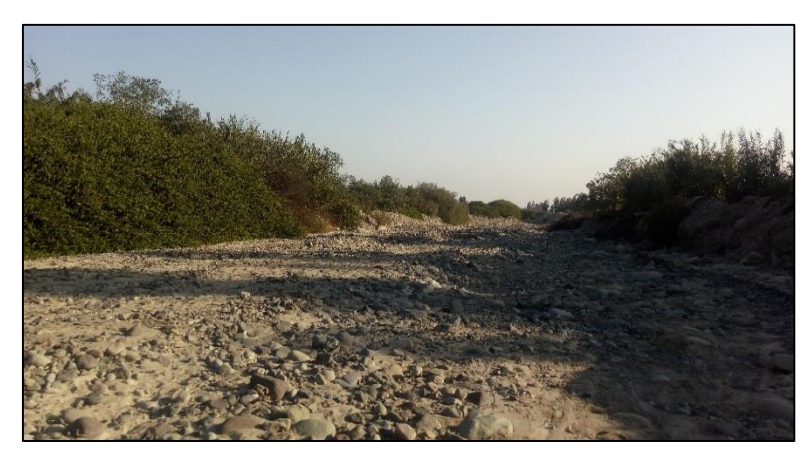

Figura 04: Se visualiza las riberas con grava y vegetación. Fuente: Propia del autor (2017)

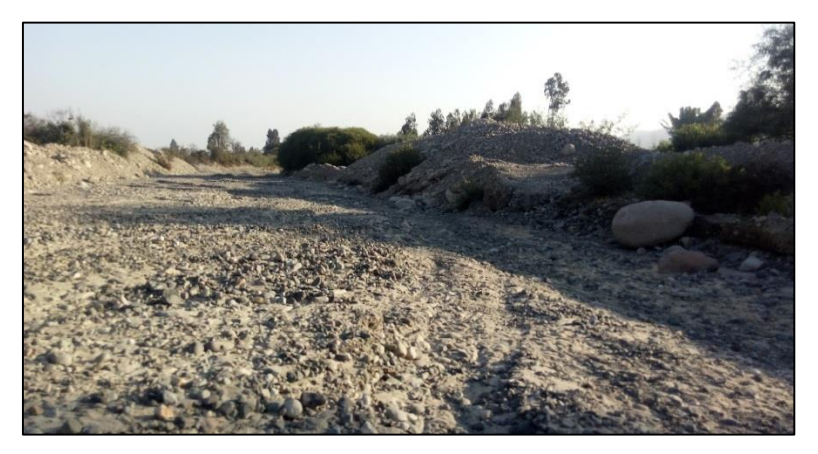

Figura 05: Se visualiza las riberas con grava y vegetación. Fuente: Propia del autor (2017)

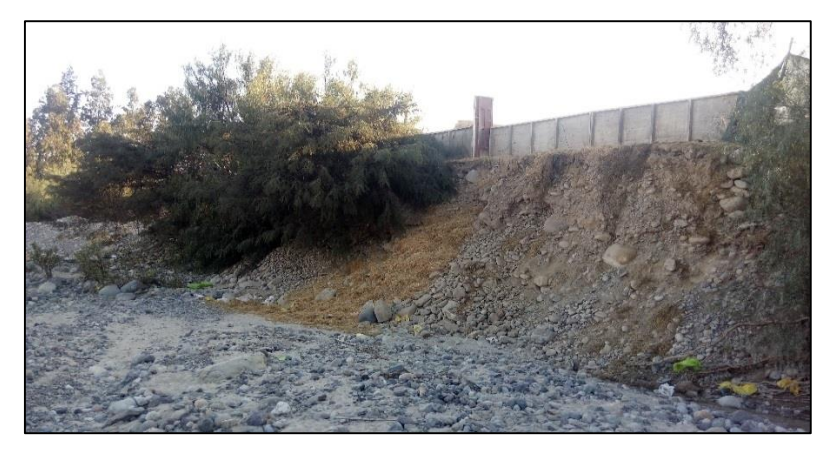

Figura 06: Se visualiza áreas urbanas muy aledañas al cauce del río en estudio. Fuente: Propia del autor (2017)

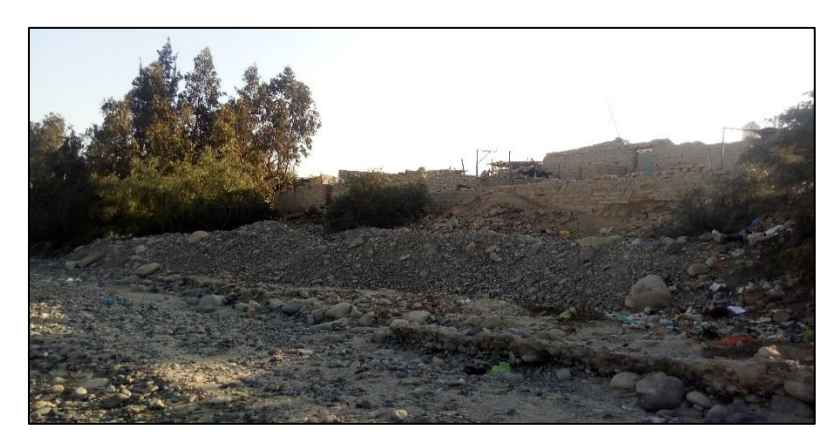

Figura 07: Se visualiza áreas urbanas muy aledañas al cauce del río en estudio. Fuente: Propia del autor (2017)

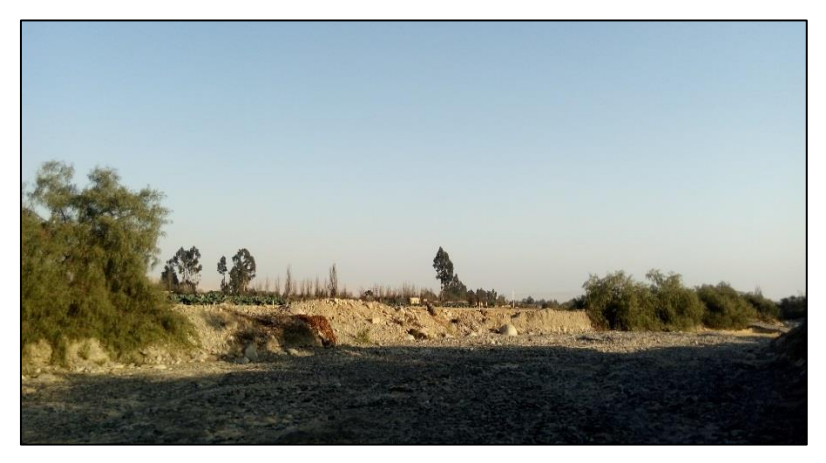

Figura 08: Se visualiza áreas agrícolas muy aledañas al cauce del río en estudio. Fuente: Propia del autor (2017)

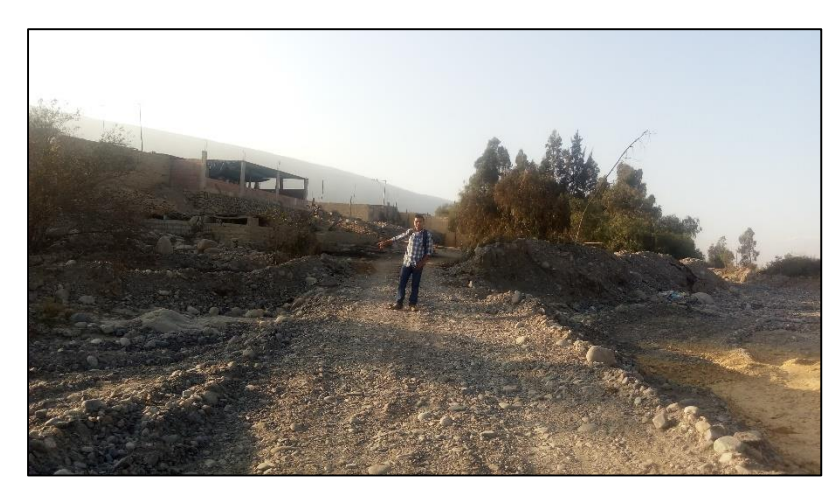

Figura 09: Se visualiza un camino en el cauce del río en estudio. Fuente: Propia del autor (2017)

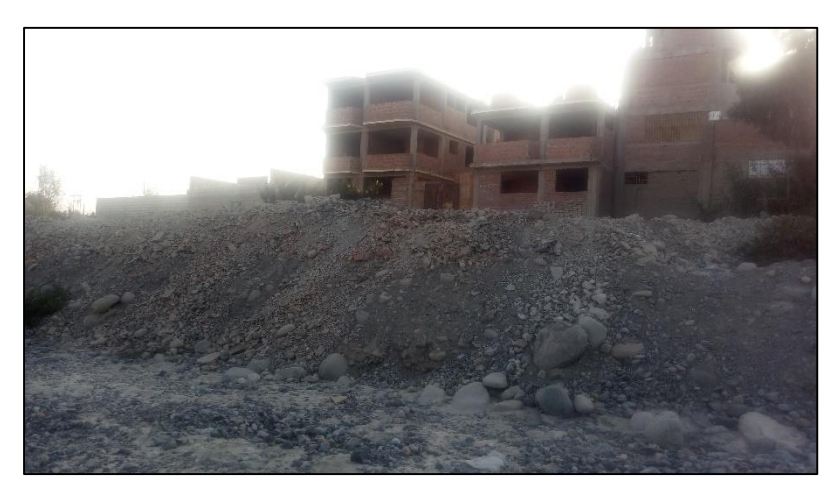

Figura 10: Se visualiza áreas urbanas muy aledañas al cauce del río en estudio. Fuente: Propia del autor (2017)

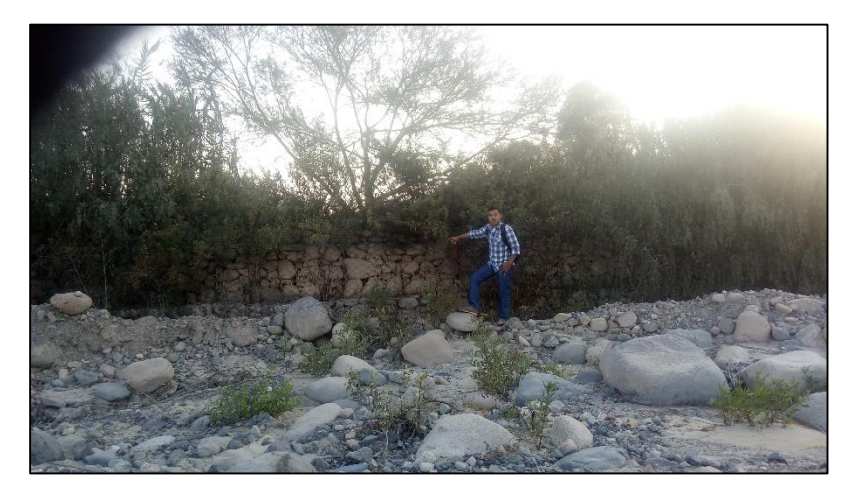

Figura 11: Se visualiza gaviones deteriorados en el cauce del río en estudio. Fuente: Propia del autor (2017)

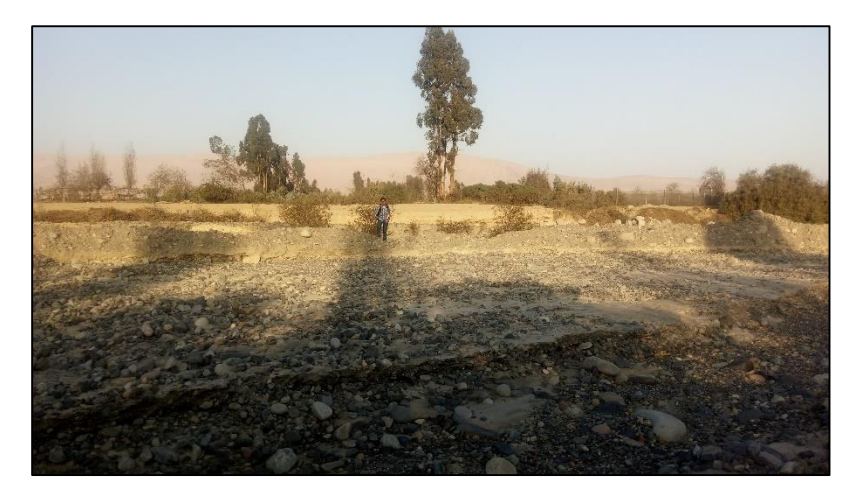

Figura 12: Se visualiza pendientes mínimas en las riberas del cauce del río en estudio. Fuente: Propia del autor (2017)

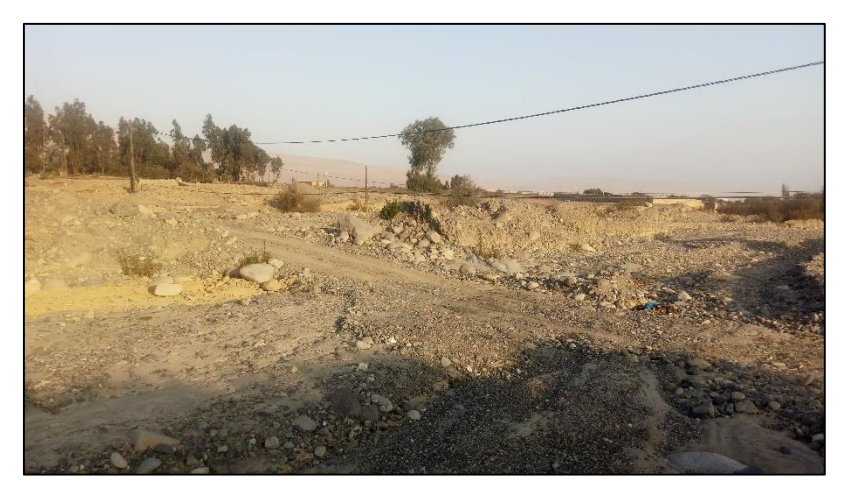

Figura 13: Se visualiza un camino en la sección del cauce del río en estudio. Fuente: Propia del autor (2017)

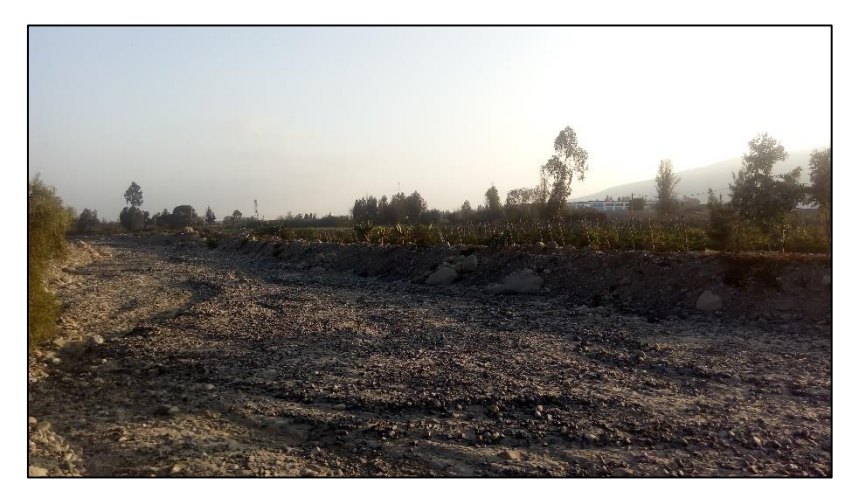

Figura 14: Se visualiza áreas agrícolas aledañas al cauce del río en estudio. Fuente: Propia del autor (2017)

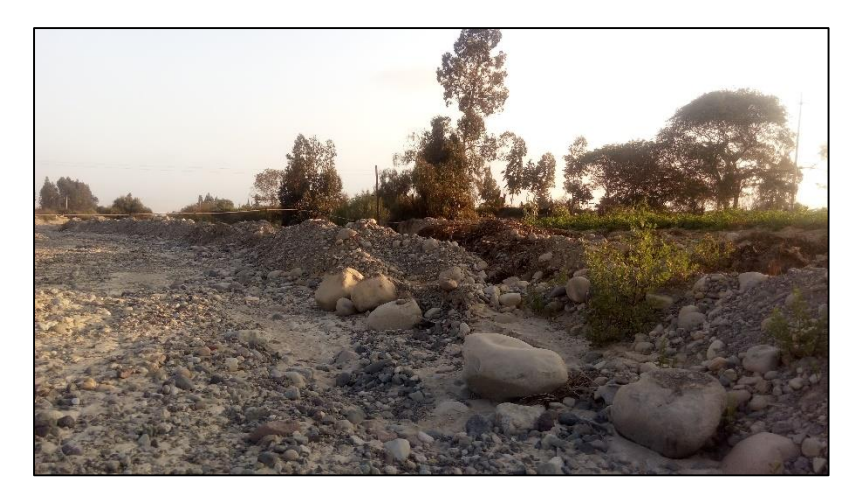

Figura 15: Se visualiza áreas agrícolas aledañas al cauce del río en estudio. Fuente: Propia del autor (2017)

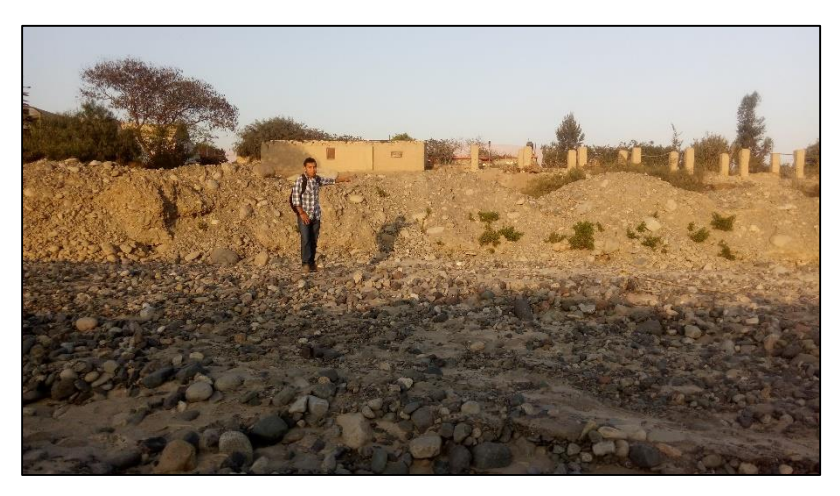

Figura 16: Se visualiza áreas urbanas aledañas al cauce del río en estudio. Fuente: Propia del autor (2017)

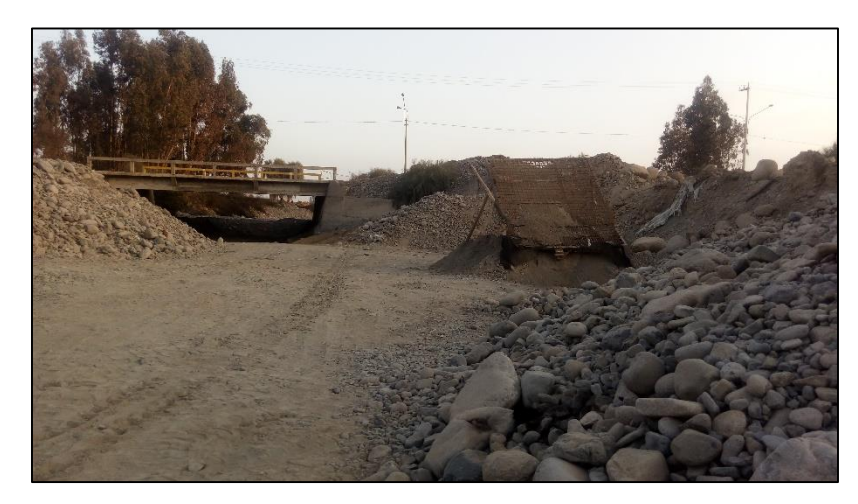

Figura 17: Se visualiza una cantera en la sección aguas abajo del río en estudio. Fuente: Propia del autor (2017)

# **ANEXO 04: DOCUMENTOS LEGALES.**

SOLICITO: UN AREA PARA UN ESTUDIO DE INVESTIGACION PARA MI TESIS. SEÑOR: ALCALDE DE LA MUNICIPALIDAD DISTRITAL DE CALANA - TACNA. FRAY JESUS SEGURA NINA identificado con DNI. Nº 76829936, Con el título de Bachillerato en Ingeniería Civil de la  $2094$ Universidad Alas Peruanas, con domicilio  $9.53$ en el Distrito de Ciudad Nueva, ct. 6 maz. 25 lt. 10, Ante Ud. Con el debido respeto me presento y expongo: Que, mediante del presente documento solicito un área a estudiar del cauce del Rio Caplina de un aproximado de cuatro kilómetros, para poder realizar un proyecto de investigación sobre la "Delimitación de la Faja Marginal del Rio Caplina" y asi ver las zonas afectadas ante un desborde del caudal del rio, con el fin de aportar información a la sociedad y formarme profesionalmente. POR LO EXPUESTO: Ruego a Ud. Señor Alcalde de la Municipalidad Distrital de Calana, se sirva acceder mi petición por ser de justicia. Tacna, 18 de Julio del 2017. FRAY JESUS SEGURA NINA DNI. N° 76829936 BACHILLER EN INGENIERIA CIVIL MUNICIPALDAD DISTRITAL DE CALANA MUNICIPALIDAD DISTRITAL DE CALANA RECIBII PASE A: 20 JUL. 201 OBSERVACIONES.  $\overline{33}$ N° Reg. Hora:  $3.73$  $C$ AI ANA. Firms Alcalde

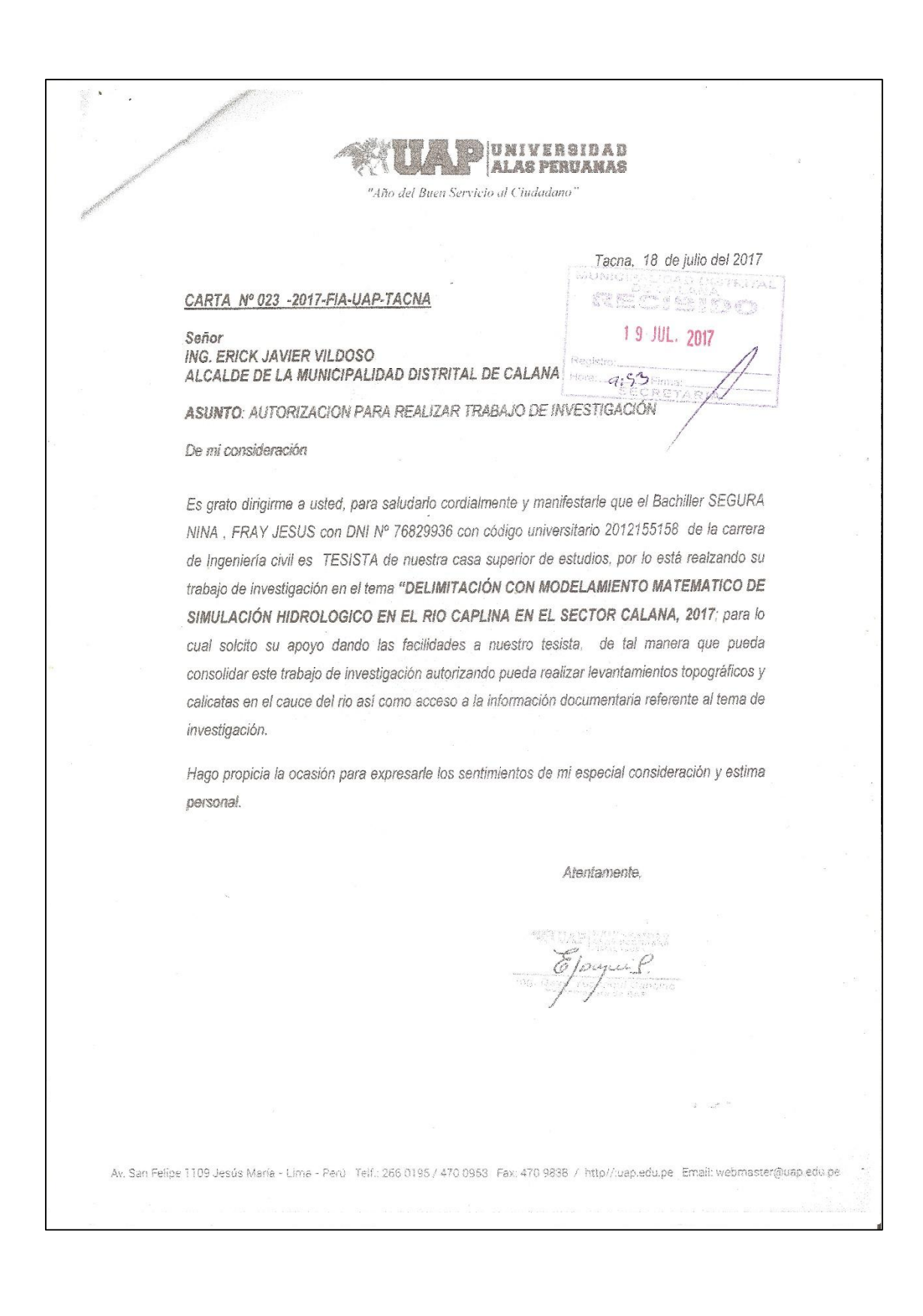

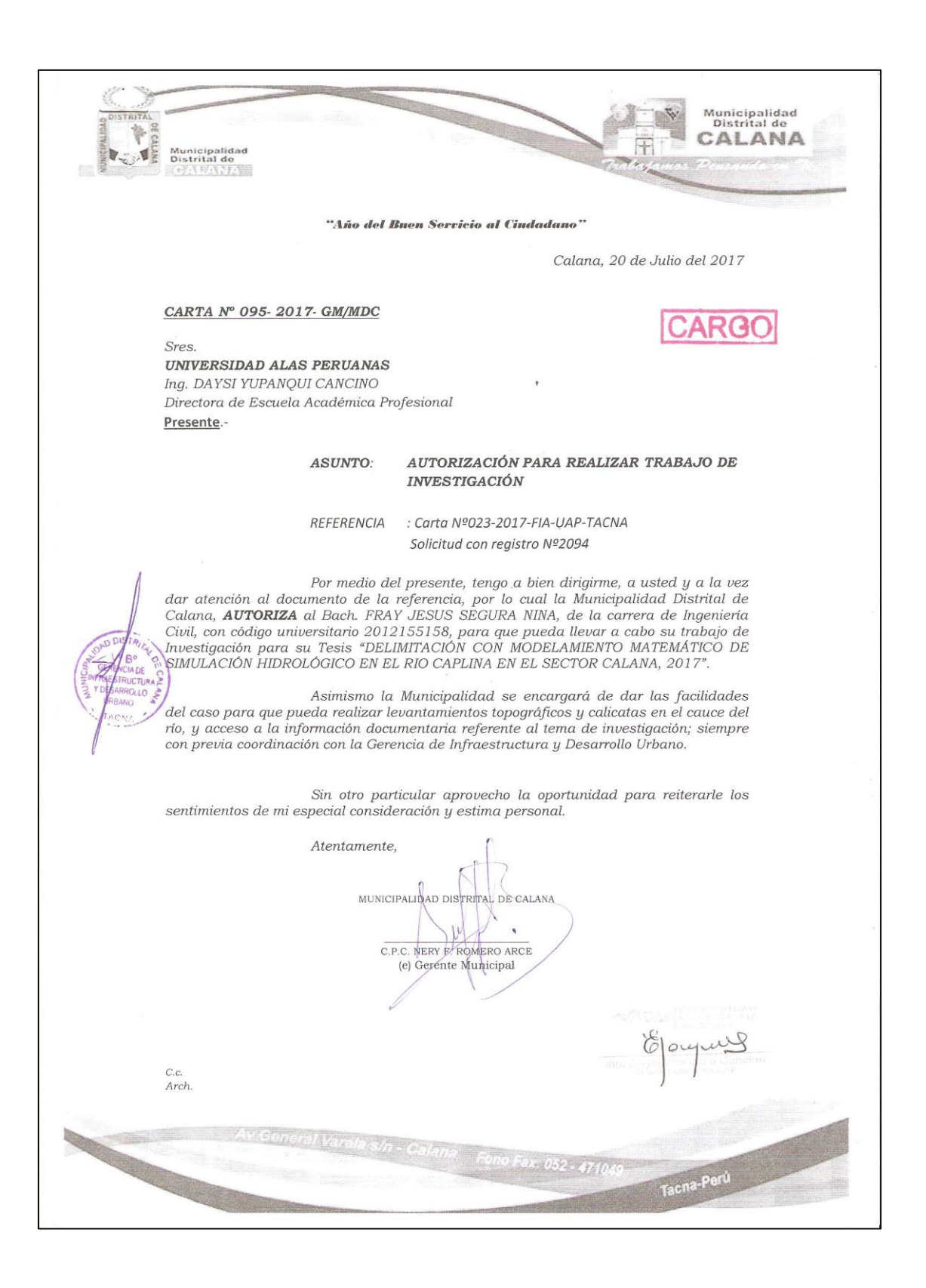

SOLICITO: INFORMACIÓN PARA UN ESTUDIO DE INVESTIGACION PARA MI TESIS.

### SEÑOR:  $\bar{\nu}$

ING. JAIME ALBERTO IGLESIAS SALAS - AUTORIDAD LOCAL DEL AGUA

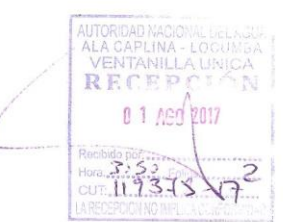

FRAY JESUS SEGURA NINA identificado con DNI. Nº 76829936, Con el título de Bachillerato en Ingeniería Civil de la Universidad Alas Peruanas, con domicilio en el Distrito de Ciudad Nueva, ct. 6 maz. 25 lt. 10, Ante Ud. Con el debido respeto me presento y expongo:

Que, mediante del presente documento solicito información hidrológica Para estudiar el cauce del Rio Caplina de un aproximado de cuatro kilómetros, para poder realizar un proyecto de investigación sobre el tema "Delimitación con Modelamiento Matematico de Simulación Hidrologica en el río Caplina en el Sector de Calana, 2017" y asi ver las zonas afectadas ante un desborde del caudal del rio, con el fin de aportar información a la sociedad y formarme profesionalmente.

### POR LO EXPUESTO:

Ruego a Ud. Señor Ing. Jaime Alberto Iglesias Salas - Autoridad Nacional del Agua, se sirva acceder mi petición por ser de justicia.

Tacna, 01 de Agosto del 2017.

FRAY JESUS SEGURA NINA DNI. Nº 76829936 **BACHILLER EN INGENIERIA CIVIL**  "Año del Buen Servicio al Ciudadano"

Tacna, 20 de julio del 2017

## CARTA Nº 024-2017-FIA-UAP-TACNA

Señor ING. JAIME ALBERTO IGLESIAS SALAS AUTORIDAD LOCAL DEL AGUA

ASUNTO: AUTORIZACION PARA REALIZAR TRABAJO DE INVESTIGACIÓN

De mi consideración

Es grato dirigirme a usted, para saludarlo cordialmente y manifestarle que el Bachiller SEGURA NINA, FRAY JESUS con DNI Nº 76829936 con código universitario 2012155158 de la carrera de Ingeniería civil es TESISTA de nuestra casa superior de estudios, por lo está realzando su trabajo de investigación en el tema "DELIMITACIÓN CON MODELAMIENTO MATEMATICO DE SIMULACIÓN HIDROLOGICA EN EL RIO CAPLINA EN EL SECTOR CALANA, 2017; para lo cual solcito su apoyo dando las facilidades a nuestro tesista, de tal manera que pueda consolidar este trabajo de investigación autorizando pueda obtener información referente al tema de la tesis como datos hidrológicos y estudios realizados en el cauce del río.

Hago propicia la ocasión para expresarle los sentimientos de mi especial consideración y estima personal.

Atentamente,

Epaques

76

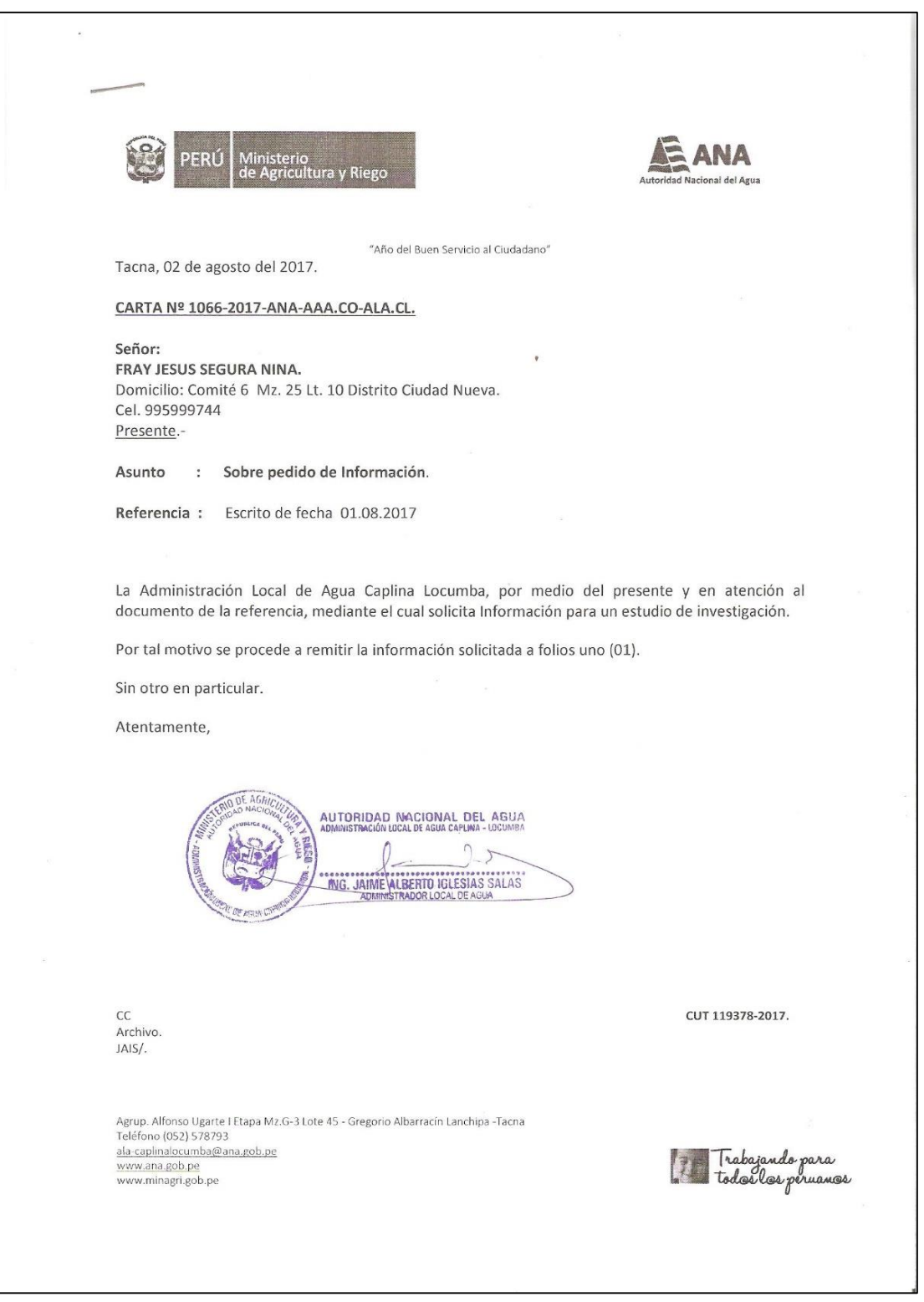

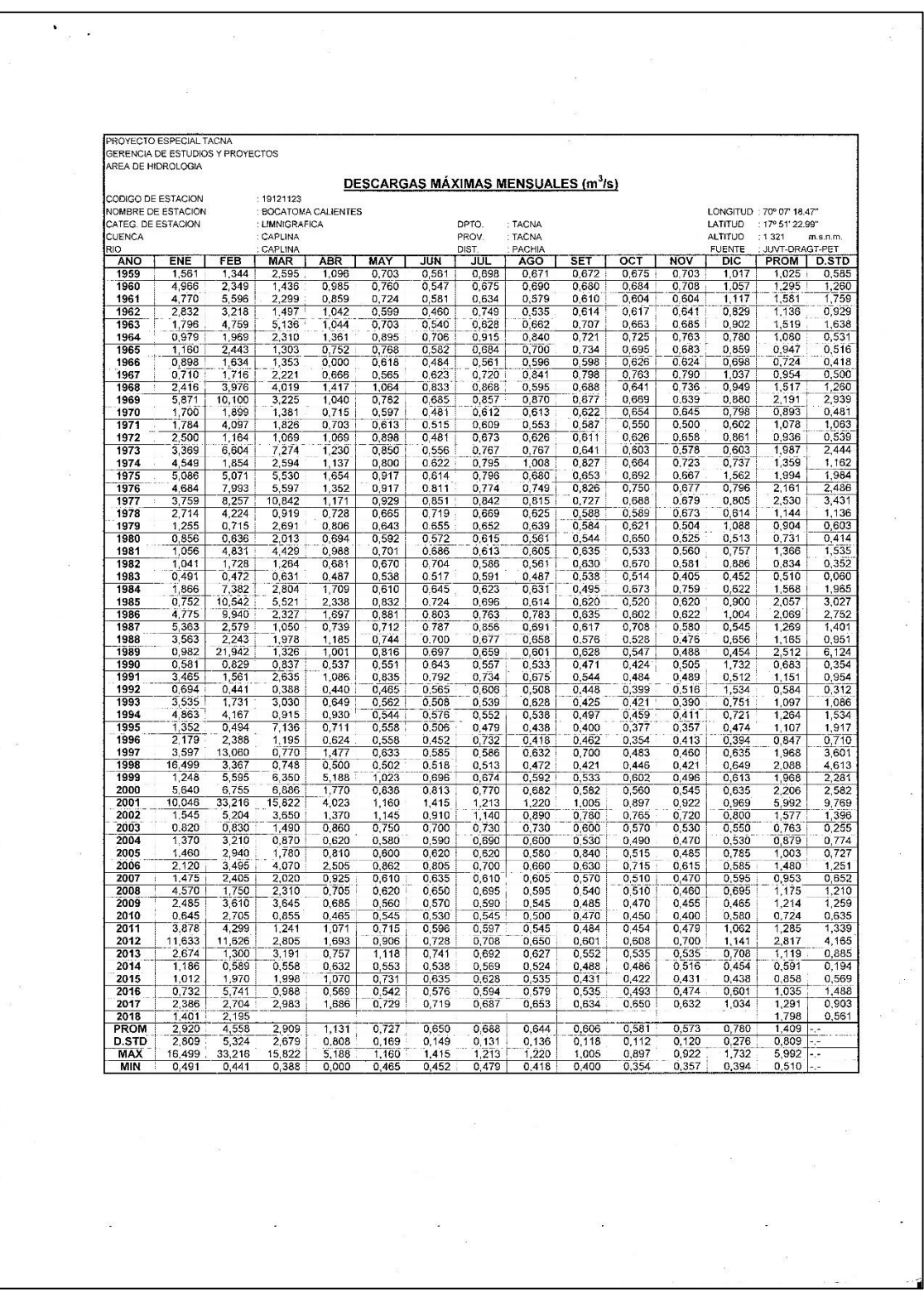

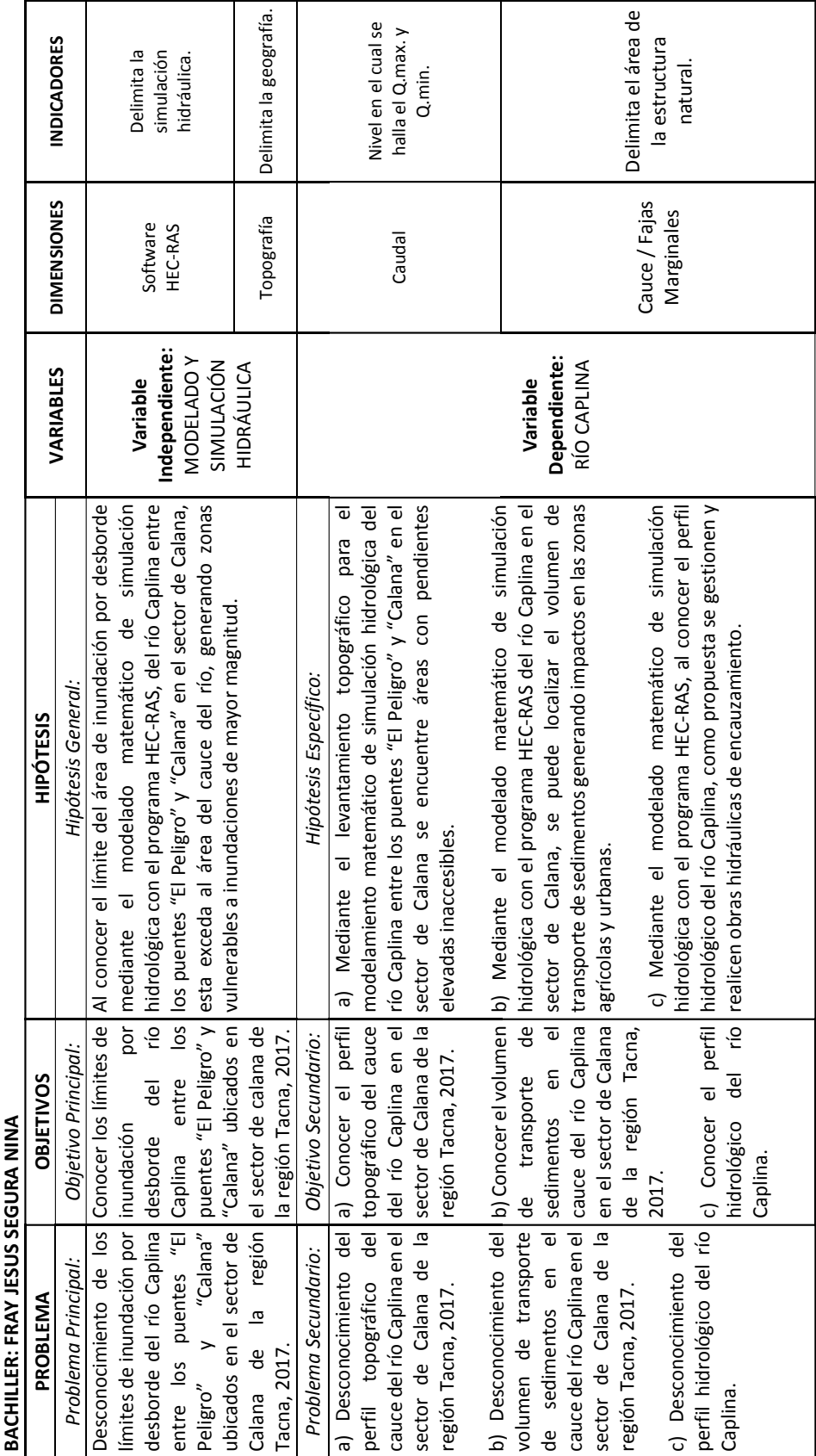

# **ANEXO 05: MATRIZ DE CONSISTENCIA.**

# DELIMITACIÓN CON MODELADO Y SIMULACIÓN HIDRÁULICA<br>DEL RÍO CAPLINA EN EL SECTOR DE CALANA, REGIÓN TACNA, 2017. **DEL RÍO CAPLINA EN EL SECTOR DE CALANA, REGIÓN TACNA, 2017. DELIMITACIÓN CON MODELADO Y SIMULACIÓN HIDRÁULICA**

# ANEXO 06: DATOS TOPOGRAFICOS EN COORDENADAS UTM Y

# RESULTADO DE ENSAYO GRANULOMETRICO

**ANEXO 07: RESULTADOS DEL SOFTWARE HEC-RAS 4.1.0**

**ANEXO 08: RESULTADOS DEL SOFTWARE HEC-RAS 5.0.4**

ANEXO 09: TOPOGRAFIA - DELIMITACIÓN